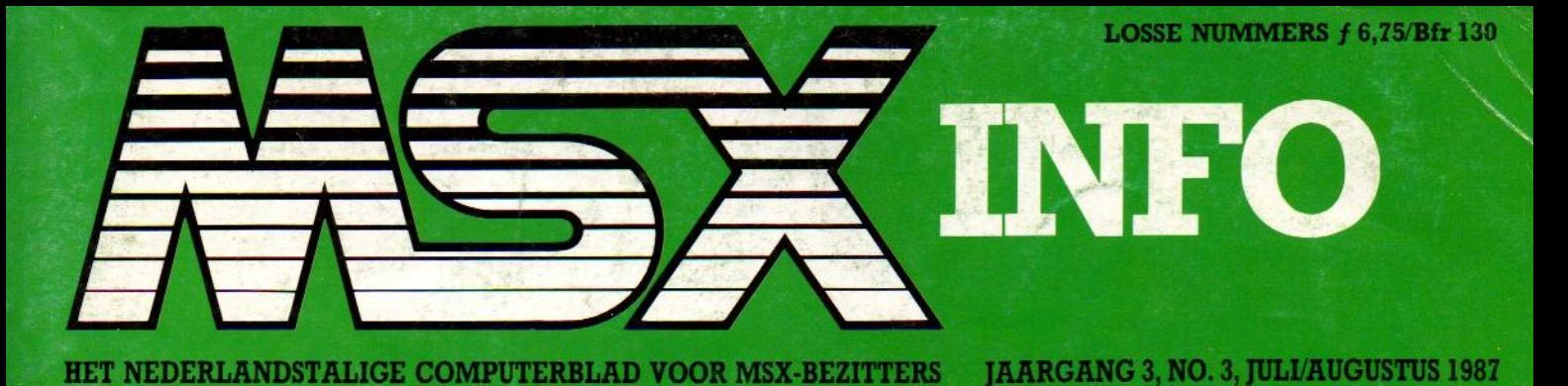

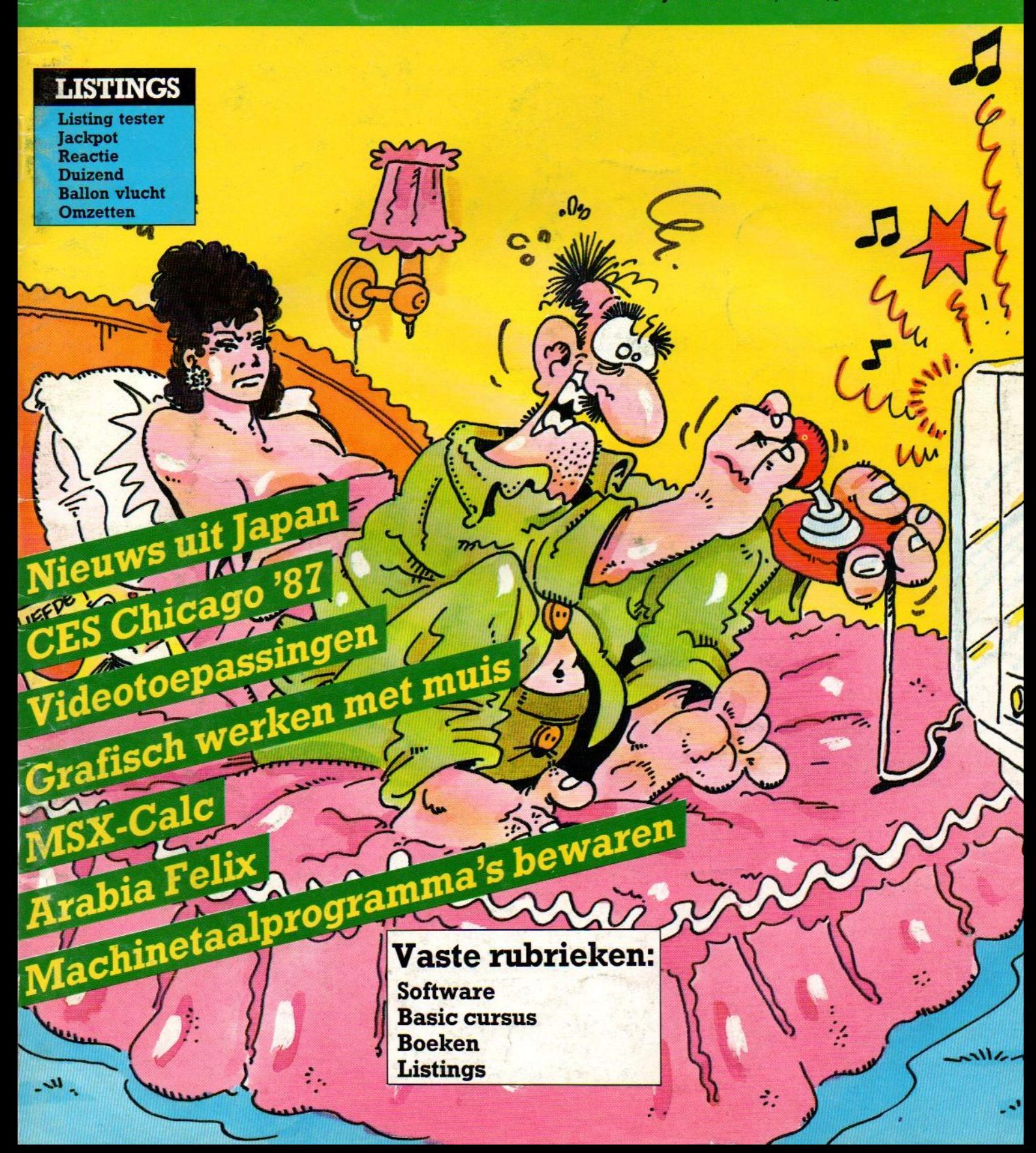

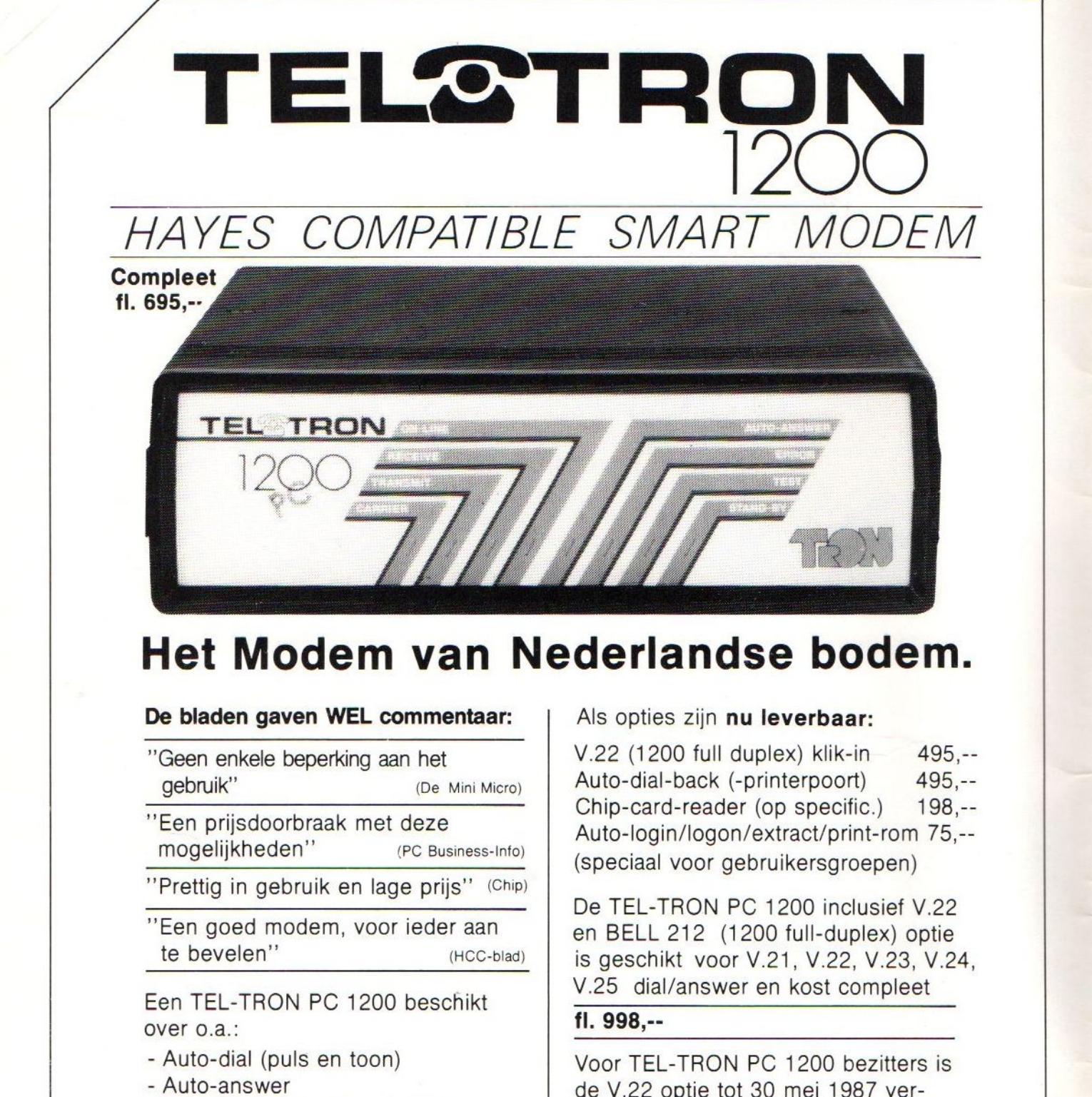

## Het Modem van Nederlandse bodem.

#### De bladen gaven WEL commentaar:

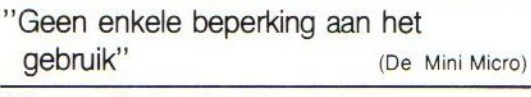

"Een prijsdoorbraak met deze<br>mogeliikheden" (PC Business-Info) mogelijkheden"

"Een goed modem, voor ieder aan te bevelen" (HCC-blad)

Een TEL-TRON PC 1200 beschikt over 0.a.:

- Auto-dial (puls en toon)
- Auto-answer
- Interspeeder (1200 full duplex)
- Hayes-protocol
- Auto-power on/off
- PTT-Goedkeuring.

Velperweg 58, 6824 BM Arnhem Postbus 144, 6800 AC Arnhem Telefoon 085 - 426 777 Telex: 75075 dcs

#### Als opties zijn nu leverbaar:

V.22 (1200 full duplex) klik-in 495,-- Auto-dial-back (-printerpoort) 495,-- Chip-card-reader (op specific.) 198,--Auto-login/logon/extract/print-rom 75,-- (speciaal voor gebruikersgroepen)

De TEL-TRON PC 1200 inclusief V.22 en BELL 212 (1200 full-duplex) optie is geschikt voor V.21, V.22, V.23, V.24, V.25 dial/answer en kost compleet

#### fl. 998,--

Voor TEL-TRON PC 1200 bezitters is de V.22 optie tot 30 mei 1987 verkrijgbaar voor fl. 300,--.

### Commentaar overbodig !!

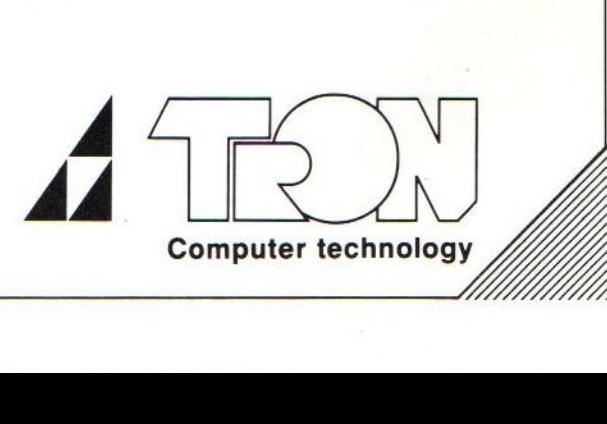

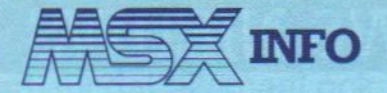

Jaargang 3, no. 3, juli/augustus 1987

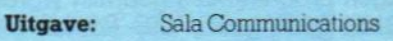

#### Uitgever: Drs J. Taverne

### Redactie:<br>Ir. L. Sala

Ir. L. Sala boofdredacteur<br>
I. Bodzinga adi. hoofdred. adi. hoofdred. J. Boers, R. Goudriaan, B. Munniksma, M. de Rooi.

Krt:

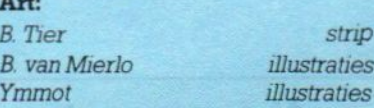

#### Redactiesecretariaat:

R van Zalingen

#### Redactieadres:

Postbus 112, 1260 AC Blaricum 202152-65695

#### Advertentie-exploitatie:

Ing. V. Sala 1007 AN Amsterdam Den Texstraat 8a @ 020-273198

#### Abonnementen en administratie:

Postbus 5570 1017 XW Amsterdam @020-273198

#### **MSX-Info Deutschland:**

Postfach 504 D-5100 Aachen  $\bullet$  (0) 2472 - 7158

#### **Abonnement:**

f 35,- of Bfr. 700 voor 6 nummers.

Betaling op Giro 4922651 SAC/MSX-INFO Blaricum of in België op Bank BBL nr. 310050602562, vermeld SAC/ MSX-INFO. Oude nummers à f7, alleen bij vooruitbetaling op één van bovenstaande rekeningen.

Voor vragen en problemen i.v.m. abonnementen bij voorkeur schriftelijk. Telefonisch uitsluitend tussen 10.00 en 15.00 uur bellen: 020- 273198.

Ook telefonische opgave voor een abonnementis mogelijk Bel GRATIS 06-0224222, HP-Teleservice, elke dag tot 20.30 uur (ook in het weekend).

Druk: NDB Zoeterwoude Verweij, Mijdrecht

#### Distributie:

in Nederland Betapress/Gilze inBelgië AMP/Brussel

© <sup>1987</sup> MSX-INFO Alle rechten voorbehouden ISSN: 0169-3131

#### Inhoud van dit nummer

#### **MSX Japan**

Wel nieuwe modellen, maar weinig nieuwe software uit het moederland van MSX.

Video met NMS 8280 9 Ron Exalto bespreekt verdere mogelijkheden voor "videographics" met de Philips NMS 8280

CES Chicago '87 12 De nadruk lag deze keer op de

ontwikkelingen op het terrein van CD Video en home automation. Ook voor MSX zijn dit echter interessante ontwikkelingen.

Software 15

Nieuwe pakketten voor <sup>U</sup> bekeken. MSX met

IBM-eigenschappen 19 Cees Machielsen geeft enkele tips om een MSX-1 de mogelijkheden van MS-DOS te geven.

#### Arabia Felix 20

Het Japans-Koeweiti softwarehuis Al Alamiah heeft een aantal interes-<br>sante Arabisch-Engelse soft-Arabisch-Engelse warepakketten ontwikkeld, deels educatief en deels entertainment.

Kort verhaal 22 Rob Bakker schrijft een serie korte

verhalen waarin de computer centraal staat. In dit nummer vindt <sup>U</sup> het eerste.

Game Master 25 De stille wens van vele gamesadepten: games uitspelen tot het allerlaatste scherm. Met de nieuwe Konami Game Master gaat deze wens in vervulling.

Gebruikersgroepen 50 Trefpunten voor gelijkgestemde MSX-zielen.

Basic cursus 11/12 51 Een dubbelaflevering van deze serie, waarmee de trouwe lezer langzamerhand een volleerd Basic-programmeur aan het worden is.

Muizenissen 58 Een nieuwe zevendelige serie over grafische toepassingen door Ir. W. van Dreumel. In dit nummer de eerste aflevering.

Boekenrubriek 64 Het aanbod van nieuwe MSXboeken.

#### MSX-Cale 65

Een gebruikersvriendelijk spreadsheet van Computernates.

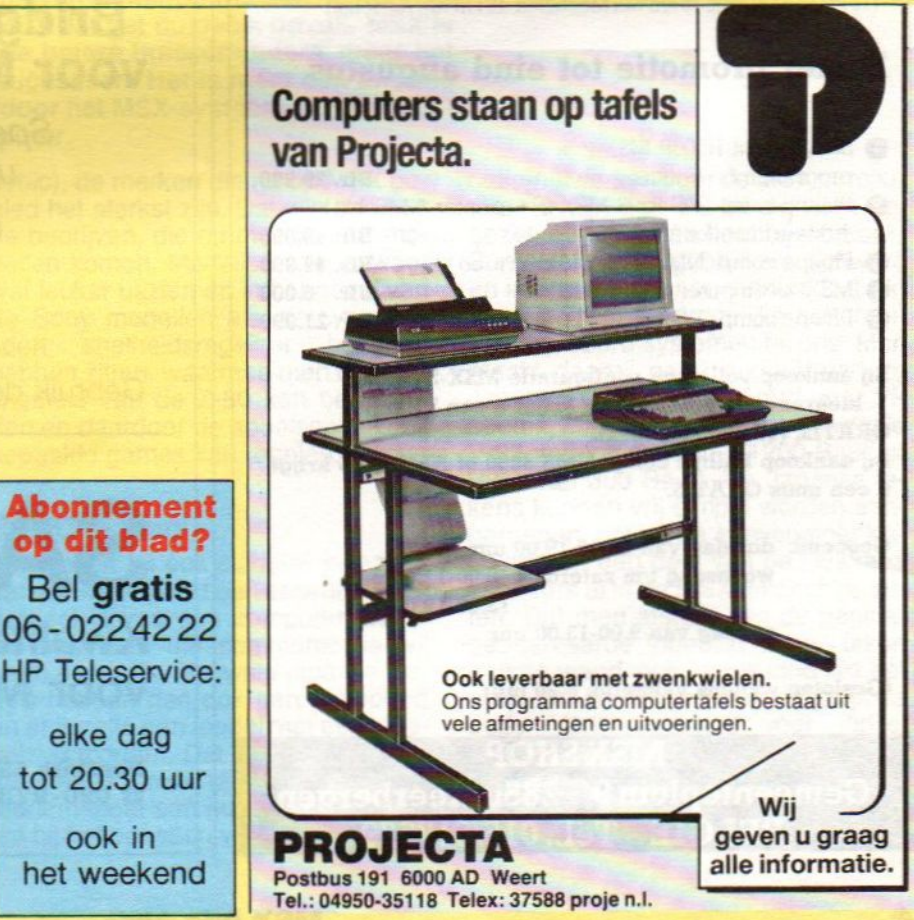

MSX Info 3/87

#### Redactioneel

Met een trip naar het moederland van MSX nog vers in het geheugen valt in Nederland de siechte zomer niet eens op. In Japan regent het in juni vrijwel altijd, dus dat sluit mooi (of niet mooi) aan, Het is alleen zo jammer, dat de weersvoorspellingen voor MSX ook niet echt mooi zijn. In Japan was nog best wat nieuws te vinden, maar de bereidheid. om dat naar Nederland te brengen, is er nauwelijks. We hopen, dat tenminste op software-gebied de ontwik-<br>keling door zal gaan. De vele tien-Galzender Mox gebruikers in Ons<br>
and vormen toch nog een aan-<br>
zienlijke afzetmarkt. Waar blijven 9 MSX-schermen; ste op software-gebied de ontwik-<br>
keling door zal gaan. De vele tien-<br>
duizenden MSX gebruikers in ons<br>
land vormen toch nog een aan-<br>
zienlijke afzetmarkt. Waar blijven op MSX-schermen;<br>
de software-huizen, die hier pro-

Omdat er op dit gebied zo weinig gebeurt, hebben we nu ASCII in Tokio gevraagd, om ons behulpzaam te zijn, om goede MSX software naar Nederland te halen. We hopen, dat hier iets uit komt.

## NIEUWS NIEUWS NIEU

#### Turbo 5000

Het Engels-Nederlandse softwarehuis Robtek brengt een nieuwe utility cartridge voor MSX-1 en MSX-2 op de markt met een aantal handige functies.

In een volgend nummer zullen wij zelf deze module uitgebreid bekijken maar we geven hieronder al een aantal van de mogelijkheden die er volgens de leverancier in "het doosje" zitten:

- keling door zal gaan. De vele tien-<br>duizenden MSX gebruikers in ons
- de software-huizen, die hier pro-<br>dukten voor uitbrengen? saven en -laden tot 4600 baud;
	- ma's, ook headeriess, van tape naar tape, tape naar disk of disk naar tape;
	- -disk routines: file recovery, file afzonderlijk, file sorteren;
- -tape directory, default drive, verify on, call system, disk monitor. Luc Sala<br>De diverse functies kunnen ook in **Example 2018**<br>De diverse functies kunnen ook in **Example 2018**

eigen programma's gebruikt worden. Turbo 5000 gaat f 99,- kosten. Voor nadere inlichtingen: Robtek, Bergen op Zoom, telefoon 01640-56363.

 $\Box$ 

Bel gratis dukten voor uitbrengen? saven en -laden tot 4600 baud; Bel gratis Bel gratis Dendat er op dit gebied zo weinig - back-up:overzetten van program-06-0224222

> HP Teleservice: elke dag tot 20.30 uur

## **MSX SHOP KEERBERGEN**

#### Zomer promotie tot eind augustus

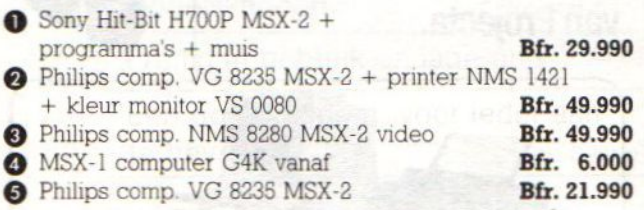

Bij aankoop volledige configuratie MSX-2 comp. + kleurenmonitor + printer krijgt u een TV tuner GRATIS. (12 pre selecties). Bij aankoop Philips comp. NMS 8250 of NMS 8255 krijgt u een muis GRATIS.

Geopend: dinsdag van 13.00-19.00 uur woensdag t/m zaterdag 9.00-12.00 uur 13.00-19.00 uur zondag van 9.00-13.00 uur

(Gesloten wegens vakantie: 6-20 juli)

MSX SHOP<br>Gemeenteplein 9 2850 Keerbergen<br>BELGIE Tel.: 015/517529

### **Bridge Spelenderwijs** voor MSX-1 en MSX-2.

Speel zelf mét en tégen uw MSX-computer.

> Cassette: f 34,95 Diskette: f 39,95

Gebruik de bestelbon elders in dit blad.

SALASAN

Kwaliteitssoftware voor MSX

Postbus 5570, 1007 AN Amsterdam ® 020-2731198

Een bezoek aan Japan, het moederland van MSX, betekent ook weer veel nieuws ontdekken. Of dat allemaal ook naar de Benelux gaat komen, is de vraag. Sony en de andere Japanners doen er heel vaag over. Welzit er een actieve ploeg Philips mensen in Tokio, die daar de vinger aan de pols houden.

## MSX Japan:

## $\frac{1}{(1+\frac{1}{2})^2}$  (  $\frac{1}{(1+\frac{1}{2})^2}$  )  $\frac{1}{(1+\frac{1}{2})^2}$ 海です。美しいお店や飯部があります。 CATION

## Nieuwe modellen, weinig software

p de Microcomputershow in Tokio was te merken, dat ook in Japan de rage rond de 'Famicon' huiscomputer van Nintendo wat aan het wegebben is, maar helaas is het niet zo, dat MSX dat gat duidelijk opvult. MSX is daar wel een factor op de markt voor de betere huiscomputers, maar het gaat niet om overweldigende verkoopsuccessen. Het is meer een kwestie van een gebrek aan alternatieven, waardoor het MSX-systeem zich vooralsnog handhaaft als de 'betere' huiscomputer.

Een vrij groot aantal hardware-leveranciers hebben zich min of meer teruggetrokken van de MSX markt. Maar daar hebben anderen van geprofiteerd om hun marktaandeel aanzienlijk te vergroten. Dat zijn met name Sony en Matsushita (0.a. Pana-

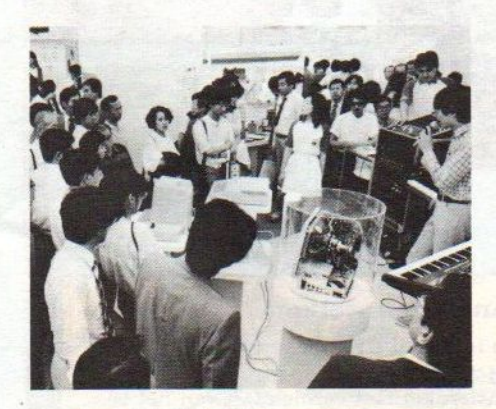

Sony HitBit T-7 Communications **Terminal** 

sonic), de merken die nu op MSX gebied het sterkst zijn. Dat zijn dan ook de bedrijven, die nu met nieuwe modellen komen. Modellen, die er weer wat leuker uitzien en in het geval van de Sony modellen als nieuwtje een soort snelheidsregelaar bovenop hebben zitten, waarmee men de kloksnelheid van de Z-80 kan beïnvloeden en daardoor de speelsnelheid bij bepaalde games kan regelen.

#### RS232 in Sony

Sony heeft nu ook eindelijk ingezien, dat een serie-poort een essentieel onderdeel is van een computer, zeker als men aan datacommunicatie wil gaan doen. De nieuwste japanse Sony's hebben dan ook een seriepoort ener is zelfs een model met een ingebouwd modem. Dat 'terminal' model, de HitBit-T7 met 1200 bps auto-dial modem moet een grote rol gaan spe-Ien bij het opzetten van telecommunicatie-netwerken voor de MSX computers. Er zijn een aantal diensten opgezet, één daarvan heet bijvoorbeeld Sony-Net, waar gebruikers software en informatie kunnen vinden. Dat lijkt dus op FIDO en dergelijke netten en Bulletin Board systemen bij ons. Men maakt daarbij geen gebruik van de Japanse Captain standaard voor Videotex, maarhet gaat om vrij normale V-22 verbindingen van 1200 Baud of V-21 van 300 Baud. De Japanse tekens kunnen vrij simpel worden aangeroepen, omdat de eenvoudiger Katakana en een deel van de Hirakana karakters al in de MSX tekenchips zitten. Dat men afstapt van de paginageorienteerde Videotex is een teken aan de wand, ook in ons land lijkt het erop, dat de PTT zo snel mogelijk de oude V23 standaard voor Viditel (1200/75 baud) wil verwisselen voor de meer universele 1200/1200 V22 verbindingen. Dat men dan eerst even de overtollige V23 modems op

## Nieuw van Konami

## Game Master

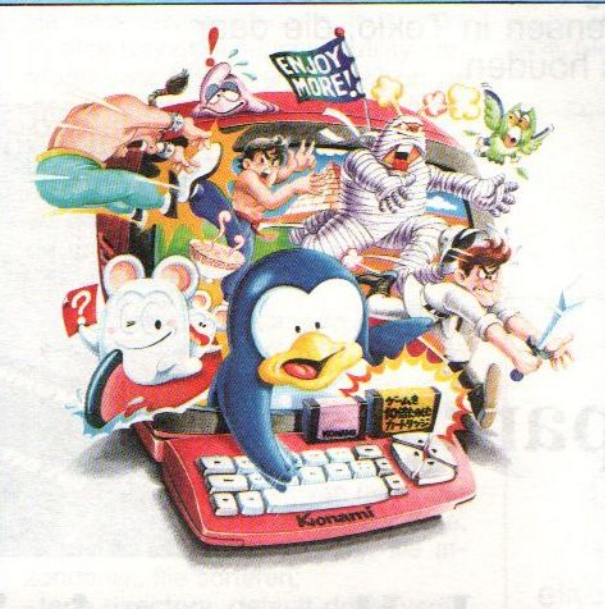

 $f25, -$ 

 $f75, -$ 

## **Vampire Killer**

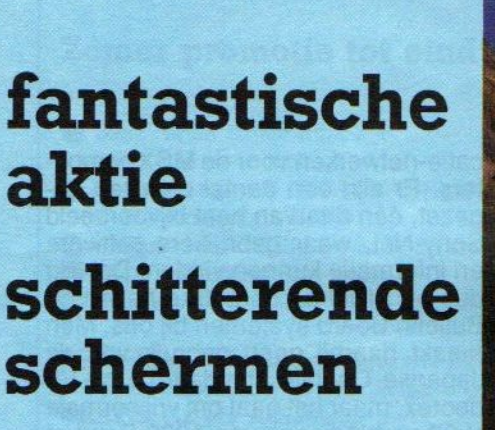

Meer plezier van andere

 $\star$  vooruitspringen naar volgende schermen \* langzamere aktie \* keuze aantal spelers \* spelniveaukeuze enz.

Konami-games: \* pauze-funktie

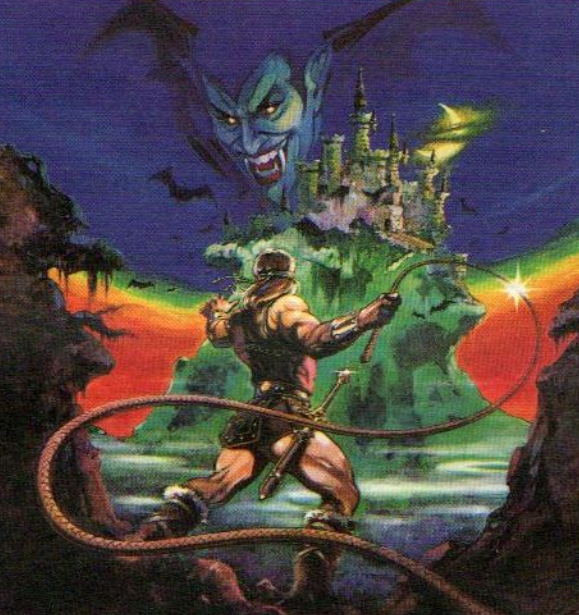

Alléén MSX-2

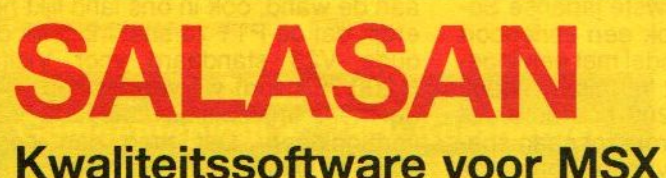

=® 020-273198 ware.

#### Dealeraanvragen welkom

Alle prijzen inklusief BTW en verzendkosten. Levering bij vooruitbetaling op giro 5841219 van Salasan Amsterdam met vermelding van het bemogelijk, maar daarvoor brengen we f 5,- in rekening. Omruilgarantie voor modules, laadfouten-Postbus 5570, 1007 AN Amsterdam garantie bij cassettes. Uitsluitend originele soft-<br> **R 020-273198** 

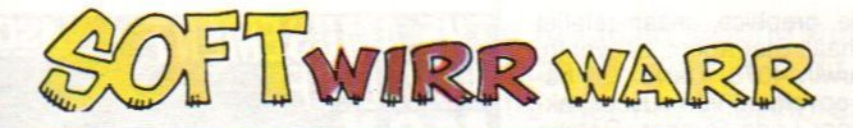

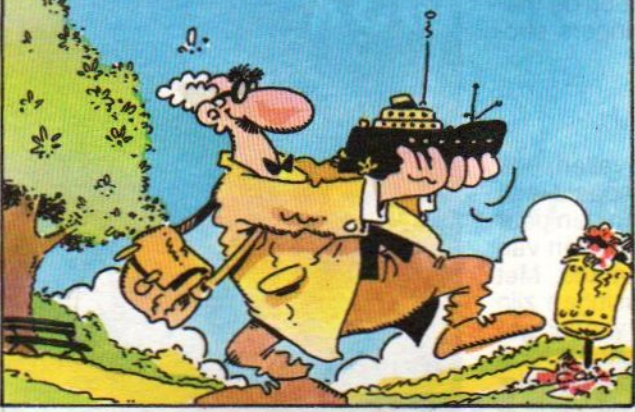

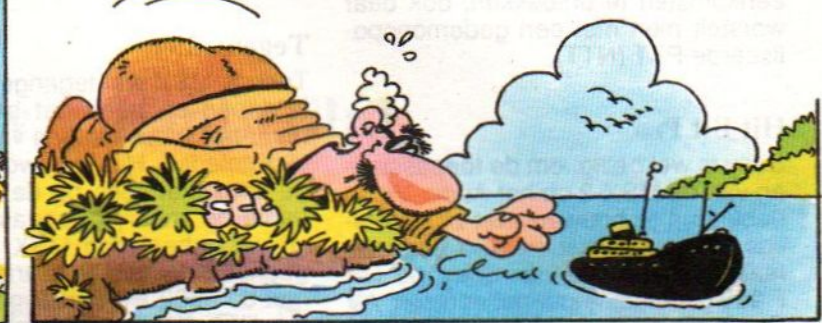

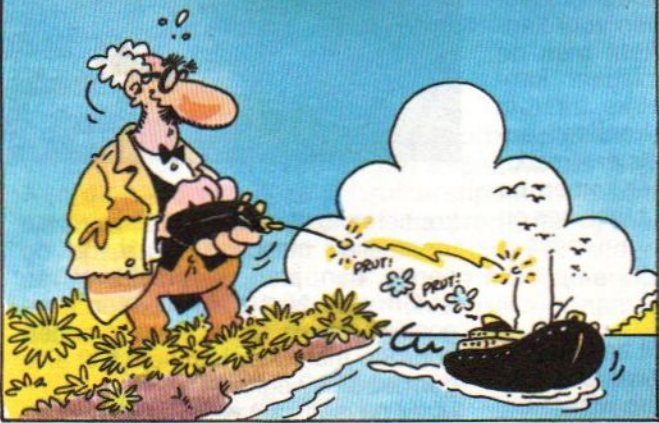

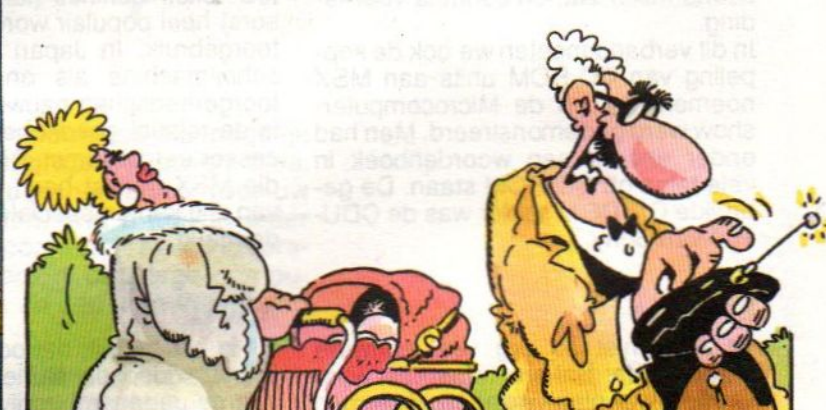

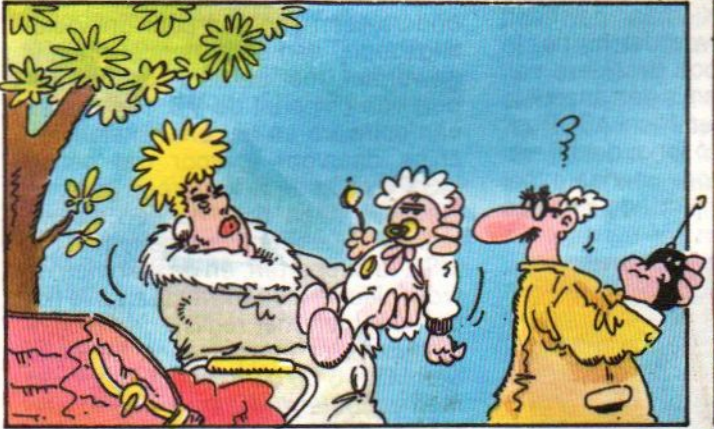

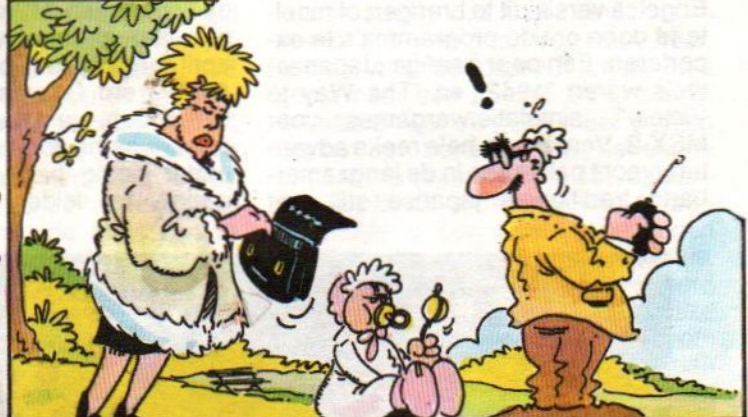

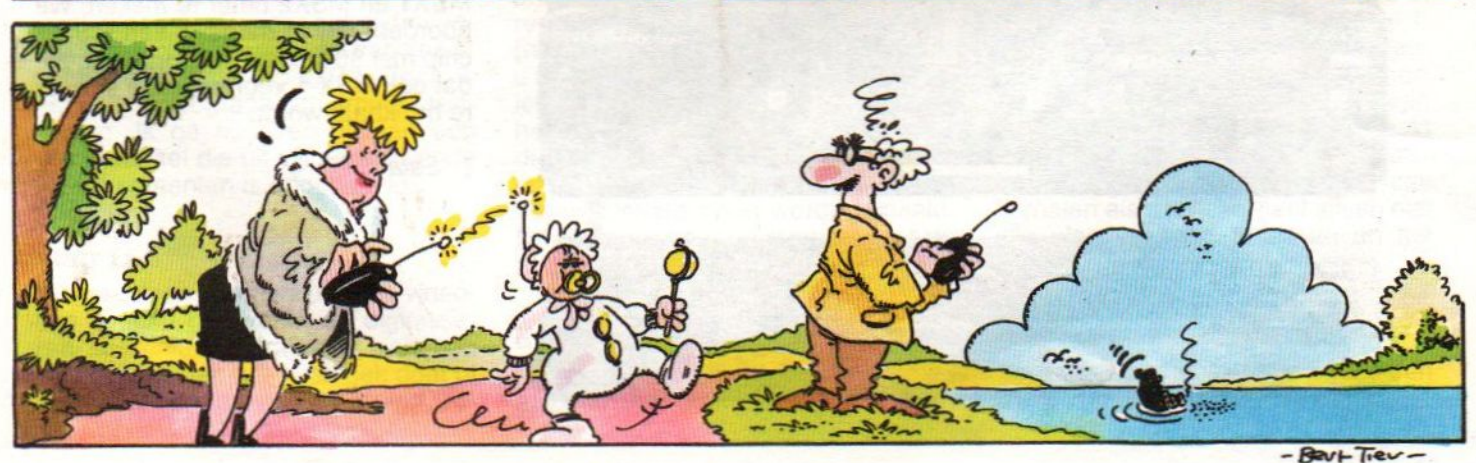

de markt voor hobbycomputers probeert te dumpen, vindt men als staatsbedrijf zeker niet zo erg. Als commercieel bedrijf zou men zich er voor moeten schamen, maar dat moet men bij de PTT zeker nog leren. In ieder geval zijn er op dit gebied tussen Japan en ons land zekere overeenkomsten te ontdekken, ook daar worstelt men met een gedemonopoliseerde PTT (NTT).

#### Hit Bit Pro

Sony is wel bezig, om de toepassingen van de MSX-2 op het Audio-Video gebied uit te bouwen. Net zoals Philips een speciale video-MSX heeft gemaakt, zagen we van Sony de HB F 900 gecombineerd met een zgn. AV Creator, waarop bijvoorbeeld een sound-mixer zat, en controls voor fading.

In dit verband moeten we ook de koppeling van CD-ROM units aan MSX noemen, die op de Microcomputershow werd gedemonstreerd. Men had onder andere een woordenboek in vele talen op CD-ROM staan. De gebruikte CD-ROM speler was de CDU-100 van Sony.

#### Software

Er komt niet zo erg veel software meer uit, dat viel ons tegen. En waar we nog wat nieuws zagen, was men in ieder geval niet van plan om een Engelseversie uit te brengen of moeite te doen om de programma's te exporteren. Een paar aardige (Japanse) titels waren "1942" en "The Way to Victory", simulatiewargames voor MSX-2. Verder een hele reeks adventure/vecht pakketten in de langzamerhand traditionele japanse stijl met veel mooie graphics, maar relatief weinig verhaal. Star Agent, Labyrinth, Relics, Darwin 4078, Daiva. En natuurlijk de opvolgers van succespakketten. Super Lode Runner, Rambo Special etc. borduren voort op de thema's waarmee de voorgangers succes hadden.

#### Tegenvaller

Toch is MSX wel tegengevallen, ook in Japan en heeft het bepaald niet meer het succes-image van een paar jaar geleden. Het is gewoon één van de computertypes op de markt. Met name de zakelijke toepassingen zijn vrijwel geheel aan MSX voorbij gegaan. Op dat gebied is enerzijds NEC met de 9800 PC serie oppermachtig, terwijl aan de andere kant de 'dedicated' tekstmachines (karakter-processors) heel populair worden voor kantoorgebruik. In Japan kent men de schrijfmachine als onmisbaar kantoorgereedschap nauwelijks, daarom is de relatief goedkope karakter-processoreen uitkomst. Dit is een markt, die MSX gemist heeft, er komen nu van alle kanten speciale machines op de markt.

#### ASCII

Dit is het bedrijf, dat ooit samen met Spectravideo de samenwerking tussen de Japanse bedrijven wist te organiseren. Kay Nishi werd daarmee de vader van MSX, maar het heeft tien jaar geduurd voordat hij nu, in april jongstleden, ook president van ASCII werd. Daaraan is een anecdote verbonden, want toen Nishi ASCII opzette, was hij nog zó jong, dat hij een ander nodig had om in naam het bedrijf te leiden en de nodige

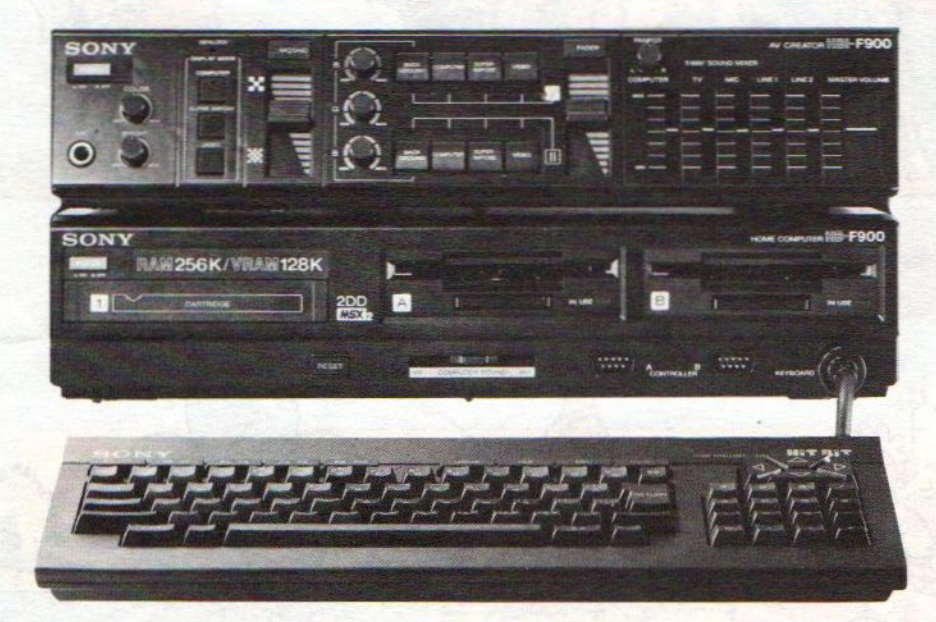

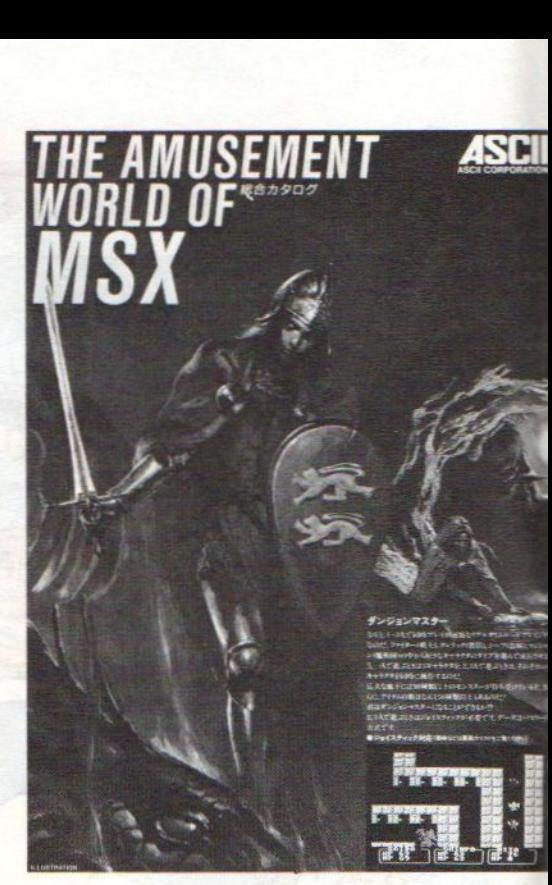

kredieten los te krijgen. Dat werd zijn toenmalige huisbaas, Gunji, die de eerste tien jaar de president van ASCII was. Niet altijd meer in even goede samenwerking met zijn onderhuurder, maar Kay kon hem niet al te gemakkelijk wegkrijgen.

Maar nu is hij dus weer baas in eigen huis. Het is alleen jammer, dat ASCII ondertussen van een puur ontwikkelingsbedrijf een sooft handelsfirma is geworden, met de nadruk op de import van chips uit de VS. Het maken van software en het ontwikkelen van chips daarvoor is voor wat betreft MSX wat op de achtergrond geraakt. Gelukkig heeft men nu een nieuwe man, Dr. Berberich, aangenomen om MSX te supporten, en daar komen nu weer nieuwe ideëen vandaan. We hopen dat men met realistische projecten komt, er is echt geen behoefte aan MSX-3 op dit moment, beter kan men proberen de aansluiting tussen MSX1 en MSX2 beter te maken. We hoorden, dat er mogelijk een MSX-1 chip met 80 koloms support komt, zodat ook MSX-1 voor serieuze software bruikbaar wordt.

L. Sala

Dat de MSX-standaard vele mogelijkheden heeft op het gebied van video zal inmiddels wel bekend zijn. Ron Exalto beschrijft in dit artikel de mogelijkheden van de Philips NMS 8280 in combinatie met het bijbehorende 'videographics' programma.Verder geeft hij een voorbeeld voor het afwisselen van twee beeldjes met behulp van een eenvoudig programmaatje.

### Een mooi begin van uw vakantiefilm

## Video met de Philips NMS 8280

In dit artikel geef ik u een paar voorbeelden van combinaties die mogelijk<br>zijn met de NMS 8280 en het bijbehorende 'videographics' programma. Aan de hand van deze gebruikerstips kunt u een bijzondere titel voor uw vakantiefilm (of een ander videoprogramma) maken. Wat u hier in ieder geval voor nodig heeft: de Philips NMS 8280 videocomputer, twee videorecorders (of een camcorder en een huiskamervideo), <sup>1</sup> of 2 lege computerschijfjes, een videoband met de ruwe opnamen en eenlege videoband (waar u de montage op gaat maken).

Verbind de uitgang van de afspelende videorecorder met de ingang van de computer en de ingang van de opnemende recorder met de uitgang van de computer. Hierdoor kunnen we zowel een beeld digitaliseren van de originele band als de titel opnemen op de kopieband.

Eerst evendit: het is ook erg leuk en makkelijk om met een leuke kleur een titelt op een zwarte achtergrond in te tikken en daarna de zwarte achtergrond te vervangen door een bewegend videobeeld (liefst een mooi rustig totaalshot van bijvoorbeeld uw vakantieomgeving). Het vervangen van de zwarte achtergrond door een videobeeld doet u met F8.

Veel uitdagender maarook tijdrovender is het construeren van een stukje computeranimatie op video. Toch is het met "videographics" tamelijk eenvoudig. Ik ga nu even uit van een computertitel die uit vijf verschillende videofragmenten is opgebouwd.

#### Stap 1:

We gaan een fragment uit onze videofilm zoeken dat we willen digitaliseren. Misschien het fragment waar een van de kinderen net even gek doet of die mooie opname aan het strand. Zodra <sup>u</sup> een mooi beeld heeft gevonden digitaliseert <sup>u</sup> dat. Daarna kunt u de afspelende video stoppen en drukt u op F8 zodat het beeld helemaal stil staat en de kleur "transparant" weer gewoon zwart is. Die kleur kiest u met de muis en tevens kiest u uit het pennen-menu het vierkante blokje (naast de punt), zodat we met een redelijk dikke lijn tekenen. <sup>U</sup> kiest het "uit de hand tekenen"-lijntje uit het tekenmenu zodat <sup>u</sup> nu met de muis zwarte lijntjes kunt trekken. Trek vervolgens een lijn om de contouren van het onderwerp. Zorg er wel voor dat <sup>u</sup> de zwarte lijn niet onderbreekt en dat de lijn terugkomt bij zijn beginpunt, danwel uit het beeld verdwijnt, omdat u anders problemen krijgt bij het inkleuren. Kies de kwast uit het teken-menu {helemaal linksonder). Daarna brengt u de cursor met de muis naar een willekeurige plek op het scherm, buiten het zojuist omlijnde gedeelte, en u drukt op de knop van de muis, waardoor alles buiten de contourlijn van het onderwerp zwart wordt gemaakt. Dit plaatje gaat <sup>u</sup> nu saven onder de naam "plaatje1.pic".

#### Stap 2:

Nu zet u de videorecorder weer op afspelen en u drukt op F8, zodat zwart weer transparant wordt, en voila: uw onderwerp staat netjes gedigitaliseerd in het videobeeld (daar alleen a! kun je aardig wat leuke dingen mee doen). Maar we gaan nog wat verder. <sup>U</sup> kiest weerde "digitize" functie en <sup>u</sup> zoekt naar een andere leuke scene, waarbij er wel op gelet moet worden dat het een beetje past bij het eerste onderwerp (een sterke close-up kunnen webij dit soort werk niet gebruiken). Als u een beeldje gevonden heeft drukt u op de knop van de muis, waardoor het beeld gedigitaliseerd wordt. Indien dit misgaat, het digitize level niet goed is, of <sup>u</sup> het beeld om een andere reden niet mooi vindt, dan kunt u de laatste digitize herstellen door op F1 te drukken. Als alles in orde is moet <sup>u</sup> weer, net als in stap 1, een zwart lijntje trekken om het nieuwe en het oude onderwerp, en daarna weer alles buiten de lijntjes zwart maken. Dan kunt u het nieuwe beeld saven onder de naam "plaatje2.pic". Deze handelingen kunt u net zo vaak herhalen als u wilt, vergeet alleen niet alle plaatjes apart te saven en het juiste nummer te geven.

#### Stap 3:

Over het laatste plaatje zet <sup>u</sup> nu een leuke titel (VAKANTIE 1987 in ..........

![](_page_9_Picture_0.jpeg)

![](_page_9_Picture_1.jpeg)

- 
- 
- $\star$  1,2 MB floppy drive
- \* Amerikaans fabrikaat
- $\star$  48-uurs burn-in

#### met: \* MS-DOS

- \* monochrome monitor
- \* AT-keyboard
- $\star$  20 MB hard disk

#### Keuze in aanvullende of vervangende periferie.

#### Speciale desktop publishing configuratie:

- extra: \* speciale videokaart
	- $\star$  muis
	- $\star$  Univation Xerox Ventura Publisher
	- \* Univation's speciale "Screen Capture" f 8.800,-

met A4-beeldscherm 1200 x 700 pixels, witte fosfor f 11.500,-

Bezoek onze showroom voor een demonstratie: Forel 40, 1261<br>Roelof Hartstraat 27. Amsterdam. 020-644659 **B** 802152-51537 Roelof Hartstraat 27, Amsterdam, 020-644659

### v.a.  $f$  6.500, excl. BTW

★ volledig IBM-AT compatible **inclusief**<br>★ 512 KB RAM (max. 1 MB) **installatie service**<br>★ 6/8/10 MHz mode

![](_page_9_Picture_22.jpeg)

**DATAVISIE**<br>Forel 40, 1261 PK Blaricum Inschrijv. KvK Hilversum 36273

bijvoorbeeld, sterkere titels zijn ook welkom). Let daarbij ook eens op de mogelijkheden van schaduwrandjes, contourlijnen of letters in twee kleuren over elkaar heen.

#### Monteren

Nu heeft <sup>u</sup> dus een schijfje met daarop een aantal verschillende plaatjes, plaatje <sup>1</sup> met <sup>1</sup> onderwerp, plaatje 2

![](_page_10_Picture_3.jpeg)

met 2 onderwerpen, etc. Nu moet dit nog op de opnemende videorecorder gezet worden. Het simpelst is natuurlijk elk plaatje, te beginnen bij 1, apart in te laden en dan even op te nemen. Het kan echter op een ingewikkelde maarook veel leukere manier.

Eerst zorgt u dat de border van het computerbeeld de gewenste kleur heeft (doe maar zwart, dat geeft het meest professionele resultaat voor het begin van een videofilm) en u maakt het scherm schoon (= zwatt). Laad dan plaatje 1 in, en kies uit het blauwe videomenu het hokje met nummer 6 erin. Dit is de "spuitbuswipe", een ander effect mag ook, maar probeer eerst deze maar eens. Dan kiest u uit hetzelfde menu het onderste vak, waarmee u plaatje <sup>1</sup> zowel in als uit het beeld kunt "spuiten".

Dat gaan we dus ook doen. Zodra <sup>u</sup> dat onderste vakje gekozen heeft springt het computerbeeld weer op zwart en wacht de computer tot <sup>u</sup> de knop van de muis of de spatiebalk indrukt om plaatje <sup>1</sup> in het beeld te brengen. Voor u dat doet start <sup>u</sup> de opnemende videorecorder en laat deze even een seconde of 30 het zwarte beeld opnemen om het kwetsbare begin van de band te passeren. Dan drukt <sup>u</sup> op de knop of de spatiebalk en hopla: plaatje <sup>1</sup> komt in beeld. Na ongeveer 4 of 5 seconden plaatje 1 bekeken te hebben zet <sup>u</sup> de recorder in de pauze-stand.

Nu maakt <sup>u</sup> het beeld van de computer schoon en laadt u het volgende plaatje in. Als dat klaar is laadt u het vorige plaatje weer in, waarbij de computer het eerder geladen plaatje onthoudt. Nu kiest u het blauwe vi deomenu en controleert of het vakje met de <sup>6</sup> nog gekozen is, zoniet: weer even vakje 6 kiezen. Daarna kiest u het beeld-over-beeld effect, dat is het hokje boven de 2 en naast het bril-Ietje. Start de opnemende videorecorder weer en druk op de knop van de muis of de spatiebalk. Nu gaat de computer van het vorige plaatje naar het volgende d.m.v. het spuitbus-effect. Daar het volgende plaatje voor een deel bestaat uit het vorige lijkt het net of er alleen maariets toegevoegd wordt aan het vorige plaatje.

Na 4 of 5 seconden drukt u weer op pauze en herhaait alle voorgaande handelingen, steeds met een volgend plaatje, totdat u ze allemaal gehad heeft. Als u daama de videoband terugspoelt en het resultaat bekijkt dan lijkt het net of er aan het beeld een aantal keren iets toegevoegd wordt. Beslist een zeer pakkend begin van wat voor videofilm dan ook, zeker als

<sup>u</sup> daar ook nog een leuk muziekje bij kunt zetten met audio-dubbing.

Ron Exalto

#### Nog een extra grapje

Een bijzonder aardig effectje is te bereiken met twee bijna gelijke gedigitaliseerde beelden. Met het bijgaande programmaatje is het namelijk mogelijk om de video dis-<br>plav processor (VDP) twee play processor SCREENS-plaatjes snel te laten wisselen.

Een voorbeeldje: zet een videocamera (camcorder) op een statief en laat iemand in beeld gaan staan met z'n armen recht omhoog. Maak hier een opname van en laat daarna de armen in een hoek van 45 graden schuin omhoog houden, dit zonder verder met zijn lichaam te bewegen en ook zonder de camera te bewegen. Maak ook hier een opname van. Digitaliseer deze beelden vervolgens afzonderlijk en save ze als "plaatje1.pic" en "plaatje2.pic". Reset de computer en typ het bijgaande programma in (ook even saven, voor het gemak). Leg de schijf met de twee plaatjes in de computer en run dit programma. De simpelste vorm van animatie!

Dit programma kunt u zelf natuurlijk uitbreiden zodat u dit effect over een lopende videoband heen kunt gebruiken of iets dergelijks. Mocht u daar zelf niet uitkomen, schrijf dan even een briefje naar de redactie, 'en bij voldoende belangstelling breiden wij het programma wel uit in een volgende uitgave.

- Listing<br>10 'M 10 'MSX INFO 1987/Ron Exalto<br>20 'afwisseling in screen 8
- 20 Patwisseling in screen 8<br>20 CLS<br>40 SCREEN8
- 
- 
- 40 SCREEN8<br>50 BLOAD"pl
- 60 SET PAGE 0,1
- 30 CLS<br>40 SCREEN8<br>50 BLOAD"plaatje1.pic",S<br>60 SET PAGE 0,1<br>70 BLOAD"plaatje2.pic",S<br>80 SET PAGE 1,0 80 BLOAD plaatje r.prc<br>
60 SET PAGE 0,1<br>
70 BLOAD plaatje 2.pic", S<br>
80 SET PAGE 1,0<br>
90 VDP(14)=8H11
- 70
- 
- $VDP(14) = 8H11$
- 110 FOR I=0 TO 5000:NEXT
- 120  $VDP(14)=0$
- **130 END**

Bel voor een abonnement op MSX Info:

HP Teleservice 06-0224222 Elke dag tot 20.30 uur, ook in het weekend (gratis).

Vlak voor de zomer is de Consumer Electronics Show in Chicago altijd een goede plek om eens polshoogte te nemen over de stand van zaken in de huiscomputerbranche in Amerika. Deze keer niet erg veel computernieuws, maar wel ontwikkelingen rond home-automa-<br>tion en Compact Disc technologie.

![](_page_11_Picture_1.jpeg)

## Nadruk op CD Video

## CES Chicago

![](_page_11_Picture_4.jpeg)

adat de rook op het slagveld van de huiscomputers langzaam optrekt, blijft er een gezonde branche over, die de Amerikaanse gezinnen computeramusement blijft bieden metrelatief eenvoudige <sup>8</sup> bits machines, met de nadruk op de spelsoftware. De Commodore 64, de Atari <sup>8</sup> bits lijn en geleidelijk ook de Nintendo "Famicon" bepalen het marktbeeld.

In Chicago kon van een rustig beeld gesproken worden wat betreft de computers, hoogstens is bij de software een sterke concentratie van de software-huizen te bespeuren. De grotere bedrijven worde groter, de kleintjes verdwijnen of worden opgekocht. Het is geen markt meer met verrassingen of heel innovatieve pro-

![](_page_11_Figure_7.jpeg)

dukten. Maar ontevreden is men niet, er blijft een publiek voor: scholieren tussen de 8 en <sup>16</sup> jaar zijn de grote klanten, al betalen hun ouders meestal de aanschaf.

#### Weer groei

Na de teruggang in de branche in 1986, toen men terugviel naar 3,8 miljoen huiscomputers, zit er in 1987 weer een groei naar 4,1 miljoen in en voor 1988 zelfs naar 4,7 mil joen. Dan is het topjaar 1984 met 5,1 miljoen huiscomputer wel niet geövenaard, maar we praten toch niet over een zieltogende industrie. En omdat de waarde per systeem nu hoger is dan toen (mede geholpen door een lage dollarkoers), is de omzet in deze branche dan rond de <sup>3</sup> miljard. Qua software is de groei zelfs heel duidelijk, in deze branche is de omzet van 800 miljoen dollar in 1986 naar 1,6 miljard dollar in 1987 aan het stijgen.

Of er een heel duidelijk overstap naar MS-DOS modellen zal plaatsvinden

ten koste van 8 bits modellen is niet duidelijk, in ieder geval blijft er een markt voor de spelcomputers, zoals die door Atari, Nintendo en Sega gemaakt worden en die via de grootwinkelbedrijven en speelgoedzaken naar de klant gaan.

Hier is een opvallende actie van Atari, dat men besloten heeft om de 8 bits 130 XE (XL) huiscomputer in een nieuw uiterlijk nu plotseling als spelcomputer te gaan positioneren. Met meer spullen in de doos en vooral veel software op ROM-packs probeert men zo een tegenwicht te vormen voor de met veel tam-tam gebrachte Nintendo spelmachientjes, die vrij goed verkopen. Dat komt mede door stevige reclamebudgetten, Nintendo heeft in Japan goudgeld verdient met dit systeem en gebruikt dat deels om in Amerika door te breken. Maar Atari heeft een goede naam, erg veel software en de oude XUXE lijn is natuurlijk technisch en qua beschikbare randapparatuur en<br>programmatuur belemaal uitgeprogrammatuur helemaal kauwd.

#### Nintendo

De "Famicon" is een fenomeen op zich. Dit computertje zonder toetsenbord is eigenlijk in de basisuitvoering niets meer dan de oude Atari 2600 spelcomputer van 5 jaar geleden. Op een of andere manier heeft men echter nieuw leven in deze markt weten te blazen en verkoopt men heel wat van die Nintendo's. Natuurlijk blijft men ook voor de "oude" Atari spelcomputer (er is ondertussen ook een 7800 model met veel betere graphics) wel software verkopen, maar het nieuws komt toch van de Nintendo kant. Ook de Amerikaanse softwarehuizen gaan hier nu software voor uitbrengen, al is het vooral Konami uit japan, dat hier de buit binenhaalt.

Er zijn naast een heel assortiment spelltjes en voorzichtig ook wat educatieve software, vooral ook heel wat tastbare en vaak grappige dingen voor de Nintendo te koop. Met robotjes, maar ook springmatjes voor de computergymnastiek weet men de Amerikanen, die verzot zijn op dergelijke hi-tech dingetjes, te prikkelen.

#### **Omzetcijfers**

Consumenten-Electronica is nog steeds een van de sterkste branches in de VS. Het gaat op het niveau van de leveranties vanuit de fabriek aan het distributiekanaal om ruim 30 miljard dollar en dat betekent een winkelwaarde van ongeveer 60 tot <sup>70</sup> miljard dollar. Een groot aandeel daarin, van meer dan 40%, heeft natuurlijk de video-apparatuur (televisies, VCR's en camera's) met zo'n 18 miljoen kleuren-TV's en ook nog 3 miljoen zwart-wit toestellen. Van de meer dan 13,7 miljoen VCR's komt het merendeel nog uit Japan, maar ook de Koreaanse merken rukken op. In 1987 zijn de platte TV's met een Mlions of Dolars

![](_page_12_Figure_5.jpeg)

LCD doorgebroken, er worden dit jaar 700.000 stuks monochrome LCD toestellen en al 200.000 kleuren LCD toestellen verkocht.

De penetratie van de verschillende electronica-produkten, zoals die blijkt uit bijgaande grafiek, is voor verschillende produktgroepen in de VS heel wat hoger dan hier. beveiligingsapparatuur bijvoorbeeld scoort daar relatief hoog, net als draadloze telefoonsen telefoonbeantwoorders.

steem voor het besturen van audioen video-apparatuur, de Digital Domestic Bus (ook wel D2B genoemd), als deel van de Japanse standaard heeft geaccepteerd. Japan en Philips dus weer samen op de electronicamarkt van de toekomst, dat begint na audio-cassette, de misser van de VCR, de laserdisc technieken en CD bijna een traditie te worden. Let op de ontwikkeling van de home-bus, die wordt heel belangrijk en we denken,

![](_page_12_Picture_9.jpeg)

De CD Video combi-speler die gebruikt kan worden voor zowel 5, 8 als 12 inch platen en CD's

#### Home-Automation

De Amerikanen zijn heel erg geinteresseerd in dingen als home- automation, maar in de praktijk blijft het bij vrij beperkte systemen, waarmee lampen en dergelijke aan en uitgeschakeld keldkeldkunnen worden. Dit jaat worden er een paar miljoen van dergelijke schakel-units verkocht maar dat betekent nog niet erg veel op die enorm grote markt daar. Per huis kan men namelijk makkelijk zo'n 30 schakel-eenheden kwijt en een paar honderdduizend huizen op de honderd miljoen is nog nauwelijks een factor van betekenis. Het begint er op te lijken, dat de Amerikanen de boot op dit gebied gaan missen. De Japanners hebben ondertussen een mooie standaard ontwikkeld voor de automatisering van het huis, die men dan de "Home-Bus Standaard" noemt.

Op het laatste moment heeft Philips nog bereikt, dat men de Europese standaard voor een wat beperkter sydat men daarbij een operating systeem van Microware, OS/9 voor de 68070 processor, gaat gebruiken om de uiteindelijk gebruikers-inter face mee te ontwikkelen.

#### CD/V en Laser-Disc

De markt voor videodisc spelers is in de VS al een paar jaar stabiel. men verkoopt iets meer dan 200.000 spelers per jaar, maar een echte groei zit er niet is. De Compact Disc technologie is daarentegen nog steeds aan het doorgroeien en in <sup>1987</sup> gaan er in de VS zo'n <sup>4</sup> miljoen audio-CD systemen over de toonbank, meer dan een derde van het totaal aan audio-systemen.

Het nieuwste fenomeen op Compact Disc formaat is de video-versie hiervan. Onder de aanduiding CD/V of CD/Video is dit een <sup>5</sup> minuten durend video-plaatje. Daarnaast kan er ook nog 20 minuten audio op en samen vormt dat een ideaal middel om bijvoorbeeld de moderne videoclips mee af te draaien.

Er zijn spelers, die alleen het CD formaat kunnen afspelen en dan ook CD's zelf met alleen audio aan kunnen. Maareris ook een categorie universele laser-disc spelers, die zowel CD's als CD/V's als de grotere Laser-Vision discs (Nu ook CD Video genoemd) kunnen spelen. Dit zou wel eens een herleving van de grotere beeldplaten kunnen inhouden, zij het onder de aanduiding 12 inch CD Video LP, een wat kromme benaming. De kleinere CD Video (8 inch) aat dan CD Video EP heten en evert 40 minuten beeld. De vertrouwde 5 inch CD ziet men als de Video single.

Sony en Magnavox (Philips) stonden natuurlijk vooraan bij de CD/V aankondiging, maar vrijwel alle grote (Japanse) merken schaarden zich achter CD/V. Ook qua software was er al een heel aanbod, meer dan 30 merken brachten CD/V's uit, waaronder CBS, Capitol, RCA en Polygram. De<br>CD/V schijfjes zijn goudkleurig, niet<br>zilver zoals de CD's. Er is een NTSC<br>en een PAL versie, dus schijfjes uit de zilver zoals de CD's. Er is een NTSC en een PAL versie, dus schijfjes uit de VS laten komen is er weer niet bij. Met de hele mode rond de video-clips denkt men met de CD Video een hele nieuwe markt te gaan ontsluiten. Netals de single een promotie-artikel is voor de LP, kan de CD-Video gebruikt gaan worden als promotiemiddel voor CD's en eventueel voor full length video schijven.

#### DAT

Er waren in Chicago een aantal bedrijven, die DAT spelers lieten zien, 0a. Kenwood. In Europa is de zaak rond de Digitale Audio Tape, waarmee fnen CD kwaliteit op een cassette kan bereiken, nu weer tamelijk open, maar in de VS is er de mogelijkheid, dat de overheid dit soort apparatuur aan beperkingen qua kopieerbaarheid gaat binden. Een speciale chip zou het overspelen van CD's naar DAT dan beperken en dat zou natuurlijk de muziekindustrie graag willen. In Japan zijn al volop systemenin de winkels, maar of we DAT hier zullen krijgen, is dus een beetje een politieke kwestie.

#### Super VHS

De strijd rond de VCR formaten is nog niet afgelopen, VHS heeft nu weer een afsplitsing in de vorm van S-VHS. Weer een verbetering van de kwaliteit, maar helaas ook weer extra ellende qua formaten.

#### Pandemonium

Een grote electronicabeurs als de CES, dat verschijnsel kennen we van de Firato, is in het algemeen een groots spektakelstuk. Men overschreeuwt elkaar om de klant (of dealer) te bereiken, maar de echte zaken worden binnenskamers gedaan. Er is veel meer aan de hand, dan blijkt uit de berichten. Zo wist bijvoorbeeld Vendex Pacific op de CES tamelijk veel steun te krijgen voor haar Head Start PC, die men in Amerika op de markt gaat brengen. Maar op de beurs zelf was Vendex niet te vinden. Ook Philips en Sony hadden heel wat meer in portefeuille, dan men toonde en met name de CD/I of interactieve CD systèmen voor bijvoorbeeld onderwijsautomatisering en CAE was wel onderwerp van gesprek, maar nergens te zien.

## De Micro-Drukker© Textshop

Nu DeskTop Publishing service in 4 filialen:

Amsterdam, Roelof Hartstraat 27, 020-644659 Amersfoort, Koestraat 14, 033-17054 Arnhem, Nieuwstad 38, 085-455941 's-Hertogenbosch, Orthenstraat 276, 073-132398

Ruime sortering DTP-software. Ook Ventura uit voorraad leverbaar.

Gebruik de kortingsbon elders in dit blad.

Wij verwerken ook uw MSX-files.

### SOFTWARE \* SOFTWARE \* SOFTWARE \* SOFTWARE

#### ZANAC

"Zanac" is de nieuwe topper van Eaglesoft, en ligt in de lijn van het al eerder verschenen "Jet Bomber" en het beroemde "Zaxxon".

Om een goed beeld van dit spel te kunnen vormen maken we wat vergelijkingen met "Jet Bomber" en "Zaxxon".

![](_page_14_Picture_4.jpeg)

De plot is in alle drie de spellen vrijwel gelijk.

De speler vliegt met zijn shuttle door vijandelijk gebied en moet zich al schietend een weg banen door een wirwar van vijandelijk geschut.

In tegenstelling tot "Zaxxon" en "Jet Bomber" vliegt de speler nu niet door een "arena" die we van schuin opzij bekijken, maar hij vliegt over het land, bekeken van bovenaf.

Het spel is hierdoor eerder 2 dan 3 dimensionaal.

Een practisch snufje van "Zanac" is het repeteerschot dat ingebouwd zit (geen zere duimen meer!).

Grafisch is "Zanac" erg sterk. De grahics zijn mooi afgewerkt en het spel is hierdoor een lust voor het oog.

Qua geluidseffekten is "Zanac" niet echt mooi, maardit is meestal het geval bij schietspelletjes, en ook "Zaxxon" en "Jet Bomber" zijn in dit opzicht niet zo sterk.

Het wisselen van spelniveau gebeurt geleidelijk, in tegenstelling tot "Jet Bomber" waarbij men een zogenaamde "Rebel Base" moet vernietigen om een level hoger te komen.

De algemene indruk van dit spel is zeer goed en "Zanac" kan dan ookals een verbetering van "Zaxxon" en "Jet Bomber" gezien worden.

Een prestatie die maar door erg weinig schietspellen wordt geleverd.

Zanak is uitgebracht door Eaglesoft,  $\frac{2}{2}$ en kost f 39,95

#### Chima Chima Private Eve

"Chima Chima" is een doodgewone adventure.

Het is de taak van de speler om zich te verdedigen tegen monsters en al vechtende zijn vriendinnetje te bevrijden.

Het aloude verhaaltje dus. Hij kan zijn belagers doen door vuur te spuwen. Grafisch is het spel niet de moeite waard en ook de geluidseffecten zijn matig.

"Chima Chima" is in alle opzichten gewoontjes en verveelt al snel bij het spelen. ledereen zal na een keertje spelen het idee hebben, voortdurend oude en al veel gebruikte spelelementen tegen te komen. En natuurlijk blijft het de eerste keer wel aardig, omdat het nieuw is. Maar met enig inzicht heb je het echt snel gezien. In de meeste adventures ben je toch gewend voor verrassingen te komen, waar je minstens een halve dag je hoofd mee kan afpijgeren. En dat is hier nu net niet het geval.

"Chima Chima" valt ècht tegen; iets

![](_page_14_Picture_23.jpeg)

dat we niet gewend zijn van Eaglesoft. Het kan dan ook op zijn best de waardering 'matig' krijgen.

Jitgave:Eaglesoft, prijs ƒ 29,95

### **BLUE RIBBON**<br>Blue Ribbon heeft onlangs vier nieu-

Blue Ribbon heeft onlangs vier nieu-<br>we spellen op de markt gebracht: Diamond Mine 2, Astro Plumber, M-Droid en Darts. De spellen vallen wat tegen, want qua kwaliteit liggen ze alle vier duidelijk onder het gemiddelde niveau van spellen met soortgelijke opzet. Om tot een goed beeld te komen bespreken we alle vier de spellen hieronder afzonderlijk.

#### Diamond Mine 2

Dit is een spel waarin de speler tot taak heeft om diamanten uit een oude mijn te delven.

De speler heeft een stofzuiger tot zijn/ haar beschikking om deze edelstenen op te zuigen.

![](_page_14_Picture_31.jpeg)

Uiteraard zijn er vreemde wezentjes aanwezig die proberen de stofzuigerslang kapot te maken. De wezentjes zijn gemakkelijk op te zuigen, maar de speler moet dan vaak de slang een heel eind terugtrekken.

Als alle gangen van de mijn leeg zijn gaat de speler door naar een volgend level.

De grafische opbouw van het scherm is matig, evenals de begintune, een veel te snel gespeelde uitvoering van "The entertainer".

Diamond Mine 2 is een zeer matig spel met een vrij lage amusementswaarde.

#### Asto Plumber

Het levensverhaal van een hard werkende loodgieter, die de opdracht heeft een gigantisch buizenstelsel, waarin een aantal lekken zitten, te repareren.

Hij kan dit doen door een druppeltje kokend vloeibaar lood tegen het lek te schieten. Zo af en toe moet de loodgieter uitrusten en terug gaan om een nieuwe voorraad lucht te halen. Dit is nodig om in leven te blijven. Om het moeilijk te maken dwalen er een aantal spookjes rond.Een praktisch hulpmiddel voor de loodgieter is dat

## ARE\* SOFTWARE\*:

#### hij een Willy Wortel-achtig straalmo-

![](_page_15_Picture_2.jpeg)

tortje bij zich draagt, waarmee hij stukjes kan vliegen.

Als alle lekken gedicht zijn gaat de speler door naar een nieuw niveau. De graphics zijn van redelijke kwaliteit en ook de geluidseffekten zijn aardig.

#### M-Droid

M-Droid is een zeer matig uitgevoerd ruimtespel, waarbij de speler zijn ruimteschip door een veld van vliepo projectielen moet navigeren. ie geluidseffekten beperken zich tot een enkel plofje bij het lossen van een schot.

![](_page_15_Picture_7.jpeg)

De sprites zijn niet zo fraai en door het ontbreken van deze vereisten voor een goed spel verliest M-Droid al gauw zijn amusement.

#### Darts

In Darts tenslotte draait alles om het bekende spel Darts.

De speler moet met de joystick zijn pijltje (voorgesteld door een kruisje!)

![](_page_15_Picture_12.jpeg)

in de roos van de schietschijf gooien. Doordat het spel geheel in Basic is geschreven is het zeer traag en vooral de tijd die nodig is om het beeld op te bouwen duurt te lang.

Het spel is met twee spelers te spelen, en kan op drie levels gespeeld worden.

Mede door de programmering in Basic doet het spel zeer amateuristisch aan en verveelt het al snel.

We concluderen dat geen van deze spellen een aanwinst is voor uw MSX-spellenrepertoire.

De plots zijn simplistisch en de uitvoeringen matig.

Het spel Astro Plumber is kwalitatief nog het beste spel van deze vier, maar behoort nog niet tot de middenklasse.

De prijzen liggen rond de 20 gulden.

#### Sport op MSX

Wie veel van sport houdt, kan na enig speurwerk zijn/haar favorite sport wel vinden in een spel voor MSX. De speler die hoge eisen aan de spellen stelt stuit al gauw op Konami, een softwarehuis dat spellen van hoogwaardige kwaliteit produceert. Hieronder nemen we een aantal van de beste sportgames (onami veelvuldig tegenkomen. games onder de loep, waarbij we

#### Autosport

Voor de autosportliefhebbers zijn er vier bekende spellen op de markt; Le Mans, Formula 1, Hyper Ralley en Road Fighter.

Le Mans en Formula <sup>1</sup> zijn vrijwel gelijk aan elkaar. De speler bestuurt een formule <sup>1</sup> wagen en moet een raceparcours afleggen.

Bij Formula 1 heeft men nog de<br>keuze uit verschillende circuits. Overigens valt Formula <sup>1</sup> ook op door de opvallend lage prijs (f 7,00).

Hyper Ralley en Road Fighter zijn beide Konami produkten en dat is duidelijk te zien.

Hyper Ralley is een spel dat heel wat inspanning en concentratie vergt.

De speler begint met zo'n 680 auto's voor hem en moet zich onder<br>wisselende veersomstandigheden weersomstandigheden zien te kwalificeren door een opgegeven aantal auto's in te halen. Als deze limiet gehaald wordt mag de speler verder gaan en anders valt hij af. In Road Fighter bevindt men zich op de grote weg waarbij men wordt gehinderd door de mede weggebruikers, olieplekken op de weg en wegversmallingen. Een echt overlevingsspel op leven en dood.

Alle vier de spellen zijn grafisch goed waarbij de Konami spellen uitblinken.

#### Vechtsporten

Altijd erg geliefde computerspellen. Voor MSX zijn er zoal verkrijgbaar: Konami's Boxing, International Karate en Yie Ar Kung Fu  $1 + 2$ .

Konami's Boxing is van zeer goede kwaliteit, de boksers zijn duidelijk afgebeeld in een drie-dimensionale ring. Het spel biedt veel speelplezier, maar vereist ook veel training.

International Karate is qua graphics erg mooi, maar wordt na enig spelen snel eentonig. De tegenstander is namelijk makkelijk te overwinnen, ook al komt er dan weer een sterkere De Yie Ar Kung Fu games (ook van Konami) hebben een Japans karakter. Er moet gevochten worden tegen tegenstanders met vlechten en gekleed in kimono's. Overwin je je tegenstander dan is er altijd wel weer een nieuwe te bevechten. De wijze van vechten ligt in de karate-stijl, waarbij de tegenstanders vaak nog kettingen e.d. hebben om zich te verdedigen. Ook hier weer mooie graphics en veel spelplezier.

#### Combinatie-sporten

Zeer opvallend zijn de reeksen Hyper Sports <sup>1</sup> +2 <sup>+</sup> <sup>3</sup> en Hyper Olympics <sup>1</sup>  $+2+3$ .

De spellen bevatten allen vier onderdelen en <sup>u</sup> kan dus wel nagaan dat er vele sporten aan hun trekken komen. Om er een paar te noemen: hoogspringen, verspringen, speerwerpen, kleiduiven schieten, 110 meter horde, 1500 meter hardlopen en schoonspringen.

Opvallend is dat de speler zelf ook aktief moet zijn om tot goede resultaten te komen: Om de mannetjes te laten lopen moet de joystick namelijk snel heen en weer bewogen worden, een vermoeiende bezigheid dus! De fabrikant is opnieuw Konami.

#### Tienkamp

Op het gebied van tienkamp zijn er twee spellen op de markt: Decathlon en Super Star.

De speler wordt getest op tien ver-

![](_page_16_Picture_0.jpeg)

## SOFTWARE \* SOFTWARE ' SOFTWARE \*

schillende sporten van de tienkamp. De spelen zijn allebei leuk om te spelen, maar zijn grafisch niet zo mooi, want de figuurtjes zijn niet al te soepel.

#### **Teamsporten**

Tenslotte de teamsporten zoals voetbal, tennis, honkbal en basketbal, die al wat langer verkrijgbaar zijn.

Voor de voetballers is er Konami's Soccer, een leuk spel dat op verschillende niveau's gespeeld kan worden.

Voor de tennisers is er Konami's Tennis. Tennis is een mooi uitgevoerd spel waarbij tegen de computer, tegen een tweede speler of dubbel tegen de computer gespeeld kan woraen.<br>bel. den. De speelsterkte is hierbij varia-

Het honkbal wordt uitgebeeld in Konami's Baseball, een spel dat veel training en concentratie nodig heeft. Opvallend is het dat de graphics hier niet zo mooi zijn, en dat is iets dat we van Konami niet gewend zijn. Toch is het spel zeker de moeite waard.

Dunkshot is het basketbalspel van

![](_page_17_Picture_8.jpeg)

Hal Laboratories, een zeer goed spel dat tactiek en training vergt.

De graphics zijn erg mooi en dit spel wordt dan ook hoog gewaardeerd.

De golfspellen voor MSX zijn zeer goed te noemen. Er zijn er twee (drie), namelijk Konami's Golf en Hole In One (ook in Professional versie).

De spellen doen qua opzet en uitvoering niet voor elkaar onder: De speler kan verschillende clubs kiezen, de slagsterkte regelen en effekt geven. De algemene indruk is goed, waarbij Hole In One professional wel de kroon spant. De spelen geven veel speelplezier en zijn door iedereen zonder veel moeite te spelen.

#### Winterspelen

Als laatste willen we <sup>u</sup> de Wintergames van Epyx onder de aandacht brengen. In de Wintergames vindt <sup>u</sup> al uw favorite wintersporten terug; en hoe! Alle onderdelen zijn attraktief om te zien en leuk om te spelen. Een uitgebreide bespreking vindt u in  $MSX$  Info nr.2 jq.3.

Na deze opsomming van sportgames kunnen we concluderen dat er vele goede sportspellen in de handel zijn voor MSX. Dat Konamide belangrijkste stesteproducent is zal u ook niet

NEOS MS-10 Mouse and Cheese

De ideale MSX-muis met grafisch pakket!

![](_page_17_Picture_19.jpeg)

Voor MSX-1: NEOS-muis + Cheese <sup>1</sup>  $f199. -$ 

![](_page_17_Picture_21.jpeg)

![](_page_17_Picture_22.jpeg)

ontgaan zijn.

#### Dealeraanvragen welkom

Alle prijzen inklusief BTW en verzendkosten Levering bij vooruitbetaling op giro 5841219 van Salasan Amsterdam met vermelding van het betreffende programma. Rembourszendingen zijn mogelijk, maar daarvoor brengen we f 5,- in rekening. Omruilgarantie voor modules, laadfoutenware. garantie bij cassettes. Uitsluitend originele soft-

#### MSX Info 3/87

Alhoewel de <sup>X</sup> in MSX staat voor 'Extended', kan de MSX wat betreft Basic en DOS toch minder dan de IBM-PC familie. C. Machielsen geeft enkele tips om de MSX-I de eigenschappen van DOS te geven.

## MSX met IBM-eigenschappen

Zo'n anderhalf jaar geleden alweer ben ik overgegaan tot de aanschaf van Zeen MSX-1 machine, het beste systeem wat op dat moment voor een redelijke prijs voorhanden was. Op de zaak werk ik met een IBM-PC en dan merk je dat MSX-Basic minder kan dan BASIC(A) of GW-BASIC, die op MS-DOS machines draaien.

Hetzelfde geldt trouwens voor het besturingssysteem MSX-DOS, ook dit is beperkter in zijn mogelijkheden dan MS-DOS. Dit zijn wel allemaal produkten van Microsoft, maar bij MSX-Basic en ook bij de basic-versie van MSX-2 heeft Microsoft enkele belangrijke commando's weggelaten. Dit zijn CHAIN en COMMON.

Met CHAIN ketenen we een programma aan een nieuw in te laden programma, waarbij de eerste uit het werkgeheugen verdwijnt; dit kan handig zijn wanneer ons werkgeheugen vol raakt. Onder basic met "28.815 bytes free" of soms nog minder loopt de serieuze MSX-Basic programmeur nogal gauw tegen dit probleem aan.

Nu is het ontbreken van CHAIN op zich nog niet zo erg, want MSX kent <RUN "vervolg"> of <LOAD "vervolg",R> om een vervolgprogramma door te starten, maar danzijn we alle waarden van onze variabelen kwijt, die we in het volgende programma nodig hebben. Met het Commoncommando geven we een lijst met variabelen op, die aan het vervolgprogramma doorgegeven moeten worden. Dit kunnen "strings" zijn, maar ook numerieke waarden (integer, enkele precisie, dubbele precisie of Enotatie).

Door deze procedure te herhalen kunnen we dus in principe een oneindig lang programma starten, zonder in geheugenproblemen te geraken.

MSX kent dus geen Common, evenmin als de C-64, de Atari 800 XL en vele anderen.

Om MSX common-faciliteiten mee te geven heb ik de "GOVRAM'" routines ontwikkeld.

Bij het ontwerp van de GOVRAMroutines ben ik uitgegaan van de volgende waarden:

- de opslag van gegevens mag niet ten koste gaan van het normale RAM-geheugen want dit is toch al krap.
- · alle basic-commando's mogen gebruikt worden, dus ook PLAY.
- alle typen variabelen moeten doorgegeven kunnen worden, zelfs "lege" (alleen op RETURN drukken).
- \* de routines moeten zowel met als zonder diskdrive(s) werken.
- het moet niet nodig zijn om waarden tijdelijk naar tape of disk weg te schrijven om deze later weer op te halen, vroeg of laat overschrijf je dan je eigen programma.

Zelf pas ik de GOVRAM-routines toe in een belastingprogramma "BEL86" genaamd. Het bestaat uit drie delen: Inkomen, vermogenspositie en prive-balans en is bedoeld voor particulieren.

Dit programma draait zowel op de IBM-PC als op de MSX, sterker nog, ik gebruik dezelfde floppy omdat ik in het gelukkige bezit ben van een 5.25 inch diskdrive van AVT. Jammer dat MSX dit formaat niet als standaard heeft gekozen. Het ligt toch voorde hand: MSX-DOS en MS-DOS verstaan elkaar, maar alleen op 5.25 inch. Mits gesaved in ASCI-formaat (save "program",a) draaien bijna alle IBM-Basic programma's ook op MSX.

Omdat de GOVRAM-utility het hele MSX-gebeuren op een hoger niveau kan brengen, heb ik deze utility ingestuurd voor de "Super MSX Programmeer Wedstrijd" uitgeschreven door de MSX-Werkgroep Nederland. Er zouden prachtige prijzen te winnen zijn: hoofdprijs een video-systeem ter<br>waarde van f 10.000,--. De van  $f$  10.000,--. De sluitingsdatum was 31 maart 1986.

Maar.….leest u nog wel eens iets over de MSX-werkgroep? Ik niet, en de hoofdprijswinnaar(s) zijn ook nooit bekend gemaakt. Het is als ik dit schrijf maart 1987.

Doordat de MSX-werkgroep kennelijk met de uitvoering van zijn beloften problemen heeft, zijn GOVRAM en vele andere programma's onbereikbaar voor vele MSX-ers. Er zijn door de programmamakers prestaties geleverd, maar de MSX-Werkgroep heeft niet de beloofde tegenprestatie geleverd.

ledereen die dus belangstelling heeft voor GOVRAM kan contact met mij opnemen.

C. Machielsen, tel. 01887-2370.

![](_page_18_Picture_22.jpeg)

Een videospel aansturen op een mat. Een nieuwe vinding die ook goed is voor de conditie: de World Game Cassette and Control mat.

Niet alleen dadels, olie en tapijten komen uit het verre oosten, maar ook arabische software die in samenwerking met Microsoft is ontwikkeld. Net als Konami maakt Al Alamiah software op cartridge, en deze kan dus zonder een cassetterecorder geladen worden. Christian Rakow keek er naar.

## Al Alamiah Software

## Arabia Felix (gelukkig Arabië

Ook in Arabische landen is het MSX systeem ontdekt en goed aangesla-<br>Gen. Al Alamiah heeft daar de mogelijkheden gezien en in samenwerking met Yamaha drie MSX machines speciaal voorde Arabisch-sprekende en vooral schrijvende markt ontworpen. De software voor die markt blijkt, verrassend genoeg, van zeer goede kwaliteit.

Natuurlijk zijn de speciale arabische machines wat anders dan wat we hier kennen. Die machines wijken, middels een speciale BIOS ROM chip, tamelijk af van wat we hier gewend zijn. Afwijkend uiteraard in de tekens, de arabische karakters en in het feit dat men in de Arabische landen van rechts naar links leest, hetgeen ook in de software terug te vinden moet zijn.

#### Ook Engels

Om de software toch ook op de internationale markt te kunnen verkopen, heeft Al Alamiah in de meeste cartridges een optie ingebouwd waarmee men tussen Engels en Arabisch kan kiezen. Dat betekent gelukkig ook, dat men die software dan ook op een normale MSX kan laten draaien. Opvallend is de variatie in het aanbod, men neemt de computer daar blijkbaar vrij serieus voor onderwijs, ook op godsdienstig gebied. Met name het Koran-onderwijs heeft erg veel aandacht gekregen.

Spel en amusement zijn in verhouding niet zo sterk vertegenwoordigd. De educatieve software is dus wel zeer uitgebreid. Deze educatieve software staat zeker op een hoger niveau dan wij in Nederland gewend zijn. Zo is er een cartridge, die grafisch laat zien hoe de spijsvertering werkt en is er een cartridge dat aan de hand van schema's laat zien hoe de wet van Ohm etc. toegepast moet worden. Dat Electromatic programma is heel aardig opgezet, de proefjes in het natuurkundelokaal worden op het beeld voorgedaan.

Uiteraard is er ook aardrijkskundige software te vinden en hoe kan het anders; ook de Koran is via de computer te leren. Vanuit marketing oogzijn, iets willen laten leren.

#### Muzikaal

Een andere rubriek is de muziek. Hiervoor hebben ze bij Al Alamiah een cartridge uitgebracht, waarmee men kinderlijk eenvoudig composities kan maken en veranderen en de ver-

![](_page_19_Picture_13.jpeg)

punt een heel sterke benadering en ookin ons land zaldit laatste van belang zijn voor mensen met een arabische achtergrond, die hun kinderen toch op een eigentijdse manier en zonder dat er speciale leraren nodig schillende muzieksoorten kan laten afspelen en spelen.

Laten we dit programma eens nader bekijken. Het is een programma dat in alle MSX-computers te gebruiken is (dus vanaf 16 KRAM). Het enige,

![](_page_20_Picture_0.jpeg)

برنامج لتعليم أقسام الكلام باللغة العربية والتدرب عليها.

dat je nog nodig hebt, is een cassetterecorder. Het is wel jammer is het dat je geen gebruik kunt maken van een diskdrive.

- °In de 'play-mode' kun je gewoon gebruik maken van het hele toetsenbord om je favoriete deuntje te spelen. Binnen deze keuze kun je de muziekinstrumenten en het ritme veranderen, de octaven kiezen en natuurlijk het tempo wijzigen.
- °De 'record-mode' scheelt maar op twee punten van de 'playmode'; ten eerste wordt in deze mode het gespeelde direkt in het geheugen opgeslagen en ten tweede kan men het deuntje wegschrijven op cassette.
- <sup>o</sup> In de 'replay-mode' kan het weggeschreven en weer worden ingeladen of hetgene wat in het geheugen staat weer tergehore worden gebracht. Via deze mode kun je ook naar een paar standaarddeuntjes luisteren en kijken om zodoende te leren omgaan met het programma.

Het programma is niet zo goed als MUE van Hal Laboratories maar heeft wel een aanzienlijk eenvoudiger bediening en is ook goedkoper. Derhalve is het dus aan te bevelen voor diegenen die af en toe een deuntje op een computer willen spelen zonder veel poes-pas.

#### Rekenen

Een ander voorbeeld is de educatieve reken-cartridge 'X&Y'. Een programma waarmee in grafische vorm allerlei wiskundige formules weergegeven kunnen worden. Alle wiskundige functies en benamingen die van het BASIC bekend zijn, kunnen ook hier gebruikt worden. Door middel van een X-as en een Y-as wordt de berekening grafisch weergegeven om direct aanschouwelijk te maken wat de formules inhouden. Dit gebeurt op basis van de grafische mogelijkheden van de MSX-1. Wel jammer voor MSX-2 gebruikers, maar het grafische werk ziet er in verhouding zeker niet gek uit.

#### Serieuze toepassingen

A006

De snelheid van het rekenen valt een beetje tegen. De verwerking van de diverse berekeningen is in de meeste gevallen nauwelijks sneller dan een equivalent programma dat in BASIC geschreven zou zijn. Hier tegenover staat echter de mogelijkheid om een screendump te maken op elke standaard MSX-printer.

In deze reeks arabische programma's vinden we niet alleen dit soort programma's met eenvoudige toepassingen voor thuis en op school, maar ook het serieuze werk. Met name programmeertalen zijn sterk vertegenwoordigd: BASIC, PASCAL, Forth en C om er maar een paar te noemen.

![](_page_20_Picture_13.jpeg)

برنامج لمراجعة القواعد الإعرابية العامة والتدرب على الإعراب.

nog niet bekend hoe deze cartridges werken maar daar komen we later nog wel op terug. Reden te meer om verlangend naar deze toch wel interessante aanbiedingen uit te kijken. Het is eigenlijk wel wat vreemd, dat men voor de arabische markt meer doet dan wat we hier de laatste tijd zien. Er is echter ook een duidelijke oorzaak te noemen, er is nauwelijks concurrentie, en gezien de prijs van een systeem is deze arabische MSX veel goedkoper dan de alternatieven (dure PC's met heel speciale software en beeldchips). Dat geldt overigens ook voor het gebruik van dit soort systemen voor het onderwijs aan arabisch lezende groepen in ons land. Ook een bedrijf, dat af en toe een wat arabische brieven moet maken, kan met MSX relatief goedkoop uit zijn.

De 'arabische' software is daarbij niet alleen aantrekkelijk voor wie die taal machtig zijn; het is ook heel fraai spul

![](_page_20_Picture_17.jpeg)

Alternatief Bij het schrijven van dit artikel was

voor wie wat meer wil uitgeven voor goede educatieve (engelsetalig) soft-<br>ware...  $C.R.$ 

## HETT **ONMOGELIJKE** BELASTINGPROGRAMMA

## Kort verhaal door Rob Bakker

Middle of the Technology of the the

Zelfs een Minister van Financiën heeft wel eens een zwak moment. Op een avond, nadat de spruitjes met komkommer en radijsjes slecht waren gevallen, besloot hij dat de belastingaangifte van iedere burger vereenvoudigd kon worden. Dat sloeg in.

Om de zaken voortvarend aan te pakken werd er een commissie opgericht die onderzocht hoe de belastingaangifte vereenvoudigd diende te worden. De snelheid bleeferin, dus reeds na een jaar kon de commissie de oplossing al rapporteren: de belastingaangifte moest gecomputeriseerd worden. Geef iedere belastingplichtige een Belasting- programma waarmee hij fluitend zijn formulier kan invullen. Dat programma moest het mogelijk maken dat. iedereen precies snapte hoe het biljet ingevuld moest worden. Dat sloeg nog meer in.

Om de snelheid erin te blijven houden werd er een prijsvraag uitgeschreven voor verkiezing van Bouwmeester van het Belastingprogramma. Iedereen wist dat het natuurlijk onmogelijk was om de belastingaangifte te vereenvoudigen, maar alle program-

Rob Bakker is schrijver van boeken en verhalen. Voor MSX Info maakt hij een serie korte verhalen, waarbij de computer in een humoristisch, maar soms meedogenloos daglicht wordt geplaatst.

meurs van naam dongen toch mee naar de titel. Behalve de onsterfelijkheid en een dikke kans op een Nobelprijs, zat er aan die opdracht ook een leuk bedrag verbonden van een paar miljoen. Een zwak moment van een Minister van Financiën staat immers gelijk aan een bui van hysterisch geld uitgeven bij iedere andere minister.

De top-ontwerpers die zich normaal bezighielden met ordinaire zaken als het SDI - Star Wars - computerprogramma zagen de nieuwe uitdaging en lieten de ruimte verder over aan de Russen. Iedereen begreep dat hier de kans lag om in alle geschiedenisboekjes te komen. En wat was er mooier dan de gehele mensheid te helpen met een Begrijpelijk Belastingprogramma? De uitvinding van de penicilline was leuk, maar genezen van onbegrijpelijke aanslagen is nog veel mooier.

Uit de vele duizenden inzenders werd er met grote snelheid reeds binnen het jaar eentje uitverkoren, wiens ontwerp de jury voldoende aansprak. Het was een jongentje van zestien jaar, dat nog nooit eerder een belastingbiljet had hoeven invullen. Zodoende had hij de verfrissende creativiteit gehad om de problematiek ongedwongen te benaderen. De blik van iedere andere goedbetaalde programmeur was immers zo vertroebeld door jarenlang zoeken naar constructies om de belastingen te ontwijken, dat ze de materie alleen nog maar vanuit het meest ingewikkelde standpunt konden benaderen.

Het uitverkoren ventje kreeg een eigen kantoortje en per dag twee bonnen voor de kantine. Na een maand waren drie printers doorgebrand, en vier computers geheel waanzinnig geworden. Intel wachtte ongeduldig met het uitbrengen van Chip 486 om die alsnog aan de eisen van het nieuwe belastingprogramma aan te passen. Het was duidelijk dat daarmee de Japanners een dodelijke slag toegebracht kon worden in de internationale concurrentie.

Na een maand en drie dagen kon het ventje het Belasting-programma presenteren. (De laatste drie dagen waren nodig om de handleiding van 1004 pagina's terug te brengen tot een velletje A4. Exclusief garantiebepalingen. Het was echt een heel slim ventje.)

Hij werd welwillend ontvangen door de Minister van Financiën, die hem een glas coke presenteerde (verantwoord onder Post Representatie 24 B art. 3, tweede lid, boeknummer 725387) en die vervolgens het programma doornam.

'Tja', zei de Minister na twee minuten (het was een kort progamma). 'Het is inderdaad gelukt.' Maar de Minister keek er erg ongelukkig bij. 'Weet je', zei hij vertrouwelijk tegen de knul,'dat onze defensie-inspanningen ieder jaar 3 procent stijgen? De Rus, begrijp je wel?'

Het financieren van een beetje oorlog kost al gauw heel wat, begreep de jeugdige programmeur.

'En de kosten voor sociale zaken: gestegen met maar liefst negen procent', riep de Minister.

Medemenselijkheid kost inderdaad niet niets, snapte de jongen.

'En dan de post Representatie: gestegen met 85,34678%!' gilde de Minister. Iedereen weet dat zoiets onvermijdelijk is. De Minister ging verder. 'Als ik nu naar vraag 3b kijk van ons Eenvoudige belastingprogramma, dan is die nu wel erg<br>duidelijk geworden...' De Minister geworden...' De pauzeerde onheilspellend.

'Vroeger verdienden we alleen al op vraag 3b 184 miljoen. Maar nu...', de stem werd schel, 'is die vraag zo duidelijk geworden dat iedereen weet hoe die hem goed moet invullen en dat gaat ons 340 miljoen 178 duizend, 64 gulden en 36 cent aan belastinginkomsten schelen.'

De Minister keek radeloos. 'Hier vraag 18: kochten we vroeger twee Walrussen voor. Nu gaat ons dat 530 miljoen, 194 duizend, 32 gulden en 54 cent kosten.' De Minister was bleek weggetrokken.

'Geen mens zal nog uit onwetendheid teveel geld gaan betalen en het gevolg is dat de belastingen omhoog moeten en dat wil toch niemand? Hoe moet het anders met de Rus, onze medemenselijkheid en erger nog: onze representatie? Driftig veegde de minister een glas van tafel (Post Rampenplan, 1 ste artikel, lid 3, boekno. 007).

" HE

«

'We praten er niet meer over', zei de Minister, stak de floppie met het programma in zijn zak (je kon nooit weten voor privégebruik) en stuurde de jongen weg. 'U krijgt uw honorarium nog wel', riep hij vals lachend aan de deur.

Het ventje kreeg op papier zijn vijf miljoen gulden salaris, tegelijk met een aanslag over dat bedrag. Na invulling van de niet-vereenvoudigde vragen, bleek hij nog drie jaar lang een krantenwijk te moeten nemen om de aanslag van 101% over zijn verdiende honorarium (reeds ingehouden volgens artikel 36) te kunnen voldoen.

![](_page_22_Picture_14.jpeg)

## Have an affair with **ASSES** with<br>COMPUTER<br>MATES

#### MSX-Text

Geheel nederlandstalig uitgebreid tekstverwerkingspakket voor MSX-1 en MSX-2 (80-koloms mode). Met veel ingebouwde opties en Geheel nederlandstalig uitgebreid<br>tekstverwerkingspakket voor MSX-1 en MSX-2<br>(80-koloms mode). Met veel ingebouwde opties en<br>nederlandse handl.<br>**Prijs f 199,-** (incl. BTW)<br>**MSX-Calc**<br>Nederlandstalig spreadsheet programma v

#### MSX-Calc

Nederlandstalig spreadsheet programma voor MSX-1 en MSX2 (80-koloms mode). Met nederlandse handleiding.

Prijs  $f$  199,- (incl. BTW)

Speciale aanbieding: Beide pakketen samen: f 375,-

Deze aanbieding geldt tot <sup>28</sup> februari <sup>1987</sup> indien <sup>U</sup> gebruik maakt van de bestelbon hiernaast. Deze aanbiedingsprijs is incl BTWen verzendkosten.

![](_page_23_Picture_355.jpeg)

girobetaalkaart of bankcheque in gesloten envelop

sturen naar: Salasan Den Texstraat 5a 1017 XW Amsterdam Tel. 020-27 31 98

Game-master is de naam van een nieuwe module, waarmee zich grote mogelijkher en openen bij het spelen van de Game-module. Een eenvoudig doosje, dat het spelei) van allerhande games een stuk attractiever kan maken. Jürgen Fritz heeft het gevalletje voor ons bekeken en beschrijft zijn ervaringen in dit artikel. Het ideale speelgoed voor 'die-harts' in computergames en hobby-programmeurs.

## De Game-master module

## Meesterlijk valsspelen

De Game-master is kortgezegd een ondersteund programma voor reak-<br>Dieve videospelletjes waarbij het aankomt op reaktiesnelheid. De Gamemaster is zelf geen videospel, want het funktioneert alleen in verbinding met een spelmodule van Konami. Voor het gebruik met de MSX-computer zijn dus twee module-poorten noodzakelijk, één voor Game-master, één voor het videospel.

Vooral bij de nieuwere Konami-spelen kan de module een leuke aanvulling zijn. Het is mogelijk om het spel te stoppen en weer te beginnen, of een andere moeilijkheidsgraad te kiezen. Een andere mogelijkheid, al van de nieuwere tekst-adventures bekend, is het 'bevriezen' van de aktuele spelstand, zodat later vanuit die positie verder gespeeld kan worden. Dat is met behulp van de game-master nu ook voor de snelle reaktieve videospellen mogelijk.

Dat is echter nog lang niet alles. De module is in staat om interessante schermen op diskette of tape op te slaan, die vervolgens weer af te draaien en zelfs af te drukken (met een geschikte printer eventueel in kleur). Ook het opslaan van de hoge scores en van topscorerslijsten behoort tot de mogelijkheden. Na al deze kunststukjes zou je misschien verwachten dat ook het kopiëren van spelletjes aanwezig zou zijn, maar dat is vanzelfsprekend niet het geval.

#### Halt!

Met een druk op de STOP-knop kan het spel tot stilstand gebracht worden. Het is dan mogelijk om het spel-

beeld rustig te bekijken, even uit te rusten, of een toepasselijke strategie te bedenken, Vervolgens kan met een druk op de STOP-knop het spel weer verdergaan. Deze pauze-mogelijkheid is in veel van de nieuwere Konami-spellen al ingebouwd. Met de Game-master kan dat nu ook in andere spellen toegepast, om zo meer rust en overleg in het spel te krijgen.

#### Langzamer graag!

Als het spel tijdelijk is gestopt kan men de snelheid van het spel veranderen. Na een druk op de ESCknop heeft de DEL-knop de funktie het spel iets sneller te maken, de INStoets zorgt voor een iets langzamer verloop. Helemaal langzaam verloopt het spel bij toepassing van de scrollmogelijkheid. Het spelbeeld gaat dan milimeter voor milimeter vooruit. Dat is erg interessant voor het nauwkeurig bestuderen van moeilijke fasen in het spel, waarbij op deze manier de problemen die de speler heeft duidelijker zullen worden dan na honderden keren spelen.

#### Zeven levens!

Wat is het bij moeilijke spellen toch vervelend dat je na elke fout een 'leven' kwijtraakt en na drie fouten weer helemaaal opnieuw moet beginnen. Hetis toch veel leuker om steeds verder te komen en nieuwe avonturen te beleven. Het begin ken je langzamerhand toch op je duimpje. Een aantal nieuwe spellen hebben daarvoor een gedeeltelijke oplossing gevonden. Je verliest dan niet direkt je leven, maar slechts wat van je energievoorraad. Op den duur is dat echter ook niet echt bevredigend.

De behoefte aan het 'eeuwige videoleven' kan nu met behulp van de Game-master bereikt worden. In het startmenu kiest men voor 'Modify', waarna onder 'Modify Player Number' het aantal levens gekozen kan worden. Het maximum is helaas slechts 99, maar daarmee komt men in ieder geval al veel verder dan de gebruikelijke drie of de spreekwoordelijke zeven levens van de kat.

#### Nog meer trucs

Vaak is de nieuwsgierigheid naar de volgende etappe in een spel de belangrijkste motivatie voor het voltooien van de huidige. Met de Gamemaster kun je op hoog niveau valsspelen, door alvast naar het volgende stadium te gaan. Zelfs een willekeurig stadium is mogelijk. Daarvoor hoef je in het menu alleen maar je keuze aan te duiden onder 'Modify' en deze keer 'Modify Stage Number'.

Een probleem met al deze mogelijkheden van de Game-master is dat andere handigheidjes van de module niet meer zo interessant zijn. Als iedereen zomaar overal kan beginnen, heeft een lijst met hoge scores of beste spelers niet zo veel belang meer. Toch behoort het opslaan en afdrukken van een lijst van tien beste spelers en van hoogste scores tot de mogelijkheden.

#### Schermfoto's

De schermen in videospelen zien er vaak zo mooi uit, dat ze aan de muur niet zouden misstaan. Met de spelmeester kan tijdens het spel het gehele schermbeeld worden vastgelegd. Eerst wordt het spel op de gewenste plaats gestopt. Een druk op CTRL brengt het menu op het scherm, waaruit 'Screen Data' gekozen wordt. Het bevroren beeld kan nu op diskette of cassette worden opgeslagen, waar het 12 tot 14 KByte in beslag neemt. Vanuit het hoofdmenu zijn deze beelden via de keuze 'Self' weer op het scherm te toveren door 'Load Screen Data' of 'Load Disk Data' te kiezen. Bovendien kan vanuit het submenu het plaatje worden afgedrukt, eventueel zelfs in kleur.

Voor de programmeurs onder ons wordt het pas echt smullen als blijkt dat de opgeslagen beelden eenvoudig om te vormen zijn om geschikt gemaakt te worden voor het aanroepen vanuit een Basic-programma. Na hernieuwd laden van een opgeslagen beeld kiest men in het submenu 'End' en spatiebalk en houdt tegelijkertijd de Shift- en CTRL-toetsen ingedrukt. Hiermee wordt het beeldje in een nieuwe vorm weggeschreven met de extensie .VRM. En deze informatie kan zonder problemen in een Basic-programma worden ingeladen. Dat ziet er dan bijvoorbeeld zo uit:

1OSCREEN 2,2 20COLOR, 1, 1 30BLOAD "KNIGHT6.VRM",S 40GOTO 40

In regel 10 wordt een grafisch beeldscherm met hoge resolutie opgebouwd, regel 20 maakt de zwarte ondergrond en omranding. Regel 30 laadt het specifieke, in machinecode geschreven programma (in dit geval een scherm uit het spel Knightmare). De S heeft betrekking op de video-RAM-opslag. Regel 40 fixeert het beeld, waardoor alleen CTRUSTOP het weer kan laten verdwijnen. Als het de bedoeling is het beeld een bepaalde tijd vast te laten staan, kan een wachtlus worden ingebouwd:

40FOR Z=1 TO 7000 SONEXT Z

#### Morgen verder

Met de Game-master is het niet meer persé nodig om tot midden in de nacht door te spelen omdat het zo goed gaat en het einde steeds in zicht lijkt. Ook op andere momenten is het soms beter of gewoon noodzakelijk om de computer eventjes vaarwel te zeggen. De module is in staat om de informatie over de bereikte stand op diskette of cassette vast te leggen, zodat een erg goede stand in het spel niet door zoiets als nachtrust verloren gaat. In het submenu (na gestopt te zijn) zorgt de keuze 'Game Data' voor de opslag van de gegevens, en dezelfde optie kan deze ook weer laden.

#### Toepassingen

Als je bekijkt wat de Game-master module allemaal kan, kristalliseren zich drie toepassingen uit, die als ondersteuning bij videospellen van belang kunnen zijn.

In de eerste plaats kan het spelen van videogames gebruikersvriendelijker worden, doordat de speler met de genoemde opties het spel naar eigen wensen, interesse en capaciteiten kan inrichten. De eigenzinnigheid, zeg maar de 'terreur' van het spel kan doorbroken worden. Dat betekent waarschijnlijk wel dat de levensduur van de reaktieve spellen zelf vermindert en de vraag nog meer verschuift naar meer afwisseling en veelzijdigere spellen. De speler zal nog<br>grotere handelingsmogelijkheden handelingsmogelijkheden eisen.

Konami lijkt met de 'Mega-Bit-Chipspellen' aan deze ontwikkeling duidelijk mee te doen, want spellen als Nemesis of Antarctic Adventure hebben duidelijk meer afwisseling en andelingsmogelijkheden. Met behulp van Game-master is het mogelijk een bijna ononderbroken handeling te bereiken op het niveau van een trucagefilm. Dat komt toch

meer aan de verlangens van de gebruiker tegemoet dan de vaak nogal vervelende puntenrace van het gemiddelde spel.

De dokumentatie-funktie van Gamemaster zal ook wel interessante toepassingen vinden. Het opslaan, laden en afdrukken van schermbeelden maakt het mogelijk een dokumentatie van bepaalde spellen te fabriceren, waarmee andere spelers geïnformeerd kunnen worden. De 'bevroren' beeldschermen kunnen ook zonder veel problemen gefotografeerd worden (statiefopnamen van 1/8 seconde of langer vermijden streepvorming).

Handige videospelers kunnen met behulp van schermbeelden in Basicprogramma's 'informatieve voorfilmpjes' voor het eigenlijke spel plakken, of zelfs een informatieprogramma over diverse spellen fabriceren. Ervaren programmeurs moeten in staat worden geacht om het reaktieve videospel om te bouwen tot een tekstadventure.

Tegenover de beide eerste toepassingen lijkt het gebruik van Gamemaster als een organisator van een spelolympiade zoals gezegd niet zo succesvol. Het lijkt weinig zin te hebben om met anderen om de hoogste score te spelen, als iedereen de snelheid, het aantal levens en het beginstadium zelf kan instellen. Met Game-master orienteert de speler zich op andere dingen dan het aantal te behalen punten.

Het geheel overziend is Gamemaster een belangrijke (voor sommigen op den duur waarschijnlijk onmisbare) uitbreiding van het video-spel, die een aanpassing aan de individuele wensen, interesses en aanleg toestaat. De module kan misschien ook ertoe bijdragen dat de spelmotivatie weer toeneemt en de prestatiegeorienteerde speelwijze wordt gerelativeerd. Verrassende effekten en overgangen, nieuwigheidjes en veel handelingsmogelijkheden zullen belangrijker worden en zo op de langere termijn een verandering van het videospel (bijvoorbeeld in de richting van met trucagefilm<br>vergelijkbare draaiboeken) vergelijkbare noodzakelijk maken.

Jürgen Fritz

## Listingrubriek MSX-INFO

De zomermaanden staan weer voor de deur. Veel mensen hebben in deze periode veel vrije tijd. Een deel hiervan zullen de echte fanatieke computeraars zeker wel achter de vertrouwde computer doorbrengen. Daarom hebben we ook deze keer weer een flink aantal listings verzameld. Dit is alleen mogelijk door dat een aantal trouwe lezers de zelf gemaakte programma's naar ons opsturen. Wij kunnen daardooronze lezers blij maken metde listings, en de maker van het programma verdient er een leuk zakcentje mee. Dus het beroemde mes snijdt weeraan twee kanten. Stuurt <sup>U</sup> programma's naar ons op dan moet u zich ook aan de spelregels houden. Stuurt u een of meerdere programma's naar ons toe, dan moeten deze op diskette of cassette staan. ons toe, dan moeten deze op diskette of cassette staan. eventuele vragen over de in de MSX INFO verschenen<br>Een listing op papier is niet nodig, wel graag duidelijk listings kunt u altijd bellen met onze listing telefoon, Een listing op papier is niet nodig, wel graag duidelijk listings kunt u altijd bellen met onze listing telefoon, vermelden, hoe lang is het programma, is het voor een maar alleen op maandag avond tussen 17.00 en 21.00 MSX 1 of voor een MSX 2. Een goede uur. Telefoonnummer 02155-25162. Denk er wel aan gebruiksaanwijzing bespaart ons een heleboel werk. En dat het niet mogelijk is op andere tijden informatie over gebruiksaanwijzing bespaart ons een heleboel werk. En dathet niet mogelijk is op andere tijden informatie over het belangrijkste mogen we niet vergeten, het de listings te krijgen. Niet op bovenstaand nummer programma moet door uzelf geschreven zijn, dus niet maar ook niet bij de redaktie uit andere bladen of boeken zijn overgenomen. Denk eraan dat u hier zelf verantwoordelijk voor bent. Voor Rob Goudriaan.

![](_page_26_Picture_1303.jpeg)

![](_page_26_Picture_1304.jpeg)

maar alleen op maandag avond tussen 17.00 en 21.00 uur. Telefoonnummer 02155-25162. Denk er wel aan

![](_page_26_Picture_1305.jpeg)

![](_page_26_Picture_1306.jpeg)

MSX Info 3/87 27

#### **JACKPOT**

Ditmaal weer een wat langere listing. Het is een programma van J.D. Timmer uit Apeldoorn. U tovert de MSX om in een goed werkende jackpot. De trip naar het cassino kunt u zich dus besparen. Het spel is erg goed uitgewerkt en heeft verder geen toelichting nodig.

```
0 ' 111111111 ЈАСКРОТ *************
                                       x
1 REM <sup>2</sup> by J.D. Timmer,
                                       ı
2 REM <sup>2</sup></sup>
            Boswachtersveld 505
3 REM *
          7327JX Apeldoorn
                                       z
4 REM ********************************
5 CLEAR200, &HDFFF: GOSUB1700: X=&HE000: RESTORE4000: K
EYOFF
6 READU: IFU=999THEN10: ELSEPOKEX, U: X=X+1: GOTO6
10 DEFUSR0=&HE000: DEFUSR1=&HE002: DEFUSR2=&HE580: DE
FUSR3=&H156: RNR=&HE005: RI=&HE004: RC=&HE006: S=1: COL
OR1: SCREEN2
15 LINE(38.64)-(154.80).1.B
20 FORX=0TO3:R(X,0)=INT(RND(1)*27):POKERNR,X:POKER
I.R(X, 0):U=USR0(0):NEXTX90 KEY 1, "1": KEY 2, "2": KEY 3, "3": KEY 4, "4": KEY 5, "
5"94 GOSUB1800
97 GOSUB1500
98 S = 0: TD = 1099 GOSUB900:GOT0740
100 U=USR3(0)
105 H=0: FORX=0TO3: POKERNR, X: POKERI, 0: POKERC, &H66: U
= <b>USR1(0)</b> : <b>NEXTX</b>106 POKERNR, 5: POKERI, 1: POKERC, &H12: X=USR1(0): POKER
NR, 4: POKERI, 2: POKERC, &HEE: U=USR1(0)
110 FORX=0TO3: IFR(X,2)=1THENR(X,2)=0:H=1
115 R(X, 1)=INT(300+RND(1)*300):NEXTX
116 IFTD=0THEN1900
120 IFH=1THEN300
125 IFS=1THEN300
130 F=0: POKERI, 2: POKERNR, 4: POKERC, &H1A: U=USR1(0)
135 FORX=0T03: IFR(X,2)=1THENPOKERC, &H9F: GOT0140
136 IFF=0THENPOKERC, &H66:GOT0140
137 POKERC, &H9F
140 POKERNR, X: POKERI, 0: U=USR1(0): NEXTX
141 IFF=0THENF=1ELSEF=0
150 N = 30160 CS=INKEYS: IFCS=""THEN180
170 IFC$="1"THENR(0,2)=1
171 IFC$="2"THENR(1.2)=1
172 IFC$="3"THENR(2,2)=1
173 IFC$="4"THENR(3.2)=1
```
174 IFC\$="5"THENFORX=0T03:R(X,2)=0:NEXTX 175 IFR(0,2)=1ANDR(1,2)=1ANDR(2,2)=1ANDR(3,2)=1THE N180 176 IFCS=" "THEN350 180 N=N-1: IFN>0THEN160ELSE135 300 C\$=INKEY\$:IFC\$=""THEN300 310 IFC\$=" "THEN350ELSE300 350 FORX=0TO3: POKERNR, X: POKERI, 0: IFR(X, 2)=1THENPOK ERC.&H9F:GOT0360 355 POKERC, &H66 360 U=USR1(0): NEXTX: POKERC, &HEE: POKERNR, 4: U=USR1(0  $):$  POKERC, &HCC: POKERNR,  $5:$  X=USR1(0) 370 TD=TD-1:S=0:GOSUB900:U=&HE582:FORX=0T03:POKEU+  $X*6, R(X, 0):$  POKEU+1+X\*6, R(X, 1)-INT(R(X, 1)/256)\*256: POKEU+2+X\*6.INT(R(X.1)/256): POKEU+3+X\*6.R(X.2): NEX TX: TIME=0 375 X=USR2(0) 380 U=&HE582:FORX=0T03:R(X,0)=PEEK(U+X<sup>\*</sup>6):R(X,3)=P **EEK (U+4+X<sup>\*</sup>6): NEXTX** 390 FORX=0T03:0NR(X,3)+1G0T0410.401.402.410.404.40 5.406,410.408 401 R(X.3)=5:GOT0410 402 R(X, 3)=4:GOT0410 404 R(X, 3)=1:GOTO410 405 R(X, 3)=8:GOT0410 406 R(X, 3)=2:GOT0410 408 R(X, 3)=6:GOT0410 410 NEXTX  $500 S = 0$ 505 IFR(0,3)=R(1,3)ANDR(1,3)=R(2,3)ANDR(2,3)=R(3,3) THEN520 510 GOT0540 520 IFR(0,3)=0THENS=20:GOT0540 525 IFR(0.3)<3THENS=10:GOT0540 530 IFR(0.3)<5THENS=4:GOT0540  $535 S = 2$ 540 IFR(0,3)=R(1,3)ANDR(1,3)=R(2,3)THEN560 545 IFR(1.3)=R(2.3)ANDR(2.3)=R(3.3)THEN560 550 GOT0580 560 IFR(2.3)=0ANDS<10THENS=10:GOT0580 565 IFR(2.3)<3ANDS<4THENS=4:GOT0580 570 IFR(2.3)<5ANDS<2THENS=2:GOT0580 575 IFS<2THENS=1 580 IFR(0,3)=R(1,3)THENH=R(0,3):GOT0595 585 IFR(2.3)=R(3.3)THENH=R(3.3):GOTO595 590 GOT0605 595 IFH=0ANDS<4THENS=4:GOT0605 600 IFH<3ANDS<2THENS=2 605 IFR(1,3)=R(2,3)THEN615 610 GOT0625 615 IFR(1,3)=0ANDS<2THENS=2 620 IFR(1.3)<3ANDS<1THENS=1 625 IFS>0THEN635

![](_page_28_Picture_10.jpeg)

```
6,34,45,34,44,33,43,33,42,32,41,31,41,30,41,29, 41,
28,41,27,41,26,42,25
1529 DATA43, 24,44 ,24,45,23,46,23,47,23,48,24,49,24
,64,22,63,21,62,21,61,20,60,20,59,20,58,21,57,21,5
6,22,55,23,55,24,55,25,55,26,55,27,55,28,56,29,57,
30,58,30,59,31,60,31,61,31,62,30,63,30,64,29
1530 DATA69,9,69,10,69,11,69,12,69,13,69,14,69,15,
69,16,69,17,69,18,69,19,69,20,69,21,69,22,69,23,69
24,69,25,69,26,69,27,69,28,78,22,71,21,72,20,73,1
9,74,18,75,17,71,23,72,24,73,25,74,26,75,27,76,28
1531 DATA81,14,81,15,81,16,81,17,81,18,81,19,81,20
81,21,81,22,81,23,81,24,81,25,81,26,81,27,81,28,8
1,29,81,38,81,30, 81,36,81,36,81,37,81,38
1532 DATA82,15,83,15,84,14,85,14,86,14,87,15,88,15
,89,16,90,17,90,18,90, 19,98, 20,90, 21,90, 22,89, 23,8
8,24,87,24,86,25,85,25,84,25,83,24,82,24
1533 DATA96,13,97,12,98,12,99, 11,108,11,181,11,102
,12,103,12,104,13,105,14,105,15,105,16,105,17,105,
18,105,19,104,20,103,21,102,21,101,22,100,22,99,22
,98,21,97,21,96,20,95,19,95,18,95,17,95,16,95,15,9
5,14
1534 DATA110,1,110,2,110,3,118,4,110,5,118,6,110,7
110,8,110,9,118,10,110,11,110,12,118,13,110,14,11
0,15,110,16,110,17,111,18,112,18,113,19,114,19,115
19,116,18,117,18
1535 DATA111,9,112,9,113,9,114,9
1540 DATA999,0
1700 CLS: PRINT" MSX JACKPOT"
1710 PRINT:PRINT:PRINT" KEY FUNCTION"
1720 PRINT" it
1730 PRINT" F1 HOLD ROW 1"
1731 PRINT" F2 HOLD ROW 2"
1732 PRINT" F3 HOLD ROW 3"
1733 PRINT" F4 HOLD ROW 4"
1735 PRINT" F5
                              CANCEL / COLLECT"
1736 PRINT" SPACE
                              START / GAMBLE "
1737 PRINT:PRINT:PRINT:PRINT:PRINT" WAIT... "
1738 RETURN
1800 X=16:Y=118:N=0:RESTORE3000
1810 READU: IFU=99THENRETURN
1820 LINE(X, Y) - (X+8, Y+7), 15, BF
1836 U=U+1:0NUGOT02000, 2010, 2020, 2030, 2048, 2050, 20
66,2070, 2080, 2098, 2108, 2110, 2128, 2138, 2148
1840 N=N+1: IFN:STHENK=X+8:60T01818
1845 X=X-32:N=0
1850 Y=Y+9: IFY<182THEN1810
1868 1=118:X=X+48:G0T01810
1900 LINE(208,172}-(248,187) ,15,BF
1918 PRESET(208,172):OPEN"grp:" FOR OUTPUT AS £1:P
RINT£1, "GAME" : PRESET (216, 180) :PRINT£1 "OVER" :CLOSE
£1 ë
1936 U=USR3(0)
1948 C$=INKEY$: IFC$=""THEN1940
                                                                 1945 LINE(208,172)-(248,187),4,BF
                                                                 1950 GOT098
                                                                 2000 PSET(X+4, Y+1), 12: PSET(X+5, Y+1), 12: PSET(X+4, Y+
                                                                 2) ,12:PSET(X+5, Y+2) 12
                                                                 2001 PSET(X+3, Y+3), 12: PSET(X+4, Y+3), 12: PSET(X+3, Y+
                                                                 4) ,12:PSET(X+4,Y+4) 12
                                                                 2002 PSET(X+1,Y+5) ,6:PSET(X+2, Y+5) ,6:PSET(X+4, Y+5)
                                                                 .6: PSET(X+5, Y+5), 6
                                                                 2003 PSET(X+1, Y+6), 6: PSET(X+2, Y+6), 6: PSET(X+4, Y+6)
                                                                 .6: PSET(X+5, Y+6), 6
                                                                 2004 GOTO1840
                                                                 2010 PSET(X+4, Y+2), 6: PSET(X+3, Y+4), 6: PSET(X+4, Y+3)
                                                                 '6:PSET(X45, Y+4} '6:PSET(X+4 ,Y+4) ,6:PSET(X43, 145) ,6
                                                                 :PSET(X+5,1+5},6
                                                                 2011 PSET(X+4, Y+1), 6: PSET(X+2, Y+3), 6: PSET(X+6, Y+3)
                                                                 '6
                                                                 2012 PSET(X+2, Y+6), 6: PSET(X+6, Y+6), 6
                                                                 2014 GOTO1840
                                                                 2020 PSET(X+3, Y+2), 10: PSET(X+4, Y+2), 10: PSET(X+3, Y+
                                                                 3), 10: PSET(X+4, Y+3), 10: PSET(X+3, Y+4), 4: PSET(X+4, Y+
                                                                 4),4
                                                                 2021 PSET(X+3, Y+5), 10: PSET(X+4, Y+5), 10: PSET(X+3, Y+
                                                                 6) ,10:PSET(X+4,Y+6) 10:PSET(X+2, Y+5} ,10:PSET(X+5, Y
                                                                 +5), 10: PSET(X+2, Y+6), 10: PSET(X+5, Y+6), 10
                                                                 2024 COTO1840
                                                                 2030 PSET(X+3, Y+2), 13: PSET(X+4, Y+2), 13: PSET(X+3, Y+
                                                                 3) , 13: PSET(X+4, Y+3), 13: PSET(X+3, Y+4), 13: PSET(X+4, Y
                                                                 +4), 13: PSET(X+2, Y+3), 13: PSET(X+5, Y+3), 13: PSET(X+2,
                                                                 Y+4), 13: PSET(X+5, Y+4), 13
                                                                 2031 PSET(X+3, Y+5), 13: PSET(X+4, Y+5), 13: PSET(X+2, Y+
                                                                 5) ,13:PSET(X+5, Y45) ,13:PSET(X+3, +6) ,13:PSET(X44, Y
                                                                 +6), 13
                                                                 2034 GOTO1840
                                                                 2040 PSET(X+3, Y+1), 4: PSET(X+6, Y+1), 4: PSET(X+3, Y+2)
                                                                  .4: PSET(X+4, Y+2), 4: PSET(X+5, Y+2), 4: PSET(X+2, Y+3), 4
                                                                 :PSET(X+3, Y+3), 4: PSET(X+4, Y+3), 4: PSET(X+5, Y+3), 4: P
                                                                 SET(X+6, Y+3), 4
                                                                 2041 PSET(X+2, Y+4), 4: PSET(X+3, Y+4), 4: PSET(X+4, Y+4)
                                                                 , 4: PSET(X+5, Y+4), 4: PSET(X+1, Y+5), 4: PSET(X+2, Y+5), 4
                                                                 :PSET(X+3, Y+5), 4: PSET(X+4, Y+5), 4: PSET(X+1, Y+6), 4: P
                                                                 SET(X+2, Y+6).
                                                                 2044 GOT01840
                                                                 2050 PSET(X43, Y+1} ,10:PSET(X+4, Y+1} ,10:PSET(X+2, T+
                                                                 2) .10: PSET(X+3, Y+2) .10: PSET(X+4, Y+2) .10: PSET(X+5, Y
                                                                 +2), 10: PSET(X+1, Y+3), 10: PSET(X+2, Y+3), 10: PSET(X+3,
                                                                 Y+3).10:PSET(X+4.Y+3).10:PSET(X+5, Y+3).10:PSET(X+6
                                                                  (Y+3), 10
                                                                 2051 PSET(X43, 146) 10:PSET(X+4, 1+6} ,10:PSET(X+2, T+
                                                                 5) ,10: PSET(X+3, Y+5), 10: PSET(X+4, Y+5), 10: PSET(X+5, Y
                                                                 +5), 10: PSET(X+1, Y+4), 10: PSET(X+2, Y+4), 10: PSET(X+3,Y+4) .10: PSET(X+4, Y+4), 10: PSET(X+5, Y+4), 10: PSET(X+6
                                                                  Y+4), 10
                                                                 2054 GOTO1840
```

```
2060 PSET(X+1, Y+4), 12: PSET(X+2, Y+4), 12: PSET(X+2, Y+
                                                                       2124 GOTO1840
2), 12: PSET(X+3, Y+2), 12: PSET(X+4, Y+2), 12: PSET(X+5, Y
                                                                       2130 PSET(X+3, Y+2), 1: PSET(X+5, Y+2), 1: PSET(X+4, Y+2)
+2).12:PSET(X+1.Y+3).12:PSET(X+2.Y+3).12:PSET(X+3.
                                                                       1:PSET(X+5, Y+3), 1:PSET(X+3, Y+4), 1:PSET(X+4, Y+4), 1Y+3).12:PSET(X+4.Y+3).12:PSET(X+5.Y+3).12:PSET(X+6
                                                                       : PSET(X+5, Y+4), 1: PSET(X+3, Y+5), 1: PSET(X+3, Y+6), 1: P,Y+3), 12
                                                                       SET(X+4, Y+6), 1: PSET(X+5, Y+6), 1
2061 PSET(X+2, Y+6), 12: PSET(X+3, Y+6), 12: PSET(X+4, Y+
                                                                       2134 GOTO1840
6),12:PSET(X+5,Y+6),12:PSET(X+1,Y+5),12:PSET(X+2,Y
                                                                       2140 PSET(X+4.Y+2).1:PSET(X+4.Y+3).1:PSET(X+4.Y+4)
+5).12:PSET(X+3, Y+5).12:PSET(X+4, Y+5).12:PSET(X+5,
                                                                       1:PSET(X+4, Y+5), 1:PSET(X+4, Y+6), 1
Y+5).12:PSET(X+6.Y+5).12:PSET(X+5.Y+4).12:PSET(X+6
                                                                       2144 GOTO1840
,Y+4), 12
                                                                       3000 DATA0, 0, 0, 0, 10, 0, 0, 0, 9, 11, 9, 0, 0, 0, 11, 0, 0, 9, 9,
2063 PSET(X+3, Y+4), 12: PSET(X+4, Y+4), 12: PSET(X+4, Y+
                                                                       12,9,9,0,0,12,9,0,0,9,13,0,9,9,9,14,9,9,9,0,141) .13001 DATA1.1.1.1.1.1.1.1.9.12.9.1.1.1.12.1.1.9.9.
2064 GOT01840
                                                                       13.9.9.1.1.13.9.1.1.9.14
2070 PSET(X+5, Y+1), 10: PSET(X+6, Y+1), 10: PSET(X+4, Y+
                                                                       3002 DATA2.2.2.2.11.2.2.2.9.12.9.2.2.2.12.2.2.9.9.
2).10: PSET(X+5, Y+2).10: PSET(X+2, Y+3).10: PSET(X+3, Y
                                                                       13, 9, 9, 2, 2, 13, 9, 2, 2, 9, 14
+3), 10: PSET(X+4, Y+3), 10: PSET(X+5, Y+3), 10: PSET(X+1,
                                                                       3003 DATA3, 3, 3, 3, 12, 3, 3, 3, 9, 13, 9, 3, 3, 3, 13
Y+4), 10: PSET(X+2, Y+4), 10: PSET(X+3, Y+4), 10: PSET(X+4
                                                                       3004 DATA4, 4, 4, 4, 12, 4, 4, 4, 9, 13, 9, 4, 4, 4, 13
Y+4. 10
                                                                       3005 DATA5, 5, 5, 5, 13, 5, 5, 5, 9, 14, 9, 5, 5, 5, 14
2071 PSET(X+5, Y+4), 10: PSET(X+1, Y+5), 10: PSET(X+2, Y+
                                                                       3006 DATA6, 6, 6, 6, 13, 6, 6, 6, 9, 14, 9, 6, 6, 6, 14
5), 10: PSET(X+3, Y+5), 10: PSET(X+4, Y+5), 10: PSET(X+5, Y
                                                                       3007 DATA7, 7, 7, 7, 13, 7, 7, 7, 9, 14, 9, 7, 7, 7, 14
+5), 10: PSET(X+1, Y+6), 10: PSET(X+2, Y+6), 10: PSET(X+3,
                                                                       3008 DATA8, 8, 8, 8, 13, 8, 8, 8, 9, 14, 9, 8, 8, 8, 14
Y+6), 10: PSET(X+4, Y+6), 10: PSET(X+2, Y+7), 10: PSET(X+3)
                                                                        3009 DATA99
(Y+7), 10
                                                                        3999 REM ### MACHINECODE ###
2074 GOT01840
                                                                       4000 DATA 24.8.24.3.0.3.102.195.195.225.205.20.224
2080 PSET(X+6, Y+1), 12: PSET(X+6, Y+2), 12: PSET(X+6, Y+
                                                                        .205.145.224
3), 12: PSET(X+5, Y+3), 12: PSET(X+4, Y+4), 12: PSET(X+5, Y
                                                                       4010 DATA 205, 220, 224, 201, 205, 89, 225, 58, 4, 224, 254,
+4), 12: PSET(X+6, Y+4), 12: PSET(X+3, Y+5), 12: PSET(X+4,
                                                                       26, 40, 3, 60, 24
Y+5), 12: PSET(X+5, Y+5), 12: PSET(X+2, Y+6), 12: PSET(X+3
                                                                       4020 DATA 2,62,0,205,107,225,205,130,225,42,134,22
,Y+6). 12
                                                                       6, 237, 91, 148, 226
2084 GOT01840
                                                                       4030 DATA 25, 34, 132, 226, 42, 130, 226, 35, 35, 34, 130, 22
2090 PSET(X+1, Y+4), 1: PSET(X+2, Y+4), 1: PSET(X+4, Y+4)
                                                                       6, 205, 151, 225, 42
,1: PSET(X+5, Y+4), 1
                                                                       4040 DATA 130, 226, 35, 35, 34, 130, 226, 205, 151, 225, 205
2091 PSET(X+1, Y+5), 1: PSET(X+2, Y+5), 1: PSET(X+4, Y+5)
                                                                        , 151, 225, 42, 130, 226
.1: PSET (X+5, Y+5), 1
                                                                        4050 DATA 35, 35, 34, 130, 226, 205, 151, 225, 42, 132, 226,
2092 PSET(X+3, Y+4), 1: PSET(X+3, Y+5), 1
                                                                       237.91.146.226.25
2094 GOT01840
                                                                        4060 DATA 34, 132, 226, 205, 151, 225, 205, 151, 225, 42, 13
2100 PSET(X+1, Y+2), 1: PSET(X+2, Y+2), 1: PSET(X+3, Y+2)
                                                                       0.226.35.35.34.130
1: PSET(X+3, Y+3), 1: PSET(X+3, Y+4), 1: PSET(X+2, Y+4), 1
                                                                        4070 DATA 226.205.151.225.205.151.225.205.151.225.
:PSET(X+1, Y+4), 1:PSET(X+1, Y+5), 1:PSET(X+1, Y+6), 1:P
                                                                       205.151.225.205.151.225
SET(X+2, Y+6), 1: PSET(X+3, Y+6), 1
                                                                       4080 DATA 205, 151, 225, 42, 132, 226, 62, 32, 188, 48, 1, 20
2101 PSET(X+5, Y+2), 1: PSET(X+4, Y+3), 1: PSET(X+6, Y+3)
                                                                       1, 42, 136, 226, 24
,1:PSET(X+4, Y+4), 1:PSET(X+6, Y+4), 1:PSET(X+4, Y+5), 1
                                                                       4090 DATA 155, 205, 89, 225, 58, 4, 224, 229, 22, 0, 95, 25, 1
:PSET(X+6, Y+5), 1:PSET(X+5, Y+6), 1
                                                                       26.50.6.224
2104 GOT01840
                                                                       4100 DATA 58, 4, 224, 225, 205, 107, 225, 205, 130, 225, 42,
2110 PSET(X+2, Y+2), 1: PSET(X+2, Y+3), 1: PSET(X+2, Y+4)
                                                                       138.226.237.91.148
.1: PSET(X+2, Y+5), 1: PSET(X+2, Y+6), 1
                                                                       4110 DATA 226, 25, 34, 132, 226, 6, 8, 205, 151, 225, 16, 251
                                                                        , 42, 132, 226, 237
2111 PSET(X+5, Y+2), 1: PSET(X+4, Y+3), 1: PSET(X+6, Y+3)
1:PSET(X+4, Y+4), 1:PSET(X+6, Y+4), 1:PSET(X+4, Y+5), 14120 DATA 91, 146, 226, 25, 34, 132, 226, 6, 8, 205, 151, 225
:PSET(X+6, Y+5), 1:PSET(X+5, Y+6), 1
                                                                        .16, 251, 42, 132
2114 GOT01840
                                                                        4130 DATA 226, 62, 32, 188, 48, 1, 201, 42, 140, 226, 24, 209
2120 PSET(X+3, Y+2), 1: PSET(X+5, Y+2), 1: PSET(X+3, Y+3)
                                                                        , 205, 89, 225, 58
,1:PSET(X+5, Y+3), 1:PSET(X+3, Y+4), 1:PSET(X+4, Y+4), 1
                                                                        4140 DATA 4.224.254.0.40.3.61.24.2.62.26.205.107.2
:PSET(X+5, Y+4), 1:PSET(X+5, Y+5), 1:PSET(X+5, Y+6), 1
                                                                       25, 205, 130
```
## NeNeNeNONON

4150 DATA 225,42,142,226,237,91,148,226,25,34,132, 226,205,151,225,205 4160 DATA 151,225,205,151,225,205,151,225,205, 151, 225,205,151,225,42,130 4170 DATA 226,35,35,34,130,226,205,151,225,205, 151 ,215,42,132,226,237 4180 DATA 91,146,226,25,34,132,226,205,151,225,42, 130,226,35,35,34 4190 DATA 130,226,205, 151,225,205, 151,225,42,130,2 26,35,35,34,130,226 4200 DATA 205,151,225,42,130,226,35,35,34,130, 226, 42,132,226,62,32 4210 DATA 188,48,1,201,42,144,226,24,155,58,5,224, 33,22,206,17 4220 DATA 27,8,254,0,40,4,25,61,24,248,201,22,8,95 25,16 4230 DATA 33,149,226,17,64,0,254,8,40,4,25,61,24,2 48,34,130 4240 DATA 226,201,58,5,224,33,0,0,17,32,0,254,0,40 4,25 4250 DATA 61,24,248,34,148,226,201,229,213,237,91, 130,226,42,132,226 4260 DATA 26,205,77,0,35,35,35,35,35,35,35,35,19,2 6,205,77 4270 DATA 0,19,237,83,130,226,43,43,43,43,43,43,43 ,3%,132,226 4280 DATA 209,225,201,58,4,224,33,213,228,17,16,8, 254,0,40,4 4290 DATA 25,61,24,248,34,130,226,58,5,224,33,40,1 3,17,32,0 4300 DATA 254,7,40,6,254,6,40,2,24,3,33,240,7,254, 0.40 4310 DATA 4,61,25,24,248,34,148,226,42,130,226,237 ,91,148,226,1 4320 DATA 16,0,205,92,8,58,6,224,42,148,226,17,8,3 2,25,1 4330 DATA 16,0,205,86,0,201,0,1,2,3,4,5,6,7,8,0 4340 DATA 1,2,3,4,5,6,7,8,0,1,2,3,4,5,6,7 4350 DATA 8,0,2,4,6,8,1,3,5,7,8,6,4,2,0,7 4360 DATA 5,3,1,7,5,3,1,0,2,4,6,8,8,5,2,7 4370 DATA 4,1,6,3,0,5,2,8,4,1,7,3,0,6,2,8 4380 DATA 5,1,7,4,0,6,3,4,8,3,7,2,6,1,5,0 4390 DATA 2,5,0,4,8,3,7,6,1,0,5,1,6,2,7,4 4400 DATA 8,3,213,228,108,43,44 6,44 ,38,40,8,40,40 '40,10 4410 DATA 40,42,248,0,136,13,48,0,56,0,92,0,94,0,1 45,1 4420 DATA 16,1,16,2,48,30,248,63,124,127,124,127,1 20,62,248,28 4430 DATA 240,0,0,8,0,207,207,207,207,207,207,207, 207,207,207,207 440 DATA 207,207,207,207,111,111,111,111,111, 111, 11,111,111,111,111,111 4450 DATA 111,111,111,111,111,0,0,3,192,15,248,31, 252,31,254,63 4460 DATA 254,63,255,63,255,63,255,31,254,31,252,1 4,248,7,240,0 4470 DATA 224,0,0,0,0,175,175,175,175,175,175,175, 175,175,175,175 4480 DATA 175,175,175,175,175,175,175,175,175, 175, 175,175,175,175,175,175 4490 DATA 175,175,175,175,175,0,0,0,8,0,8,3,200,7, 240,5 4500 DATA 248,15,254,15,254,15,252,31, 248,31, 240,6 3,178,63,128,30 4510 DATA 0,24,0,0,0,31,31,31,31,31,31,79,79,79,79 <sup>4520</sup> ' DATA 79,79,79,79,79,79,79,79,79,79,79,79,79, <sup>7</sup> 9,79,79 4530 DATA 79,79,79,79,79,1,192,1,240,3,248,7,252,7 .252.15 4540 DATA 252,15,252,31,252,30,252,30,252,30,252,1 4,248,14,120,15 4550 DATA 112,3,224,0,0,223,223,223,223,223,223,22 3,223,223,223,223 4560 DATA 223,223,223,223,223,223,223,223,223,223, 223,223,223,223,223,223 4570 DATA 223,223,223,223,223,1,128,1,128,1,128,3, 192,3,192,254 4580 DATA 127,125,190,27,216,13,176,30,120,30, 129, 62,124,60,60,112 4590 DATA 14,64,2,128,1,111,111,111,111,111,111,11 1,111,111,111, 111 4600 DATA 111,111,111,111,111,111,111, 111,11, 111, 111,111,111,141,111,111 4610 DATA 111,111,111,111,111,0,96,2,192,3,0,2,248 ,63,252,63 4620 DATA 252,127,254,127,254,127,254,127,254,127, 254,63,252,30,248,0 4630 DATA 0,0,0,0,0,31,143,143,143,31,207,207,207, 207,207,207 4640 DATA 207,207,207,207,207,207,207,207,207,207, 207,207,207,207,207,207 4650 DATA 207,207,207,207,207,0,0,3,192,7,224,7,22 4,7,224,7 4660 DATA 224,15,240,31,248,31,248,26,24,13,176,1, 178,0,0,0 4670 DATA 8,0,0,0,0,175,175,175,175,175,175,175,17 5,175,175,175 4680 DATA 175,79,79,175,175,175,175,175,175,175,17 5,175,175,175,175,175 4690 DATA 175,175,175,175,175,0,8,0,32,0,96,0,112, 0,112,0 4700 DATA 112,0,240,0,240,1,224,3,224,15,192,31,12 6,30,0,0 4710 DATA 0,0,0,0,0,31,31,31,31,63,63,63,63,63,63, UT : PRINT-OUT : PRINT-OUT

![](_page_32_Picture_10.jpeg)

**MSX Info 3/87** 

![](_page_33_Picture_10.jpeg)

![](_page_34_Picture_521.jpeg)

![](_page_34_Picture_522.jpeg)

 $regel : 310 - 149$ 

regel : 300 - 20

Het volgende programma is geschreven door "Starman<br>Productions". U moet proberen uiteen optelling precies<br>het getal 1000 te krijgen. Hierbij speelt de dobbelsteen. Het volgende programma is geschreven door "Starman<br>Productions". U moet proberen uit een optelling precies<br>het getal 1000 te krijgen. Hierbij speelt de dobbelsteen, het geluk dus, een grote rol. Maar dit "geluk" is met<br>doordacht te spelen goed te sturen. U moet de negen getallen op de juiste plaats zetten. Aan het eind van de zetten wordt het totaal getoond. Een leuke kompetitie is hierdoor mogelijk, wie komt het dichts bij het getal 10000?

We willen u dit programma niet onthouden ondanks een klein probleem met onze printer. U moet voor elk & teken het # intypen dan werkt het programma prima.

```
1 REM BRAARAAARRNRING<br>2 REM BRAARAA<br>3 REM BRAARAA<br>4 REM BRAARAAA BRAACH
2 REM 11111 DUIZENDEN
4 REM <sup>2</sup> by 2
5 REM *** StarMan ***<br>6 REM ***** Productions *****
GREM *** ande<br>
GREM ** by **<br>
5 REM *** StarMan ***<br>
7 REM ***** Productions *****<br>
7 REM<br>
9 REM<br>
10 CLS:COLOR 15,1,1:SCREEN 2,3:CLEAR1000<br>
20 '<br>
30 '<<< Opbouw beeldscherm >>>
10 CLS:COLOR 15,1,1:SCREEN 2,3:CLEAR1000<br>20 '
30 'cc Opbouw beeldscherm >>>
0'
50 LINE (6,6)-(168,19í),15,B
68 LINE(@,143)-(160,143),15
78 LINE(@,144)-(168,144),4
88 LINE(48,143)-(40,8),15
90 LINE(88,143)-(88,8),15
100 LINE(120,143)-(120,8),15
116 LINE(40,47)-(160,47),15
120 LINE(40,94)-(168,94},15
130 LINE(165,0)-(250,191),6,BF
140 LINE(2,2)-(38,141),6,B
156 LINE(176,5}-(245, 186) 10,BF
168 OPEN "GRP:" FOR OUTPUT ASE1
178 PSET(18,25):PRINTE1, "EDE"
190 PSET(10,45): PRINTE1, "EIE"
220 PSET(10,75): PRINTE1, "ENE"
230 PSET (10,85) :PRINTE1, "EDE"
240 PSET(18,95):PRINTEt, "EEE"
250 PSET(10,105): PRINTE1, "ENE"
260 PSET(43,4):PRINTEL, "1"
270 PSET(83,4):PRINTEL, "2"
288 PSET(123, 4):PRINTE1,"3"
290 PSET (43,5) :PRINTEL, "4"
```
PROFICULAR PRINT OUT PRINT OUT PRINT OUT PRINT OUT PRINT OUT PRINT OUT<br>
SERVICION CONTROLLER DESCRIPTIONS IN A SERVICE DESCRIPTION CONTROLLER DESCRIPTIONS IN A SERVICE DESCRIPTION OF CONTROLLER DESCRIPTION OF CONTROLLER D T - PRINT-OUT - PRINT-OUT - PRINT-OUT - PRINT-OUT - PRINT-OUT - PRINT-OUT - PRINT-OUT - PRINT-OUT - PRINT-OUT<br>
300 PSET(83,51) : PRINTE1, "5"<br>
310 PSET(123,51) : PRINTE1, "6"<br>
320 PSET(43,98) : PRINTE1, "7"<br>
330 PSET(83,98 PSET(83,51):PRINT£1, "5" 310 PSET(123.51): PRINTE1."6" PSET(43,98} :PRINTE1, "7" PSET{83,98)} :PRINT£1, "8" PSET (123,98) :PRINT£1, "9" PSET(1,145):PRINTE1,"totaal:" '««« Sprite's definie ren »»» DATA 126,255,195,195,195,195,195,195 DATA 195,195,195,195,195,195, 255, 126 RESTORE 390:6\$="" FOR I9=1 TO 16 READ G:G\$=G\$+CHR\$(C) NEXT 19 SPRITE\$(8}=6\$ DATA 48,112,240, 240,48, 48,48,48 DATA 48,48,48,48,48,48,252,252 RESTORE 460:A\$="" FOR I=1 TO 16 READ A:A\$=A\$+CHR\$(A) NEXT I SPRITE\$(1)=A\$ DATA 66,126,238,195,3,3,3,6 DATA 14,28,56,112,96,255,255, 255 RESTORE 530:B\$="" FOR I1=i TO 16 READ B:B\$=B\$+CHR\$(B} NEXT 11 SPRITE\$(2)=B\$ DATA 126,255,195,195,3,3,3,14 DATA 14,3,3,3,195,195.255,126 RESTORE 600:C\$="" FOR 12=1 TO 16 READ C:C\$=C\$+CHR\$(C) NEXT 12 SPRITE\$(3)=C\$ DATA 14,14,30,22,54,54,38,102 DATA 102,198,198,255,255,6,6,6 RESTORE 678:D\$="" FOR 13=1 TO 16 READ D:D\$=D\$+CHR\$(D} NEXT 13 SPRITE\$(4)=D\$ DATA 252,252,128, 128, 128, 128, 248, 252 DATA 12,4,4,4,4,204,252,120 RESTORE 740:E\$="" FOR Iá=1 TO 16 READ E:E\$=E\$+CHRS(E) NEXT I4 SPRITE\$(5}=E\$ DATA 6,30,56,96,96,192,192,252 DATA 254,130,130,130,130,130,254, 124

![](_page_36_Picture_10.jpeg)

![](_page_37_Picture_371.jpeg)

![](_page_37_Picture_372.jpeg)

#### BALLON VLUCHT

Een 'eenvoudige' opdracht heeft N van de Zouw voor ons bedacht: stuur de ballon naar de uitgang. Laat u echter niet misleiden door deze opdracht. Het is vele malen moeilijker om dit tot een goed einde te brengen. Wij zijn er zelf enige uren mee bezig geweest. (en het is ons niet gelukt.) Het is zowel meteen joystick als met de cursor toetsen te spelen. Veel succes.

![](_page_37_Picture_373.jpeg)

30 DATA60.126.255.255.126.60.24.24 40 DATA0.68.238.124.238.68.0.0 50 DATA0, 86, 35, 18, 0, 133, 85, 34 60 DATA5, 7, 46, 63, 135, 239, 63, 63 70 DATA255, 207, 7, 31, 15, 126, 11, 2 80 DATA0, 218, 14, 176, 230, 222, 250, 240 90 DATA250, 255, 250, 242, 232, 36, 172, 0 100 FORJ=1TO7:A\$="" 110 FORI=1TO8  $120$  READA:  $As=As+CHRS(A)$ 130 NEXTI: FORI=1TO7  $140$  SPRITES(J)=AS:NEXTJ 170 FORI=6T06.5STEP.5 180 PSET(90-2\*I.100+3\*I).0:DRAW"s=i;c3e4d3e3d5c1r3 uc3e4r4g415c1dr8uc3e4d3e3d5c1r3uc3r414e2r414e2r5c1 r3c3g4e4d4e4rc1r3c3r412g5c1r5e4c3g7130r30e8c1e2c3d c1r3g2c3r414g2r414g2r4" 190 NEXTI 200 FORI=255T00STEP-.3 210 SOUND0.I:SOUND1.I:SOUND8.16:SOUND7.57:SOUND11. I: SOUND12, 0: SOUND13, 14 220 NEXTI:CLS 230 A=4: SOUND8, 0: SOUND9, 0: SOUND10, 0: SOUND7, 56 240 LINE(59.23)-(248.157).4.BF 250 LINE(47, 26) - (242, 164), 6, BF 260 LINE(35, 30) - (234, 170), 8, BF 270 LINE(25, 35) - (225, 175), 9, BF 280 FORI=4T04.5STEP.5 290 PSET(70-2\*I,70+3\*I),0:DRAW"s=i;c1e8r4d2g2l4r2d 2g217c9d2r12u2c1e8d8u415c9u6r8d10c1e8g8r7c9r3c1e8g 8r7c9r3c1r7e8l7g9c9dr12u2c1e8d8e9c9r5dc1d8e9c9r4dc 1g8r6c9r3c1e8g8r6e9c9r4dc1r414g8r7c9r3c1e8g4r6e4g9 c9r6ec1e813r6" 300 NEXTI TOETS SPATIE OF 310 PSET(3,120), 9: PRINTE1," 320 PSET(0,140), 9: PRINT£1," VUURKNOP (1/2) 330 IFSTRIG(0)=-1THENW=0:GOTO 380 340 IFSTRIG(1)=-1THENW=1:GOTO 380 350 IFSTRIG(2) = - 1THENW=2:GOTO 380 360 GOTO 330 370 REM/// AFWERKING SP.VELD \\\ 380 PLAY"04S1M2000L8CR8CA", "04V12L8CC16R16CAAAA", " 03V12L8EE16R16EAAAA" 390 CLS: M=0:R=1:P=1 400 LINE(180, 10) - (182, 190), 15, BF 410 LINE(180.10)-(255.12).15.BF 420 LINE(180.50)-(250.52).15.BF 430 LINE(180, 100) - (250, 102), 15, BF 440 LINE(180.150)-(255.192).15.BF 450 LINE(21, 11) - (39, 190), 12, BF 460 PSET(24,60), 12: PRINTE1, "V"

470 PSET(24,70), 12: PRINTE1, "R 480 PSET(24.80).12: PRINTE1. "I" 490 PSET(24,90), 12: PRINT£1, "J" 500 PSET(24,100), 12: PRINTE1, "E" 510 PSET(24, 120), 12: PRINTE1, "Z" 520 PSET(24,130), 12: PRINTE1, "0" 530 PSET(24.140).12: PRINTE1. "N" 540 PSET(24,150), 12: PRINTE1, "E" 550 LINE(0.0)-(20.192).15.BF 560 PSET(190,20), 1: PRINTE1, "SCORE:" 570 PSET(185,60), 1: PRINTE1, "M. GRAAD:" 580 PSET(183.110).1: PRINTE1." VAK no:" 590 GOTO 620  $600 M=M+18$ 610 A=A+1: IFA>8THENA=8 620 PLAY"04S1M2000L8CA", "04V12L8CAAAA", "03V12L8EAA  $AA''$  :  $X = 0$  :  $Y = 0$ 630 FORI=40T0140STEP20 640 LINE(I,10)-(2+I,190),14,BF 650 NEXTI 660 LINE(140, 51) - (142, 58), 1, BF 670 LINE(120.131)-(122.138).1.BF 680 LINE(100, 21)-(102, 28), 1, BF 690 LINE(80,121)-(82,128), 1, BF 700 LINE(60, 41) - (62, 48), 1, BF 710 LINE(40.171)-(42.178).1.BF 720 LINE(20, 189)-(180, 191), 15, BF 730 LINE(20,0)-(255,10),15,BF 740 REM/// BESTURING + SPRITES \\\ 750 I=0:P=1:LINE(190,130)-(240,145),0,BF:PSET(200, 135), 0: PRINTE1, P 760 PSET(200.35).1: PRINTE1.M 770 PSET(200,85), 1: PRINTE1, R 780 SPRITEON: Q=STICK(W) 790 IFQ=1THENY=Y-2 800 IFQ=2THENY=Y-2:X=X+2  $810$   $IFQ=3THENX=X+2$ 820  $IFQ=4THENX=X+2:Y=Y+2$ 830 IFQ=5THENY=Y+2 840 IFQ=6THENY=Y+2:X=X-2 850 IFQ=7THENX=X-2 860 IFQ=8THENY=Y-2:X=X-3 870 IFY<-90THENY=-90 880 IFY>80THENY=80 890 IFX>11THENX=11 900 I=I+A: IFI>190THENI=0 910 PUTSPRITE15. (160+X, 100+Y), 8,1 920 IFP=6THENPUTSPRITE0. (56.I), 15, 2 930 IFP=6THENPUTSPRITE2, (44, 190-I), 15, 2: GOTO 1190 940 IFP=5THENPUTSPRITE0, (76, I), 15, 2 950 IFP=5THENPUTSPRITE2. (64.190-I), 15, 2: GOTO 1160 960 IFP=4THENPUTSPRITE0, (96, I), 15, 2 970 IFP=4THENPUTSPRITE2. (84.190-I).15.2:GOTO 1130

MSX Info 3/87

980 IEP=3THENPUTSPRITEG, (116,1) ,15,2 990 IFP=3THENPUTSPRITE2, (104, 190-I), 15, 2: GOTO 1100 1008 IFP=2THENPUTSPRITEG, (136,1) ,15,2 1010 IFP=2THENPUTSPRITE2, (124,198-1) 15,2:GOT0 107 a 1820 IFP=1THENPUTSPRITE2, (144,1) ,15,2:G0TO 1058 1030 IFP=7THENLINE(190,30)-(240,40),0, BF:P=1:LINE( 40,0)-(160,192) . 0. BF: PUTSPRITEO. (0.195) . 0.2: R=R+1: LINE(196,88)-(240,95) ,8,BF:PSET (200.85) .0:PRINTE1. R:60T0 608 1048 GOTO780 1050 IFX:=-18THENGOTO 1228 1060 GOTO 780 1670 IFX:=-38THENGOTO 1268 1080 IFX>-20THENGOSUB1478 1098 GOTO 780 1108 IFX=-S8THENGOTO 1300 1110 IFX)-4@THENGOSUB1470 1120 GOTO 788 1130 IFX«=-78THENGOTO 1348 1140 IFX>-GOTHENGOSUB1478 1158 GOTO 780 1168 IFX«=-98THENGOTO 1380 1178 IFX-88THENGOSUB1478 1188 GOTO 788 1190 IFX=-118THENGOTO 1420 1200 IFX-100THENGOSUB1470 1210 GOTO 780 1220 IFYc-S00RY,-49THENGOSUB1470 1230 LINE(148,11)-(142,188),8,BP:LINE(148, 12)-(150 +198) ,15,BF:M=M+10 1240 SOUND0, 94: SOUND1, 0: SOUND6, 25: SOUND7, 56: SOUND8 +16:SOUND11 254 :S0UND12, 28:SOUND13, <sup>1</sup> 1250 LINE(190,30)-(240,45),1,BF:PSET(200,35),1:PRI NI£1,M:P=2:LINE(190,130)-(248,143),0,BE:PSET(200,1 35) ,0:PRINT£1, P:GOTO 780 1268 IFY<300RY>31THENGOSUB1470 1276 LINE(120,11)-(122,188),8,BF:LINE(128,10)-(138 190) ,15,BF:M=M+10 1280 SOUND0, 94: SOUND1, 0: SOUND6, 25: SOUND7, 56: SOUND8 +16:SOUND11 '254: SOUND12, 28:S0UND13, <sup>1</sup> 1290 LINE(198,38)-(248,45),1,BF:PSET(208,35) ,1:PRI NT£1,M:P=3:LINE(190, 138)-(240, 143) ,0, BF:PSET(200,1 35) ,6:PRINT£1,P:GOT0 780 1300 IFY:-B00RY>-79THENGOSUB1470 1310 LINE(188,11)-(102,188),0,BF:LINE(108,10)-(110 19) ,15,BF:M=M+10 1320 SOUNDO, 94: SOUND1, 0: SOUND6, 25: SOUND7, 56: SOUND8 +16:SOUND11 '254:SOUND12, 28:S0UND13, 1 1330 LINE(198,38)-(248,45},1,BF:PSET(200,35),1:PRI NI£1,M:P=4:LINE(190,130)-(240, 143) ,0,BF:PSET(200,1 35) ,6:PRINT£1,P:60TO 788 1340 IFY<200RY>21THENGOSUB1470

1350 LINE(80,11)-(82,188) ,0,BF:LINE(88, 10)-(90,190 },15,BE:M=t4+18:LINE(190,30}-(240,45) 0, BF:PSET(208 , 35) . 0: PRINTE1, M 1360 SOUND8, 94:SOUND1 , 8: SOUND6 25: SOUND? '56: SOUNDS "16:S0UND11, 254: SOUND12, 28:SOUND13, 1 1370 P=5:LINE(190,130)-(240,143), 0.BF: PSET(200.135) },0:PRINT£1, P:G0T0 780 1380 IFY<-600RY>-59THENGOSUB1470 1390 LINE(68,11)-(62,188),0,BF:LINE(68,10)-(70,190 ), 15, BF: M=M+10: LINE(190, 30) - (240, 45), 0, BF: PSET(200 .35) . 0: PRINTE1.M 1400 SOUNDG, 94: SOUND1 , 8: SOUND6 25: SOUND7 '56: SOUNDS +16:S0UND11, 254:SOUND12, 28:S0UND13, 1 1410 P=6:LINE(190,130)-(240,143), 0, BF: PSET(200,135 },8:PRINT£1, P:GOTO 780 1426 IFY<78 ORY>71 THENGOSUB1470 1430 LINE(48,11)-(42,188),8,BF:LINE(48,18)-(50,190 ),15,BP 1440 SOUND0, 90: SOUND1, 0: SOUND6, 25: SOUND7, 56: SOUND8 +16:S0UND11 '254: SOUND12, 28: SOUND13, <sup>1</sup> 1450 P=7:G0T0 780 <sup>1460</sup> REM///!!! BOTSING !!\\\ 1470 SOUND0, 94: SOUND1, 4: SOUND6, 25: SOUND7, 49: SOUND8 ,16:SOUND11 254 :SOUND12, 28:SOUND13, <sup>1</sup> <sup>1480</sup> SPRITEOFF :PUTSPRITE9, (156+X,96+Y) 15,4 1490 PUTSPRITEG, (156+X,184+Y} 15,5 <sup>1500</sup> PUTSPRITE?, (164+X,96+Y) 15,6 1510 PUTSPRITES, (164+X,104+Y} 15,7 1528 FORI=0T075 1536 NEXTI <sup>1548</sup> PUTSPRITE6, (0,-5),0,5 1550 PUTSPRITE7, {8,-5),8,6 1566 PUTSPRITES, (16,-5),8,7 1570 PUTSPRITE9, (24, 209), 0, 4 1580 PUISPRITE15, (32,209),8,1 1590 FORI=0T02000:NEXTI 1608 SOUND7, 56 1610 PLAY"O4S{M2000LBCRBCo3b", "O4V12LBCC16R16Co3bb bb", "03V12LBEE16R16E02bbbb" 1626 PLAY"O4S1M2080L8Co3A" ,"04V12L8CO3AAAA" "03V12 L8Eo2AAAA" 1638 SCREEN2:G0T0 230 regel :  $1 - 58$ regel : 10 - 154 regel :  $2 - 58$ <br>regel :  $3 - 58$ regel : regel : 20 - 177 regel : 30 - 186  $regel: 4 - 58$ regel : 40 - 245 regel : 5 - 58  $regel : 50 - 194$  $regel: 6 - 58$ regel:  $60 - 0$  $regel: 7 - 58$ regel : 70 - 27 regel : 8 - 58 regel : 80 - 222  $regel: 9 - 58$ regel : 90 - 228

![](_page_40_Picture_26.jpeg)

![](_page_40_Picture_27.jpeg)

#### **OMZETTEN**

Omzetten is een programma van Hans van der Poel dat<br>vele onder ons veel tijd kan besparen. U kunt lengte,<br>oppervlakte, volume, inhoud, gewicht en temperaturen in vele variaties omrekenen. Het kost u geen enkele moeite om grammmen naar register ton om te zetten.<br>Maar ook vierkante kilometers naar are is een van de mogelijkheden. U kunt het geheel ook naar de printer sturen. De grafisch tekens in regel:<br>670-1140-1450-1780-2150-2340 en 2890 bereikt u<br>door de shift + graph + O in te drukken, U krijgt dan<br>een lijn op het scherm.

![](_page_40_Picture_28.jpeg)

MSX Info 3/87

 $1<sub>u</sub>$ 

 $\mathbf{r}$ 

110 OUT 170, INP (170) AND 191 120 DIM A\$(15) 130 DIM B(15) 140 LOCATE .. 1: SCREEN 0: WIDTH 37: CLS: KEY OFF: COLOR 15.4.4 160 PRINT"\*  $\mathbf{z}^n$ 170 PRINT"\* OMZETTEN 180 PRINT"\* 200 LOCATE 7.5: PRINT"1. Lengte" 210 LOCATE 7.7: PRINT"2. Oppervlakte" 220 LOCATE 7.9: PRINT"3. Volume" 230 LOCATE 7,11:PRINT"4. Inhoud"<br>240 LOCATE 7,13:PRINT"5. Gewicht" 250 LOCATE 7.15: PRINT"6. Temperatuur" 260 LOCATE 7.17: PRINT "7. Stoppen" 270 LOCATE 7,19: PRINT "8. saven OMZET" 280 LOCATE 0.22: PRINT" Voer uw keuze maar in 290 LOCATE 7.21: BEEP: INPUT A 300 IF A<1 OR A>8 THEN 290 310 IF A=1 THEN 390 320 IF A=2 THEN 800 330 IF A=3 THEN 1270 340 IF A=4 THEN 1580 350 IF A=5 THEN 1910 360 IF A=6 THEN 2280 370 IF A=7 THEN 3140 380 IF A=8 THEN 2860 390 ' LENGTE 400 Y=1.0936133£ 410 A\$(1)="millimeters" 420 B(1)=Y/1000 430 A\$(2)="centimeters" 440 B(2)=Y/100 450 A\$(3)="meters" 460  $B(3)=Y$ 470 A\$(4)="kilometers" 480 B(4)=Y\*1000 490 A\$(5)="inches" 500  $B(5)=1/36$ 510 A\$(6)="voet" 520  $B(6) = 1/3$ 530 A\$(7)="yards"  $540 B(7)=1$ 550  $A$(8) = "vadem"$ 560  $B(8)=2$ 570 A\$(9)="roede" 580 B(9)=5.5 590 A\$(10)="ketting schakels" 600 B(10)=22 610  $A$(11)="furlones"$ 

620 B(11)=220 630 A\$ $(12) = "$ **B** $9$ len"  $640 B(12)=1760$ 650 CLS 660 LOCATE 8.0: PRINT"L E N G T E" 670 LOCATE 8.1: PRINT" CCCCCCCCCCC" 680 FOR N=1 TO 12 690 LOCATE 0+(1 AND N<=9), N+3: PRINT N;". ": A\$(N  $\Box$ **700 NEXT N** 710 P=17  $720 N = 12$ 730 GOSUB 2630 740 LOCATE 0.22: PRINT "'L'=omzetten 'P'=printen 'M  $'$  = nenu" 750 WS=INKEYS 760 IF WS="L" THEN 650 770 IF WS="M" THEN 140 780 IF W\$="P" THEN GOSUB 3010 790 GOTO 750 800 ' OPPERVLAKTE 810 SQC=2.4710533£ 820 A\$(1)="vierkante millimeters" 830 B(1)=SQC/1000000000! 840 A\$(2)="vierkante centimeters" 850 B(2)=SQC/10000000! 860 A\$(3)="vierkante meters"  $870 B(3) = SQC/1000$ 880 A\$(4)="vierkante kilometers" 890 B(4)=SQC<sup>2</sup>1000 900 A\$(5)="centi are" 910  $B(5) = SQC/1000$ 920 A\$(6)="are" 930  $B(6) = SQC/10$ 940 A\$(7)="hectare" 950 B(7)=SQC<sup>2</sup>10 960 A\$(8)="vierkante inches" 970 B(8)= $1/627264!$ 980 A\$(9)="vierkante voet" 990 B(9)= $1/4356$ 1000 A\$(10)="vierkante yard"  $1010 B(10)=1/484$ 1020 A\$(11)="vierkante roede" 1030 B(11)= $1/16$ 1040 A\$(12)="vierkante kettingschakels" 1050 B(12)=1 1060 A\$ (13) = "roede"  $1070 B(13)=2.5$ 1080 A\$(14)="aren"  $1090 B(14)=10$ 1100 A\$(15)="vierkante m9len" 1110 B(15)=6400 1120 CLS

1130 LOCATE 2.0: PRINT "O P P E R V L A K T E" 1140 LOCATE 2.1: PRINT "COOCCOCCOCCOCCOCCOCC" 1150 FOR N=1 TO 15 1160 LOCATE 3+(1 AND N(=9), N+1: PRINT N;". ":A\$(  $N$ 1170 NEXT N 1180 P=17  $1190 N=15$ 1200 GOSUB 2630 1210 LOCATE 0.22: PRINT "'A'=omzetten 'P'=printen '  $M'$  = nenu" 1220 WS=INKEYS 1230 IF W\$="A" THEN 1120 1240 IF WS="M" THEN 140 1250 IF WS="P" THEN GOSUB 3010 1260 GOTO 1220 1270 ' VOLUME 1280 CI=6.1025472£ 1290 A\$(1)="kubieke millimeters" 1300 B(1)=CI/100000! 1310 A\$(2)="kubieke centimeters" 1320 B(2)=CI/100 1330 A\$(3)="kubieke decimeters"  $1340 B(3) = CI$ <sup>10</sup> 1350 A\$(4)="kubieke meters" 1360 B(4)= $CI*10000!$ 1370 A\$(5)="kubieke inches" 1380  $B(5)=1$ 1390 A\$(6)="kubieke voeten"  $1400 B(6) = 1728$ 1410 A\$(7)="kubieke yards" 1420 B(7)=46656! 1430 CLS 1440 LOCATE 8.0: PRINT "VOLUME" 1450 LOCATE 8.1: PRINT "COCCOCCOCCO" 1460 FOR N=1 TO 7 1470 LOCATE 0, N+3: PRINT N;". "; A\$(N) 1480 NEXT N  $1490 P=13$  $1500 N=7$ 1510 GOSUB 2630 1520 LOCATE 0.22: PRINT "'V'=omzetten 'P'=printen '  $M'$  =nenu" 1530 WS=INKEYS 1540 IF WS="V" THEN 1430 1550 IF WS="M" THEN 140 1560 IF WS="P" THEN GOSUB 3010 1570 GOTO 1530 1580 ' TNHOUD 1590 PT=1.7598049£  $1600$  A\$ $(1)$ ="milliliters" 1610 B(1)=PT/1000 1620 A\$(2)="centiliters"

 $1630 B(2)=PT/100$  $1640$  A\$ $(3)$ ="liters" 1650  $R(3) = PT$ 1660 A\$(4)="vloeibare onsen" 1670  $B(4)=1/20$  $1680$  A\$ $(5) =$ ". liter" 1690  $B(5)=1/4$ 1700 A\$(6)="vaten"  $1710 B(6)=1$ 1720  $A$(7)=$ ", gallon"  $1730 B(7)=2$  $1740$  A\$ $(8) = "gallons"$ 1750  $B(8)=8$ 1760 CLS 1770 LOCATE 6.0: PRINT "I N H O U D" 1780 LOCATE 6.1: PRINT "CCCCCCCCCCC" 1790 FOR N=1 TO 8 1800 LOCATE 0.N+2: PRINT N:". ":A\$(N) **1810 NEXT N**  $1820 P=13$  $1830 N=8$ 1840 GOSUB 2630 1850 LOCATE 0.22 : PRINT "'L'=omzetten 'P'=printen 'M'=menu" 1860 WS=INKEYS 1870 IF WS="L" THEN 1760 1880 IF WS="M" THEN 140 1890 IF WS="P" THEN GOSUB 3010 1900 GOTO 1860 1910 ' GEWICHT 1920 P=2.2046224£ 1930 A\$ $(1)$ ="milligram" 1940 B(1)=P/1000000! 1950 A\$(2)="gram" 1960 B(2)=P/1000 1970  $AS(3) = "kilograf"$ 1980  $B(3)=P$ 1990 A\$(4)="ton" 2000 B(4)= $P^21000$  $2010$  A\$(5)="drachme" 2020 B(5)=1/256  $2030$  A\$ $(6)$ ="ons"  $2040 B(6) = 1/16$ 2050 A\$(7)="pond"  $2060 B(7)=1$ 2070 A\$(8)="stone"  $2080 B(8) = 14$ 2090 A\$(9)="kwart"  $2100B(9) = 28$  $2110$  A\$ $(10)$ ="register ton"  $2120 B(10)=2240$ 2130 CLS 2140 LOCATE 7.0: PRINT "G E W I C H T"

**MSX Info 3/87** 

2150 LOCATE 7, 1: PRINT "CCCCCCCCCCCCC" 2160 FOR N=1 TO 11 2170 LOCATE 0+(1 AND N<=9), N+3: PRINT N;". "; A\$(  $N$ **2180 NEXT N**  $2190 P=16$  $2200 N = 11$ 2210 GOSUB 2630 2220 LOCATE 0.22: PRINT "'W'=omzetten 'P'=printen '  $M'$  = nenu" 2230 WS=INKEYS 2240 IF WS="W" THEN 2130 2250 IF WS="M" THEN 140 2260 IF WS="P" THEN GOSUB 3010 2270 GOTO 2230 2280 ' TEMPERATUUR 2290 A\$(1)="graden celcius" 2300 A\$(2)="graden fahrenheit" 2310 A\$(3)="kelvin" 2320 CLS 2330 LOCATE 4.0: PRINT "TEMPERATUUR" 2340 LOCATE 4.1: PRINT "CCCCCCCCCCCCCCCCCCCCCCC" 2350 FOR N=1 TO 3 2360 LOCATE 0, N+4: PRINT N:". "; A\$(N) **2370 NEXT N** 2380 LOCATE 0.11: BEEP: INPUT "Uw keuze ": F 2390 IF F(1 OR F)3 THEN 2380 2400 IF F=1 THEN LOCATE 8.11: PRINT ""; A\$(1) 2410 IF FO1 THEN LOCATE 8.11: PRINT AS(F) 2420 LOCATE 0.13: BEEP: INPUT "naar ": T 2430 IF T<1 OR T>3 THEN 2420 2440 LOCATE 5.13: PRINT A\$(T) 2450 LOCATE 0,15: PRINT "Temperatuur invoeren in ";  $AS(F)$ 2460 BEEP: INPUT X 2470 FOR Q=11 TO 16 2480 LOCATE 0.0: PRINT " ":NEXT Q 2490 LOCATE 0.11: PRINT X: LOCATE 0.12: PRINT A\$(F) 2500 LOCATE 0.14: PRINT "is gel 9k aan" 2510 IF F=2 THEN  $X=(X-32)^*(5/9)$ 2520 IF F=3 THEN X=X-273.15 2530 IF T=2 THEN X=X<sup>1</sup>9/5+32 2540 IF T=3 THEN X=X+273.15 2550 LOCATE 0.16: PRINT INT (X\*100+.5)/100 2560 PRINT A\$(T) 2570 LOCATE 0.22: PRINT "'T'=omzetten 'P'=printen '  $M'$  = nenu" 2580 WS=INKEYS 2590 IF W\$="T" THEN 2320 2600 IF W\$="M" THEN 140 2610 IF WS="P" THEN GOSUB 3010 2620 GOTO 2580

2630 LOCATE 0.P:BEEP: INPUT "Uw keuze ":F 2640 IF F(1 OR F)N OR F() INT (F) THEN 2630 2650 LOCATE 9.P: PRINT A\$(F) 2660 LOCATE 0.P+1:BEEP: INPUT "naar ": T 2670 IF T<1 OR T>N OR T<> INT (T) THEN 2660 2680 LOCATE 5. P+1: PRINT A\$(T) 2690 LOCATE 0.P+2:PRINT "Het aantal ":A\$(F) 2700 BEEP-INPUT X 2710 IF X=0 THEN 2700 2720 FOR Q=P TO P+4 2730 LOCATE 0.0: PRINT " 2740 NEXT Q 2750 LOCATE 0, P: PRINT X;" "; A\$(F) 2760 PRINT "is gel 9k aan" 2770  $Y=X^*(B(F)/B(T))$ 2780 Z=INT (LOG (Y)/LOG (10)) 2790 Y=INT (Y\*10^(6-Z)+.5)/10^(6-Z) 2800 YS=STRS (Y) 2810 IF Y\$(1)="." THEN Y\$="0"+Y\$ 2820 PRINT Y\$:" ":A\$(T) 2830 RETURN 2840 KEY ON 2850 POKE &HFCAB, &H0 2860 ' SAVEN OMZET 2870 CLS 2880 LOCATE 7.0: PRINT "SAVEN OMZET" 2890 LOCATE 7.1: PRINT "CCCCCCCCCCC" 2900 LOCATE 0.6: PRINT "Met deze menu keuze kunt u het programma 'OMZET' wegschr9ven naar cas sette, indien u een disc drive heeft moet u het programma zelf aanpassen." 2910 PRINT: PRINT "Wilt u het programma wegschr9ven  $(j/n)$ " 2920 INPUT D\$ 2930 IF D\$="J" OR D\$="j" THEN 2940 ELSE 140 2940 PRINT: PRINT "Hoe wilt u het programma noemen? 2950 INPUT NS 2960 PRINT: PRINT "Zet de recorder klaar." 2970 PRINT "druk 'RETURN' om te saven." 2980 IF INKEY\$=CHR\$(13) THEN 2990 ELSE 2980 **2990 CSAVE NS** 3000 GOTO 140 3010 ' PRINTEN NAAR MSX-PRINTER 3020 ' \*\*\*\*\*\*\*\*\*\*\*\*\*\*\*\*\*\*\*\*\*\*\*\*\*\*\*\*\*\*\*\* 3030 ' Indien u geen MSX-printer 3040 ' heeft, dan moet u de regels 3050 ' met de letter '9' 3060 ' aanpassen. 3070 · IIIIIIIIIIIIIIIIIIIIIIIIIIII 3080 LPRINT 3090 LPRINT "OMZET"

![](_page_44_Picture_10.jpeg)

MSX Info 3/87

![](_page_45_Picture_306.jpeg)

![](_page_45_Picture_307.jpeg)

nabestellen

![](_page_45_Picture_4.jpeg)

OUDE NUMMERS

Abonnementen kosten f 35,- of Bfr 700 voor 6 nummers en het is verreweg het gemakkelijkste, wanneer u het bedrag aan ons overmaakt op giro 4922651 t.n.v. SAC Blaricum/ MSX-Info of op onze bank in België BBL nr. 310050602562

#### OUDE NUMMERS

Reeds verschenen nummers zijn na te bestellen. Maar, helaas, NIET per brief, kaart of telefonisch. We leveren die oude nummers alleen bij vooruitbetaling op onze giro 4922651. De prijs is f 7,- per nummer (dus aangeven welk nummer).

## MSX-INFO LEZERSSERVICE

![](_page_46_Picture_1.jpeg)

Moe van het overtikken van de listings uit MSX-Info?

Maak het uzelf gemakkelijk, bestel gewoon een

## MSX-INFOLIST

## cassette of diskette

Daarop staan alle programma's uit dit blad, zodat het overtikken tot het verleden behoort en u de draaiende programma's gemakkelijk kunt bekijken, maar ook weer veranderen of aanvullen.

### Prijs f 21,50 per cassette f 32,50 per diskette

inklusief verzendkosten en BTW.

Extellen<br>MSX-Infolist 1 Alle listing uit Jrg. 1, nr. 1, 2 en 3<br>MSX-Infolist 2 Alle listing uit Jrg. 1, nr. 1, 2 en 3<br>De Infolist cassettes/diskettes kunnen alleen MSX-Infolist 2 Alle listing uit Jrg. 1, nr. 4 en 5 De Infolist cassettes/diskettes kunnen alleen<br>MSX-Infolist 2 Alle listing uit Irg. 1 pr. 6(19 progr) maar worden besteld door overmaking van MSX-Infolist 3 Alle listing uit Jrg. 1, nr. 6 (19 progr.) maar worden besteld door overmaking<br>MSX-Infolist 4 Alle listings uit Irg. 1 nr. 7 en Irg. 2 nr. 1 het bedrag op giro. 3157656 t.n.v. Infolist. <sup>|</sup> MSX-Infolist4 Alle listingsuitJrg. 1, nr. TenJrg. 2, nr. <sup>1</sup> het bedrag opgiro. <sup>3157656</sup> t.n.v.Infolist. MSX-Infolist 5 Alle listings uit Jrg. 2, nr. 2 en 3 Nadat uw betaling is ontvangen, sturen wij u<br>MSX-Infolist 6 Alle listings uit Jrg. 2, nr. 4 on 5 MSX-Infolist 6 Alle listings uit Jrg. 2, nr. 4 en 5 de cassette of diskette op, maar dat kan somstelle broduktietijd. MSX-Infolist 7 Alle listings uit Jrg. 3, nr. 1 en 2

Inl. 02152-62343, PB 1047, 1270 BA Huizen

Vermeld bij uw bestelling welke cassette of diskette <sup>U</sup> wilt hebben.

## **INFOLIST POSTBUS 1047<br>HUIZEN**

In het volgende artikel neemt Maurits Kalf <sup>u</sup> mee door de wereld van de verschillende save-technieken bij MSX computers. Hij geeft <sup>u</sup> daarvoor wat achtergrondinformatie en ook een tweetal programma's om zelf mee te expirimenteren.

## Machinetaalprogramma's bewaren

## "Save!"

NOG IN MACHINE TAAL MET MIJ,

Mie wel eens heeft geprobeerd een machinetaalprogramma van een cassettebandje weg te schrijven op cassette op disk zal weten dat dit vaak problemen met zich mee brengt. Hieronder zal ik proberen enkele van die save-problemen op te lossen.

Elk machinetaalprogramma heeft een begin-, eind-, en start-adres. Een adres wordt ook wel geheugenplaats genoemd. De MSX computer (64 K) heeft in totaal 65536<br>van zulke geheugen-plaatsen. geheugen-plaatsen. Elke geheugenplaats heeft een waarde, deze kan varieren van <sup>O</sup> tot 255. Het beginadres van een<br>programma geeft de geheuprogramma geeft de genplaats aan van waaraf het ge-<br>heugen met het programma met het programma gevuld is. Het eindadres, dat altijd hoger ligt, geeft dan de plaats aan waar het programma in het geheugen van de computer ophoudt. Gewoonlijk ligt het beginadres tussen 32768 en 65535. Hier vinden we namelijk het vrije RAM geheugen. In dit RAM geheugen, ook wel werkgeheugen genoemd, kan direct geprogrammeerd worden. De geheugenplaatsen <sup>O</sup> to 32768 vormen het ROM geheugen Dit ROM geheugen is al met vaste waarden gevuld, hier staat onder andere de BASIC interpreter, die het mogelijk maakt direct in BASIC te programmeren.

Het begin- en eindadres zijn vrij gemakkelijk op te zoeken in het geheugen van de computer. Als het RAM geheugen leeg is treffen we daar namelijk een regelmatige afwisseling aan van twee adressen met de waarde 0 en twee met de waarde 255. Deze afwisseling begint dus bij 32768, dat zoals ge-

zegd, het begin is van het vrij programeerbare geheugen. Om nu te zien waar deze afwisseling wordt doorbroken, laadt <sup>u</sup> eerst het machinetaalprogramma in de computer door middel van het commando 'BLOAD"CAS:"

Uiteraard plaatst u hier niet de '.R' achter, want we willen niet dat het programma geRUNd wordt. Hierna typt u dan het volgende programma in (zie figuur 1).

figuur <sup>1</sup>

10 rem ++++++++++++++++++ 20 rem ++ Geheugen uitlezen ++  $30$  rem +++++++++++++++++++ 40 for a = 32768 to 65536 50 print a, peek (a) 60 next a

<sup>U</sup> ziet nu de adressen met hun bijbehorende waarden door het scherm lopen. Daar waar u ziet dat het <sup>O</sup> - 255 patroon wordt doorbroken vindt u het beginadres, waar het patroon weer wordt ingesteld ligt het eindadres. Bij programma's waar het beginadres hoog in het geheugen ligt is het wel lang wachten voordat ons programmaatje daar aangeland is. Het is daarom raadzaam om eerst achter regel 40 een 'STEP 25' te plaatsen. Als <sup>u</sup> dan ziet dat u bij het op te zoeken programma bent aangekomen, 'BREAKED' u het

programma, vervangt <sup>u</sup> de 32768 in regel 40 voor een iets lager getal dan dat <sup>u</sup> op de monitor ziet en schrapt de 'STEP 25' in regel 40 weer. U moet er overigens rekening mee houden dat in de bovenste regionen van het geheugen (dus dicht bij de 65536), allerlei gegevens, zoals schermkleur, regelbreedte en screenmode, worden opgeslagen. Ook hier wordt dus het 0 - 255 patroon doorbroken, maar dit stuk geheugen maakt geen deel uit van uw programma!

Nadat u het begin en eindadres heeft gevonden kunt u het machi-<br>netaalprogramma vegschrijven netaalprogramma naar een tape met 'BSAVE "CAS: PRNAME", beginadres, eindadres of naar disk met 'BSAVE "PR NAME.BAS",beginadres,eindadres. Als u het aldus geSAVEd programma inlaadt met ',R' achter de laadopdracht, zult u merken dat het programma niet altijd zal opstarten. Bij programma's die dus niet geRUNd willen worden komt het startadres om de hoek kijken. In dat geval is het startadres niet gelijk aan het beginadres, zodat de computer het programma op een verkeerde plaats wil beginnen. Dit met het gevolg dat het programma helemaal niet werkt. Wat er dan ook gedaan moet worden is het vinden van het juiste startadres.

Het startadres is echter niet zo gemakkelijk op te zoeken, het kan zich namelijk overal tussen het begin- en eindadres bevinden. Om toch het startadres op te kunnen sporen, maken we gebruik een zg. "HEADER". Een Header is een programma dat de naam van het programma, en het begineind- en startadres van tape leest. In figuur 2. vindt u zo'n header.<br>Dit programma haalt de benodigde gegevens voor <sup>u</sup> van tape, vertelt u precies hoe te hand-<br>elen. Bijna alle machine-Bijna alle machinetaalprogramma's kunnen er mee gedupliceerd worden.

Bij programma's die toch niet Iukken kunt <sup>u</sup> als laatste noodgreep de onderstaande procedure vol gen:

Run eerst het header-programma. Vervolgens schrijft u de adressen op. U reset de computer en laadt Veel succes, M. Kalf

figuur 2 400 A-PEEK(&HD10A+K):GOTO460

het machinetaalprogramma met BLOAD"CAS:". Als u het geladen hebt, kunt <sup>u</sup> het wegsaven met BSAVE"CAS:NAAM", beginadres, eindadres, startadres, of natuurlijk met BSAVE'NAAM.BAS", BeAd, EiAd, StAd naar disk. Eventueel kunt u daarvoor zelf nog wat experimenteren met het programma.

![](_page_48_Picture_1061.jpeg)

- 850 If a\$=" "then860
- ONERRORGOTO900: BLOAD "CAS:":GOTO980 860
- 870 **REM**
- 880 REM \*\* **FOUTEN INSTRUCTIE**
- 890 **REM**

900 CLS:LOCATE4,6:PRINT"ER IS EEN FOUT **GECONSTATEERD"** 

- 910 LOCATE7,10:PRINT"SPOEL DE TAPE TERUG EN DRUK"
- LOCATE11,11: PRINT"OP DE SPATIEBALK." 920
- 930 A\$=INKEY\$:IFA\$=""THEN940ELSE930
- 940 GOTO850
- 950 **REM**
- **REM \*\*** 960 **KEUZE WEGSCHRIJVEN**
- 970 **REM**
- 980 CLS:LOCATE11,2:PRINT"HET LADEN IS KLAAR"
- 990 LOCATE4,5:PRINT"WILT U HET PROGRAMMA WEGSCHRIJVEN"
- 1000 LOCATE8,6:PRINT"OP CASSETTE OF DISK?"
- 1010 LOCATE10,10:PRINT"C VOOR CASSETTE"
- 1020 LOCATE12,11:PRINT"D VOOR DISK"
- 1030 U=VAL("&H"+U\$)
- 1040 V=VAL("&h"+V\$)
- 1050 W=VAL("&H"+W\$)
- 1060 A\$=INKEY\$:IFA\$=""THEN1060
- 1070 IFA\$="D"ORA\$="d"THEN1300ELSE1080
- 1080 IFA\$="C"ORA\$="c"THEN1110ELSE1060
- 1090 REM \*\* **WEGSCHRIJVEN CASSETTE**
- 1100 REM
- 1110 CLS:LOCATE1,8:PRINT"DOE DE CASSETTE IN

#### Gebruikersgroepen

#### **HCC MSX groep**

De HCC heeft een aparte MSX groep. Inl. PB 2249, 2500 GE Utrecht, 030-945233.

#### **Philips PTC**

De PTC ofwel Philips Thuiscomputer Club heeft ook een actieve MSX sectie. Er is een aparate MSX databank voor de leden.

#### De Spectravideo CUC

Voor de SV fans is er in Leiden PB 202. 2300 AE een club met ook een eigen blad.

#### YAMAHA CX5M user Club

Inl. V van Splunder, Diepenbroek 87, 5991 PT Baarlo 04707-3348

#### **MSX** gebruikersgroep **West Brabant**

Een actieve regionale club, te bereiken via Pijnboomstraat 10, 4731 AT Oudenbosch. 01652-2446. Bijeenkomst in Snackroom DE Wolf. Roosendaal.

#### **MSX club Flevo**

Voor Flevoland een club, inl. E.Waltman, Schouw 53-45, 8232 XJ Lelystad.

#### **Futura**

Een vereniging voor alle merken computers uit Wormer, te bereiken via PB 71, 1530 AB te Wormer. Bijeenkomsten jedere le zaterdag van de maand in "Ons Huis" Wormer.

#### **Udenhout**

MSX gebruikersgroep is bereikbaar op Armhoef 33, 5071 VW Udenhout

#### De MSX-er

Deze club, adres Batterijlaan 39, 1402 SM Bussum, houdt oa. regionale bijeenkomsten en heeft vele afdelingen oa. Amsterdam 020-137646, Vlaardingen 010-748608, Friesland 058- 137621, Brabant 04192-16633.

#### **Storvtel**

Een 300 baud computerdatabank met voor de echte puzzelaars een verborgen schat. Toegangsnummer aanvragen kost f 10,- en het nummer is 010-587640, inl. Mer.Gijzenburg 14, 2907 HG Cappelle a/d IJssel.

#### Tilburg

Te bereiken via: Azuurweg 92, 5044 **KD** Tilburg

#### DE DATARECORDER EN"

- 1120 LOCATE8,9:PRINT"DRUK DE SAVE TOETS IN."
- 1130 LOCATE7,15:PRINT"GEEF SPATIE VOOR SAVEN."
- 1140 A\$=INKEY\$:IFA\$=""THEN1140
- 1150 CLS LOCATE3,10:PRINT"HET PROGRAMMA WORDT WEGGESCHREVEN."
- 1170 BSAVE N\$.U.V.W
- 1180 REM
- 1190 REM \*\* **KEUZE VERVOLG**
- 1200 REM
- 1210 CLS:LOCATE10,8:PRINT"HET SAVEN IS KLAAR."
- 1220 LOCATE0,10:PRINT"WILT U EEN VOLGEND PROGRAMMA OVERNEMEN?"
- 1230 LOCATE12,15:PRINT"J VOOR JA."
- 1240 LOCATE12,16:PRINT"N VOOR NEE."
- 1250 A\$=INKEY\$:IFA\$=""THEN1250
- 1260 IF A\$="J"OR A\$="j"THEN250 :IFA\$="N"ORA\$="n" THENDEFUSR0=(0):A=USR(0)
- 1270 **REM**
- 1280 REM **DISK SAVEN**
- 1290 REM
- 1300 **CLS:LOCATE3.8:PRINT"MAAK DE DISK** GEREED EN DRUK OP DE
- 1310 LOCATE6.9: PRINT"SPATIEBALK VOOR **HET SAVEN.**
- 1320 A\$=INKEY\$:IFA\$=""THEN1320
- 1330 IFA\$=""THEN1340ELSE1320
- 1340 BSAVE"PRNAME.BAS".U.V.W
- 1350 GOTO1220

#### **België**

De MSX gebruikersclub MSX-CLUB uit België is te bereiken via het secretariaat, Mottaart 20, B 3170 Herselt. Een andere club in België is "De Leke", t.a.v. Fred de Winne, Lekestraat 33, 9900 Eeklo.

#### **Reseau MSX**

Franstalig België kan terecht bij Reseau MSX, 5 Route Charlemagne, B-6400 Couvin (060-344863)

#### **TRON**

Actief bezig met MSX software-ontwikkeling, vooral educatief, is ook TRON. Men heeft een originele visie op onderwijssoftware en is te bereiken via P. Wijnants, Krijgslaan 91, B 9000 te Gent.

#### **Duitsland**

Ook over die grens is een MSX-club aktief. Via Uwe Schröder, Wanner Str. 57, 4650 Gelsenkirchen of tel. 0209-205242 zijn ze te bereiken. Een tweede club opereert onder de naam "MSX computer Anwender Deutschland" en is te bereiken via: Postfach 6133, D 6370 Oberursel.

 $\Box$ 

In deze serie wordt hulp geboden bij de eerste stappen op weg naar het maken van goede programma's voor de MSX-gebruikers. De taal die daarbij wordt gebruikt is Basic. Deze minicursus is met name geschikt voor de beginnende computeraar, hoewel ook de wat meer ervaren Basic-programmeur er nog best mee uit de voeten kan. In ieder geval illustreert Jan Bodzinga met deze serie hoe leuk het is, om zelf méér te doen met de MSX, dan alleen het spelen van voorgekookte spelletjes en het gebruiken van andere gekochte software-applicaties. Deze keer, voor de zomervakantie, maar liefst een dubbele aflevering.

### Basis Basic

## Deel 11/12

![](_page_50_Picture_3.jpeg)

## Sorteren & Arrays (vervolg)

e vorige twee artikelen behandelden in Basic de eerste beginselen voor het werken met de array-variabelen en alle handelingen die daarop betrekking hebben, zoals het inlezen van een array en het rangschikken van de array-gegevens. Daardoor hebben we kunnen zien, hoe gemakkelijk hetis, om met een (numerieke) array te werken in plaats van standaardvariabelen, omdat op die manier met hulp van één array-variabele een forse hoeveelheid getallen kan worden verwerkt en in het RAM-geheugen van de MSX kan worden opgeslagen. Daar komt nog eensbij, dat het werken met arrays ervoor zorgt, dat de listings in Basic veel korter worden en dus sneller en overzichtelijker te schrijven zijn, dan bij het gebruik van enkelvoudige variabelen het geval is.

In deze aflevering zullen we niet alleen getallen (numerieken) in arrays verwerken, maar ook bekijken, hoe met strings (alfa-numerieken) zoals naam, adres, woonplaats enzovoort geprogrammeerd kan worden.

vorige les hebben we het rangschikken of sorteren van getallen behandeld met hulp van de Bubblemethode. Jammer genoeg is dit tijdens het verwerken niet helemaal uit de verf gekomen, hoewel de listing wel korrekt is afgedrukt.

Omdat we het verhaal toch weer moeten oppakken vanaf dat punt, lijkt het me goed, om nu de samengestelde Basic-listing te gebruiken, waarin de Bubble-sort is verwerkt. Aan de hand van deze listing kunnen we dan proberen om inplaats van getallen ook eens met strings aan het werk te

In het laatste gedeelte van de gaan in een array. Want het rangschikken van woorden en namen is natuurlijk wel iets anders dan hetzelfde met alleen maar getallen. De complete listing van de Bubblemethode ziet er voor deze les uit als volgt:

- 10 REM Sorteerroutine
- REM Rangschikken van N 20 etalien
- 30 EM Met hulp van array A()
- 40 I=0 : REM Lusteller
- 50 J=0 : REM Lusteller<br>60 N=7 : REM Aantal te
- 60 N=7 : REM Aantal te sorteren DIM A(N) : REM Array definitie
- REM Begin programma<br>FOR I = 1 TO N<br>BEAD A(I)
- 
- 
- **130 NEXT1**
- 200 REM Bubble-sort
- 210 FOR I = N-1 TO 1 STEP -1:  $VLAG = 0$
- 220 FOR  $J=1$  TO I
- 230 IF  $A(J) < A(J+1)$  THEN VLAG  $= 1:$  GOSUB 600
- 240 NEXT J
- 250 IF VLAG = 0 THEN  $I = 1$
- **260 NEXT I**
- DATA 445,14,54,6633, 234,66,1465
- 599 END

600 REM Verwisselen 610 TP=0: REM Opslag 615 GOSUB 700 620 630  $A(J)=A(J+1)$ 640 650 660 700 710 720 730 740 RETURN  $TP=A(J)$  $A(J+1)=TP$ GOSUB 700 **RETURN** REM State of sort PRINT "I="L" J="J, PRINT A(K);: NEXT PRINT

Als dit sorteer-programma is ingetypt, op de juiste syntax is gecontroleerd en de fouten er zijn uitgehaald, kan de opdracht RUN worden gegeven. We krijgen dan een test-tabel op het<br>scherm waarbij we van stap tot stap het sorteer-proces van de Bubble-<br>sort kunnen volgen. Natuurlijk kunnen volgen. Natuurlijk gebeurt dit niet, als we echt met een sorteerroutine willen werken. Dat zou veel te veel tijd kosten.

De onderstaande tabel is een voorbeeld van de sorteergang die door ons programma wordt geactiveerd:

![](_page_51_Picture_2200.jpeg)

We zien hier, dat de getallen uit de reeks uitsluitend verschuiven naar de plaats waar ze horen. Bij de verwissel-sorteer methode van les 10 kwam het nogal eens voor, dat de nog niet gerangschikte getallen tijdelijk op verkeerde plaatsen werder ep gezet. Daardoor werd het hele sorteer-procedé nogal tijdrovend.

#### Voordelen

De Bubble-methode doet dit een beetje slimmer dan de Exchangesort (verwisselmethode), al is het nog lang niet de beste methode in Basic. Wel is deze manier gemakkelijk te begrijpen en toe te passen. Bovendien is het zo, bij deze Bubblesort, dat een bijna geheel gesorteerde lijst ook maar een fractie aan tijd kost om te sorteren. Naarmate er meer keren door de hele array<br>moet worden gelopen om te moet worden gelopen<br>rangschikken, (de getal (de getallen dus meer door elkaar liggen) zal ook de Bubble-methode relatief meer tijd in beslag nemen.

#### RAM-werk

Het wezenlijke verschil tussen de numerieke array - A(x) - zoals gebruikt in bovenstaande listing, en een array waarin alfanumerieke gegevens kunnen worden bewaard en verwerkt, is niet zo groot. Het komt erop neer, dat de string-array niet alleen getallen, maar ook woorden en andere alfanumerieke gegevens door elkaar kan bevatten. Intern in de computer maakt het wel uit, in verband met de nodige ruimte in RAM, welk type array wordt gebruikt.

Als je even nadenkt, zul je zelf ook tot de slotsom komen, dat een string-array veel meer geheugenruimte in beslag neemt, zeker, omdat voor iedere

byte in de array een RAM-Byte moet worden gereserveerd. Bij numerieke arrays is dit niet zo, omdat getallen door de MSX worden verwerkt in een vast aantal Bytes per getal. Een<br>**integer-array** beslaat integer-array globaal niet meer dan <sup>2</sup> keer het aantal indexen in de array en daar kun je dan hele getallen in opslaan. Een standaard numerieke (floating point) array gebruikt 7 Bytes per index, terwijl een stringarray per index het aantal karakters in de string nodig heeft en daarnaast nog 3 Bytes voor intern RAM-rekenwerk.

#### Geheugen-technieken

Het gaat wat ver in dit bestek, om uitvoerig op de interne verwerking van de string-arrays in te gaan, maar in het kort komt het er op neer, dat bij het uitvoeren van de DIM A\$(7) opdracht de MSX onmogelijk kan weten hoeveel RAM er voor deze array moet worden vrij gehouden. Bij numerieke arrays is dat gemakkelijk uit te rekenen, maar van strings is het moeilijk voor een computer vooraf te bepalen hoe lang de strings in de array daadwerkelijk zullen worden. Daarom gebruikt de MSX een ander<br>RAM-gedeelte om de echte RAM-gedeelte om de gegevens uit de array in weg te zetten, terwijl hij in z'n variabele RAM zogenoemde adres-pointers van de index-string bijhoudt. Al met al een handige methode, maar het kost wel de nodige ruimte.

#### Clear

E67 REM Vectorialism term in the fair and start and start and start and start and start and start and start and start and start and start and start and start and start and start and start and start and start and start and Tijdens het ontwerp van de MSX hebben de makers kennelijk onvoldoende rekening gehouden met de extra, niet vooraf te bepalen ruimte die strings en teksten innemen in het computergeheugen. Pas in een laat stadium zijn ze erachter gekomen, dat het werken met tekst een paar extra complicaties opwierp. Daarom zijn we nu genoodzaakt de MSX-opdracht CLEAR te gebruiken als we met veel alfanumerieke variabelen willen werken. De opdracht CLEAR heeft in de eerste plaats als functie het sluiten van alle open kanalen naar bijvoorbeeld diskbestanden en eventueel modems en printers. Daarnaast wordt ook alle ruimte die door tekstvariabelen en dito arrays wordt ingenomen, leeggemaakt. Het verdient daarom wel enig overleg, om van dit commando gebruik te maken.

De tweede functie van CLEAR is het bepalen van de totale hoeveelheid Bytes werkruimte, die door tekst (string)variabelen in het geheugen kan worden gebruikt.

De volgende listing geeft daarvan een duidelijke illustratie:

#### 10 FOR  $X = 1$  TO 300<br>20 T\$ = T\$ + "#" 20 T\$=T\$+"#" **NEXT X**

Tijdens het runnen van deze loop zal onverbiddelijk de foutmelding 'OUT OF STRING SPACE' op het scherm komen. Dat komt, omdat de MSX standaard slechts 200 Bytes geheugen voor tekst reserveert. Willen we dit gebied groter maken, dan moet daarvoor als opdracht CLEAR 500 worden gegeven. In dit geval wor-<br>den er 500 Bytes geheugen gereser-<br>veerd. zodat bovenstaand programveerd, zodat bovenstaand programma zonder foutmelding zal kunnen runnen.

Bij het werken met strings, die langer zijn dan de standaard 200 gereserveerde Bytes in de MSX, zal aan<br>het begin van ieder programma van het begin van ieder programma van<br>de CLEAR-optie gebruik moeten worden gemaakt.

#### String-arrays.

Om in een Basic-programma aan te geven met welk type array wordt gewerkt, kunnen we de standaard notatie gebruiken. Dus voor de stringarray met naam A moeten we de naam A\$(x) programmeren. In het volgende Basic-programma hebben we dit aangepast vanuit de Bubble-listing aan het begin van dit artikel. Om het programma in te typen kun je het beste gebruik maken van dit numerieke Bubble-sort programma en overal de string- en andere variabelen wijzigen. Verdere wijzigingen zijn te vinden in de **DATA-regels** (500-599) waar nu in plaats van getallen een paar namen als data zijn neergezet. Bovendien is de 'slagenteller' SL ingevoerd.

- 10 REM STRING-SORT<br>20 REM Rangschikken
- REM Rangschikken van N namen
- REM MET HULP VAN ARRAY<br>A\$() 30
- **I=0 : REM LUSTELLER** 35
- 40
- N=7 : REM AANTAL INDICES 45
- J=0 : REM LUSTELLER DIM A\$(N) : REM ARRAY 50 60
- **DEFINITIE**
- REM BEGIN PROGRAMMA 100
- $FORI = 1 TO 7$ 110
- READ A\$(l) 120
- NEXT <sup>I</sup> 130
- REM SORTEERROUTINE FOR I= N-1 TO <sup>1</sup> STEP -1: 200 210
- $VLAG = 0$ <br>FOR  $J = 1$  TO I 220
- 
- IF  $AS(J) < AS(J+1)$  THEN VLAG = <sup>1</sup> : GOSUB 600 230
- 240 NEXT J<br>250 IF VLAC
- 250 IF VLAG = 0 THEN I = 1<br>260 NEXT I
- 260 NEXT I<br>300 PRINT:
- PRINT: PRINT "Aantal slagen<br>:";SL
- 500 DATA vic,klaas,wim,jan
- 510 DATAkarin,bram,carola
- 599 END
- REM VERWISSELEN 600
- TP\$="": REM OPSLAG 605
- SL = SL + <sup>1</sup> :REM AANTAL 610 SLAGEN
- 615 GOSUB 700
- $TP$=AS(J)$ 620
- 630  $\mathsf{AS}(J)=\mathsf{AS}(J+1)$
- 640  $AS(J+1)=TPS$
- 650 GOSUB 700
- 660 RETURN
- REM STATE OF ART 700
- 710 PRINT "I="I,
- FOR K = 1 TO 7 : PRINT<br>A\$(K)" ";: NEXT 720
- A\$(K)" " 730 PRINT
- 740 RETURN

Kleine veranderingen, maar met grote gevolgen voor het resultaat. Zoals te zien is in de DATA-regels, hebben we bewust de namen zo neergezet, dat tijdens het inlezen in de array A\$(), door regel 120 READ AS(I), de gegevens helemaal ongesorteerd in de array komen te staan. Daardoor creëren we de situatie, dat er nogal wat slagen nodig zijn om deze 7 namen goed alfabetisch te kunnen rangschikken. Na het runnen van dit programma krijgen we de volgende lijst met controles op het scherm. Deze lijst wordt geprint door de subroutine van regel 700-740. Wil je de lijst niet op het scherm hebben, in verband met snelheidstests en dergelijke, dan kun je overal in het programma de opdracht GOSUB 700 te verwijderen. Maar nu zullen we ons bezighouden met de lijst:

#### Eerste LOOP I=6:

vic klaas wim jan karin bram carola klaas vic wim jan karin bram carola klaas vic wim jan karin bram carola klaas vic jan wim karin bram carola klaas vic jan wim karin bram carola SL=0 : REM SORTEERSLAGEN klaas vic jan karin wim bram carola klaas vic jan karin wim bram carola klaas vic jan karin bram wim carola klaas vic jan karin bram wim carola klaas vic jan karin bram carola wim

#### Tweede LOOP I=5:

klaas vic jan karin bram carola wim klaas jan vic karin bram carola wim klaas jan vic karin bram carola wim klaas jan karin vic bram carola wim klaas jan karin vic bram carola wim klaas jan karin bram vic carola wim klaas jan karin bram vic carola wim klaas jan karin bram carola vic wim

#### Derde LOOP I=4:

klaas jan karin bram carola vic wim jan klaas karin bram carola vic wim jan klaas karin bram carola vic wim jan karin klaas bram carola vic wim jan karin klaas bram carola vic wim jan karin bram klaas carola vic wim jan karin bram klaas carola vic wim jan karin bram carola klaas vic wim

#### Vierde LOOP 1=3:

jan karin bram carola klaas vic wim jan bram karin carola klaas vic wim jan bram karin carola klaas vic wim jan bram carola karin klaas vic wim

#### Vijfde LOOP 1=2:

jan bram carola karin klaas vic wim bram jan carola karin klaas vic wim bram jan carola karin klaas vic wim bram carola jan karin klaas vic wim

#### Aantal slagen : 17

We zien, dat voor deze 7 namen maar liefst 17 sorteer-slagen nodig zijn, voordat alle namen volgens alfabet in de MSX staan gerangschikt. Voor de duidelijkheid hebben we de controlelisting van het scherm voor publicatie enigszins aangepast. De code waarin de waarde van lus-vari abele <sup>I</sup> op het scherm komt, hebben we in een kopje boven de wisselingen geplaatst.

Het bovenstaande voorbeeld geeft echter een helder overzicht van de manier waarop de computer, met hulp van de Bubble-methode, de namen in de juiste volgorde zet. Aan de hand van de vet-gedrukte paren kun je duidelijk zien, hoe de namen over en weer worden gewisseld. Met name moet je letten op de waarde van variabele I. Uiteindelijk zijn er weliswaar 17 slagen nodig geweest, maar de complete array wordt maar een keer of vijf/zes doorlopen om het zover te krijgen. Daarbij komt het zelfs voor dat er in één keer vijf paren worden gewisseld.

#### Alfabet

Het is op dit moment niet zo gek om de vraag te verwachten, hoe de MSX nu precies weet, welke letters er in het alfabet zitten, en hoe ze al-<br>fabetisch moeten worden moeten gerangschikt.

Het antwoord ligt in feite voor de hand: ASCIl-codes. De MSX weet niets van het alfabet en humane manieren om gegevens te rangschikken. Voor de computer zijn alle karakters, zowel cijfers, letters als grafische tekens, niets meer dan een nummer in de reeks van <sup>O</sup> tot 255. Deze waarden kennen we in Basic, door de functie CHRS(getal). Het volgende programma laat de connecties zien tussen de MSX getal-waarden en het bijhorende (ASCII)teken:

- 10 REMASCIl-test
- 20 REM TOONT KARAKTERS OP **SCHERM**
- $30$   $I = 0$ : REM TELLER
- 100 REM BEGIN
- 110 FORI=32 TO 218
- <sup>120</sup> PRINT I;" "; CHRS(I)
- 130 NEXTI

Aan de lijst, die hiermee op het scherm verschijnt, kun je zien, dathet hele alfabet nette oplopende codes bevat. Daardoor wordt het voor de MSX mogelijk om op alfabet te sorteren. Bovendien wordt duidelijk, dat de cijfers een lagere ASCIIcode hebben gekregen dan de Ietters, waardoor tijdens het rangschikken eerst de getallen en daarna pas de letters zulien worden gesorteerd. Omdat er in dit geval sprake is van alfanumerieke strings heeft de waarde die door de cijfers eventueel wordt uitgedrukt tijdens het sorteren geen enkele betekenis. Het is daarbij zelfs zo gesteld, dat een string-sortering met getallen voor de MSX er nogal vreemd komt uit te zien:

1, 30, 350, 4, 46, 5003, 55 ziet de MSX als een correcte sortering van alfanumerieken!

#### Snelle sortering

Terug komend op de Bubble-listing met string-array, proberen we nu middels een wijziging in de DATA-regels, wat er gebeurt, als de gegevens iets beter in volgorde liggen, voor we met de sortering beginnen. Daartoe wijzigen we alleen de DATA-regels 500 en 510. In feite worden ze omgedraaid:

#### 500 DATA bram,carola, alice 510 DATA vic,klaas,wim,jan

Als we na deze wijziging het programma opnieuw runnen, krijgen we de volgende controle-reeksen op het scherm:

#### Eerste LOOP I=6:

bram carola alice vic klaas wim jan bram alice carola vic klaas wim jan bram alice carola vic klaas wim jan bram alice carola klaas vic wim jan bram alice carola klaas vic wim jan bram alice carola klaas vic jan wim

#### Tweede LOOP I=5:

**bram alice** carola klaas vic jan wim alice bram carola klaas vic jan wim alice bram carola klaas vic jan wim alice bram carola klaas jan vic wim

#### Derde LOOP I=4:

alice bram carola klaas jan vic wim alice bram carola jan klaas vic wim

#### Aantal slagen : 6

Een verbazingwekkend verschil, nietwaar? Door een simpele, grove sortering vooraf wordt het aantal slagen met meer dan de helft verminderd. Een betere beschouwing van de tekst leert, dat er in het begin al sprake is van een redelijk gesorteerd bestand. Het programma hoeft nu niet meer dan 3 keer door de lus I te gaan, om alle namen netjes op een rij te krijgen. Daarmee wordt ook een bewijs geleverd voor de snelheid van de Bubble-methode, als het gaat<br>om gedeeltelijk gesorteerde qesorteerde gegevens.

#### Quick-sort

De snelste sorteermethode, die in Basic beschikbaar is, is echter de Quick-sort. Deze manier heeft een bijzonder ingewikkelde algoritme en wordt daarom niet erg vaak toegepast door de hobby-programmeurs. Het is ook een methode, die niet zomaar 1,2,3, op papier te zetten

is. De vorige manieren kun je als het ware uit je blote hoofd wel opschrijven, als je ze eenmaal in de vingers hebt. Dat is niet het geval met de Quick-sort. Daarvoor moet je echt in de boeken duiken. En ben je eenmaal zover, dan is er al snel het alternatief van machinetaal. Want een sorteerroutine is één van de dankbaarste routines om in MT te schrijven. Door een assemblyroutine te gebruiken om te sorteren kun je behoorlijke tijdwinsten boeken, zeker als het gaat om een forse serie gegevens in een array. Een nadeel van Quick-sort is, dat er naast de gegevens die moeten worden gerangschikt ook nog een kleine aanslag wordt gedaan op het interne geheugen van de computer voor de opslag van tijdelijke (numerieke) variabelen. Dit gebeurt ook weer in arrays, zelfs met meerdere dimensies. Maar omdat Quicksort de beste Basic routine is om mee te sorteren geven we een complete listing van deze methode.

#### De snelste sort

De Q-Sort listing ziet er direct al een stuk gecompliceerder uit, en is in de werking ook heel wat ingewikkelder als de andere sorteermethodes. Voor Basic is dit echter onbetwist de allersnelste manier om gegevens te sorteren.

De listing is zo in elkaar gezet, dat er vooraf een aantal strings via het RND() commando worden gegenereerd, waardoor er in alle gevallen willekeurige data wordt gemaakt. Je kunt er daardoor van uit gaan, dat de gegevens helemaal ongesorteerd in de array worden gestopt. De snelheid die met deze routine in Basic kan worden bereikt, gaat zelfs ver boven die van de beruchte, bekende en meest gebruikte SHELL-METZNER routine. Maar ook hier geldt, eerst zien en dan geloven.

#### **Complex**

Wat betreft de cursus laten we de Quick-sort maar even buiten beschouwing, want er is wel het één en<br>ander aan programmeer-kennis programmeer-kennis voor nodig, om zoiets te bedenken. Ik verwacht dan ook niet dat deze manier meteen door iedereen wordt begrepen en toegepast. Dat is ook niet nodig, maar om te gebruiken is dit wel zonder meer de beste<br>methode. En, eerlijk gezegd, ik eerlijk gezegd, ik heb de algoritme ook niet zelf bedacht. De oorspronkelijke uit denker van de Quicksort algoritme was Hoare, een bijzonder goede logicus. Je kunt het geloven of niet, maar deze manier van sorteren, althans de gedachte die erachter schuilgaat, bestond al ver voordat er sprake was van Basic, zoals we dat nu gebruiken. Ook huiscomputers waren er in die tijd nog niet. De manier waarop deze routine nu in Basic wordt geïmplementeerd kan voor iedere toepassing echter ver-<br>schillend zijn. De hierbij schillend gepubliceerde listing geeft één voorbeeld van een toepassing. Voor eigen gebruik is het op z'n minst verstandig de regelnummers aan te passen en de subroutine van 1500- 1600 in het hoofdgedeelte van het programma te zetten. Daardoor wordt het geheel nog een fractie sneller!

#### Programma

Dat het programmeren in Basic niet alleen leuk kan zijn, maar ook erg nuttig, zullen we nu wat nader te bekijken. Tot nog toe hebben we ons voornamelijk met losse stukken theorie bemoeid, waarbij we zo nu en dan een uitstapje maakten naar een compleet Basic-programma. Deze les maakt een begin met het ontwerpen van een echte, zelfgeschreven, database. We zullen de ontwikkeling van het programma vanaf het begin volgen, waarbij we in deze en de volgende afleveringen uiteindelijk terecht komen bij een menugestuurd programma waarmee we professioneel een adressenbestand kunnen opzetten en bijhouden.

#### Fase <sup>1</sup>

De eerste fase van de ontwikkeling van een software programma is altijd het ontwerp. Om een goed stuk programmatuur te schrijven is het nodig vooraf te weten wat er precies moet gebeuren. Deze fase wordt door de beginnende programmeur meestal lichtvoetig over geslagen, met alle gevolgen van dien. Het uiteindelijke resultaat ziet er dan ook vaak uit als een bord spaghetti, waarbij de GOTO's de slierten software aan elkaar proberen te breien. Al met al geven deze Basickunsten meestal niet het gewenste resultaat. Het is dan ook niet onverstandig, om wat naderstil te staan bij deze ontwerpfase.

Als eerste moet je daarbij de vraag stellen, wat het programma precies moet gaan doen. Daarna moet worden bekeken in hoeverre de beschikbare mogelijkheden van hard- en software het programma mogelijk maken, en wat daarbij de beperkingen zijn. Het zal bijvoorbeeld voor iedereen duidelijk zijn, dat het niet verstandig is, om een adressenbestand van zo'n 10.000 entries (ingevoerde adressen) op een MSX te gaan schrijven. Al was het maar, omdat de diskdrive van de MSX te weinig opslagcapaciteit heeft om zoveel gegevens efficiënt te kunnen bevatten.

We moeten dus in alle gevallen roeien met de riemen die we beschikbaar hebben. Voor ons betekent dat, dat er sprake is van beperkte mogelijkheden, maar ons ontwerp zal daarentegen wel model kunnen staan voor een programma dat (later) ontwikkeld kan worden op een grotere machine zoals een PC of zelfs een mainframe. Dus ook degenen die inmiddels al dromen van het grotere werk, kunnen hun voordeel halen uit de komende afleveringen van deze cursus.

#### Data-bestanden

Voor het maken van een goed gegevensbestand moeten we ons eerst afvragen, wat we nu werkelijk als doel hebben. Op zichzelf lijkt dat wellicht eenvoudiger dan het is. Want er gaat nogal wat om in zo'n bestand. Vaak beseft men nauwelijks water allemaal komt kijken bij het verwerken van een data-bestand. Daarbij maakt het eigenlijk niets uit of het nu gaat om een bestand met adressen en telefoonnummers, of een database met titels en componisten van grammofoonplaten of de gegevens van alle 10,000 kippen in een legbatterij. En er zijn nog talloze voorbeelden te bedenken van gegevens-verzamelingen die passen in een database.

We kunnen een bestand van deze orde eigenlijk vergelijken met de ouderwetse kaartenbak. Voor ieder onderdeel van het bestand, adres, grammofoonplaat, kip of keukenrecept, zit er in de kaartenbak een eigen kaart. Komt er een gegeven bij, dan<br>wordt een nieuwe kaart in de bak gestoken. Meestal gebeurt dit handmatig en netjes op alfabetische volgorde.

Wordt er in de kaartenbak een onderdeel veranderd, dan worden op de kaart de oude gegevens doorgestreept en vervangen door de nieuwe. Als het gegeven in z'n geheel ongeldig is geworden, dan kan de kaart worden vernietigd.

In principe zijn deze drie zaken de belangrijkste bewerkingen van een gegevens-bestand:

#### - Gegevens toevoegen

- Gegevens wijzigen

- Gegevens verwijderen

Bij het werken met de computer als bestandsbeheerder, gelden deze drie bewerkingen natuurlijk ook. Als je 't goed bekijkt zitten er eigenlijk maar heel weinig verschillen tussen de ou-<br>derwetse kaartenbak en de derwetse kaartenbak<br>moderne automatis automatiserings-technieken. Alleen de namen zijn hier en daar wat veranderd. Wat er eertijds op een kaart werd geschreven noemen we nu een record. De afzonderlijke gegevens op een kaart, zoals naam, straat, woonplaats, noemen we nu de velden van dat record. De hele kaartenbak is in de computertaal omgedoopt tot gegevens-bestand, of database. Hier zijn nog wel wat varianten op te bedenken, maar met deze drie dimensies kunnen we uit de voeten. Als we bovenstaande gegevens toepassen op een eenvoudig (adressen)bestand komen we tot het volgende schema:

![](_page_54_Picture_2174.jpeg)

De bewerkingen op dit bestand hebben te maken met deze drie dimensies. Zelfs zonder gegevens kan er sprake zijn van een (hypothetische) database, hoewel onlogisch is dat toch gebruikelijk in computerland. De definitie van een gegevensbestand zou dan ook kunnen luiden:

Een gegevensbestand of database is een verzameling van nul of meer records, ingedeeld in velden.

Hier hoef je niet van te schrikken, want meestal zitten er meer dan 0 records in de database, anders hoeven we er niet mee te gaan werken. Een record is echter geen record als er geen velden in zitten. Het verschil tussen die twee zit in het feit, dat er al sprake is van een bestand, als het een structuur heeft gekregen van de programmeur. In het voorgaande schema bestaat de structuur uit drie velden, naam, adres en woonplaats. Een record zonder velden kan eenvoudig niet bestaan, terwijl een database met structuur, maar (nog) zonder gegevens wel degelijk bestaansrecht heeft.

#### **Ontwerp**

Laten we de theorie op dit moment maar verwisselen voor de praktijk. Ons doel is om een Basic-programma op te zetten, waarmee we een professionele database kunnen onderhouden. Zoals al opgemerkt, betekent dit, dat we ons eerst zullen moeten afvragen welke structuur ons bestand zal moeten hebben, hoeveel velden er in één record moeten, en welke bewerkingen we met het bestand willen uitvoeren.

#### Data-structuur

Eerst de structuur van het bestand. ) Het programma dat we zullen gaan schrijven in Basic, beperkt zich tot 6 velden binnen een record. We hebben daarvoor gekozen, om het geheel niet al te ingewikkeld te maken, maar je zult zien, dat het uiteindelijk erg eenvoudig is, om de struktuur van de database (en het programma) aan eigen wensen aan te passen. De velden van een record in ons bestand zouden we aan kunnen duiden met een nummer, dus veld 1, veld 2, veld 3 enzovoort. In de praktijk werkt dit niet erg gemakkelijk, want je weet op die manier nooit welk gegeven er precies in welk veld thuishoort. Basic is ons hierbij behulpzaam, door ons mogelijkheden te geven om de velden een alfanumerieke naam toe te kennen. De namen die we daarvoor hebben gekozen hebben natuurlijk betrekking op de inhoud van dat veld. Een record in ons ontwerp-programma heeft als veldindeling:

![](_page_54_Picture_2175.jpeg)

Een eenvoudig te begrijpen structuur, waarbij alleen het feit dat we bij veld <sup>O</sup> beginnen te tellen misschien een beetje vreemd is. Maar dat heeft te maken met de manier waarop we straks het programma opbouwen en

laten runnen. We komen daar later nog wel op terug.

#### Bewerkingen

We hebben al eerder iets over de diverse bewerkingen gezegd, die we met een database kunnen uitvoeren. De voornaamste daarvan zijn het toevoegen, muteren en verwijderen van veld-gegevens en complete record. Met de ouderwetse kaartenbak kwamen we ook niet erg veel verder dan dezedrie. De overige bewerkingen kunnen we eigenlijk alleen met hulp van een computer (en printer) uitvoeren. We zullen er een paar op een rijtje zetten:

- Bestand wegschrijven naar disk/tape.

- Bestand inlezen van disk/tape.
- Bestand sorteren op veld-kenmerk.
- Record in bestand zoeken.
- Bestand printen.

Samen met de eerste drie bewerkingen komen we zo op een totaal van <sup>8</sup> manieren om met onze gegevens om te gaan. Genoeg dus, om een paar bladzijden Basic voor te kunnen bedenken.

Het ontwerp van onze programmastructuur bestaat hierdoor uit het opzetten van 8 grote subroutines, die elk één bewerking voor hun rekening<br>nemen. Daarnaast hebben we Daarnaast hebben we natuurlijk te maken met de 'programma-overhead', waaronder we de initialisatie, het inlezen van DATA, de communicatie met de gebruiker en het beëindigen van het programma verstaan. Daarmee is het basic-ontwerp van ons programma klaar.

We kunnen nu overgaan tot het op papier zetten van de listing-structuur.

#### Programma-structuur

Omdat er nogal wat verschillende subroutines in ons programma voorkomen, is het verstandig een layout te maken van de manier, waarop de listing kan worden opgezet. We kunnen dan aan de hand van de pro-<br>grammaregel-indeling de vergrammaregel-indeling de ver-<br>schillende subroutines schrijven. schillende subroutines Later kan er natuurlijk best van deze initiële indeling worden afgeweken, op dit moment is het goed om een listing schema in elkaar te zetten:

![](_page_55_Picture_2141.jpeg)

![](_page_55_Picture_2142.jpeg)

Elk van deze onderdelen kunnen<br>we beschouwen als aparte beschouwen modules in het programma, die uiteindelijk tot één listing worden samengevoegd. In principe zou het mogelijk zijn, om voor alle modules (bewerkingen) een apart programma te schrijven en te runnen. Dit is echter een tijdrovende en onhandige bezigheid. Het is veel beter, om al deze modules in één programma onder te brengen, waarbij met hulp van een keuzemenu door de gebruiker kan worden aangegeven welke bewerking er moet worden uitgevoerd. In onze structuur vind je dan ook vanaf regel 1000 de programma-start, waarbij het menu naar voren komt.

Laten we ons maar eens achter het toetsenbord begeven en deze startregels alvast intypen:

- 1000 REM begin programma
- 1010 SU=0:KZ=0:GOSUB 600 : REM menu
- 1020 IF KZ = TK THEN 9500 : REM einde
- 1030 ON KZ GOSUB

2000,3000,4000,5000,6000,700 0,8000,9000

1040 GOTO 1010 : REM opnieuw menu

Toegegeven, je kunt nog niet zoveel beginnen met dit stukje listing, maar het begin is er toch. Over deze regels, die het hart van de menubesturing vormen, is weinig te zeggen. Hierin vind je de enige GOTO die het programma rijk is, en deze dient, om na het uitvoeren van een bepaalde module weer terug te kunnen keren naar het begin van de menu-optie. Verder treffen we hier de ON..GOSUB functie aan, waarbij aan de hand van de waarde van variabele KZ naar een subroutine wordt gesprongen, die begint op één van de in regel 1030 vermelde regelnummers. Als KZ een waarde heeft van <sup>1</sup> gaat het programma verder op regel 2000, terwijl bij KZ=4 de subroutine vanaf regel 5000 zal worden uitgevoerd.

Het printwerk voor dit keuzemenu zit kennelijk vanaf regel 600 in het programma, afgaande op regel 1010.

#### Programma-begin

De eerste regels van onze database, dus alles wat er metde initialisatie te maken heeft, vinden we volgens ons schema voor regel 1000. Daar hebben we ook alle kleinere subroutines ondergebracht. De structuur is zodanig, dat vanaf regel 2000 iedere 1000 regels een nieuwe module (subroutine) begint, die met één van de keuzes in het menu te maken heeft.

Maar nu de allereerste regels van het programma:

- 10 REM Menu gestuurde
- DATABASE
- 20 REM voor adressenbestand<br>30 REM MSX-Info 1987
- REM MSX-Info 1987
- 40 REM 870618/ v.1.02 J.B. 100 REM initialisatie
- 
- 110 REM 120 TT=0 : REM totaalaantal records
- 130 DIM A\$(300,5) : REM aantal records max.
- 140 KZ=0 : REM keuze
- 150  $I = 0$ : SU=0:  $II = 0$ : REM temp.var
- DIM KZ\$(10) : REM 160
- $DIM ST((LOG(301)/LOG(2)+4)$ , 1) :REM TEMP-ARRAYS 170
- 180 DIM VN\$(7) : REM veldnamer

Na de gebruikelijke meldingen van versie, programmanaam en datum, die overigens ook belangrijk genoeg zijn om in ieder Basicprogramma te vermelden, vinden we vanaf regel 100 een opsomming van de belangrijkste variabelen, die een rol spelen in het hele programma. De variabele TT bijvoorbeeld geeft door alle modules heen het totaal aantal aanwezige records in het bestand. KZ houdt de in het menu gemaakte keuze vast en SU, II en I zijn een paar gewichtige tijdelijke variabelen, die als vlag of teller voor allerhande doeleinden worden gebruikt.

De string/arrayvariabelen, die in ons programma worden gebruikt zijn in feite nog belangrijker<br>**A\$(300,5)** 

![](_page_55_Picture_2143.jpeg)

ST((LOG(301)/LOG(2)+4),1) De array A\$ gebruiken we voor de records, KZ\$ voor de omschrijving van de gemaakte keuze en VN\$ voor het onthouden van de veldnamen. ST is een numerieke array, waar we verder niet op in zullen gaan, omdat het in het licht van dit programma te ver voert. Deze laatste wordt gebruikt bij de toe te passen QUICK-SORT, die we in dit programma hebben geintegreerd. Voor dit moment is de array A\$(300,5) voorons het bekijken waard.

#### Meer dimensies

Zoals te zien in het listingdeel waarin de DIM-regels zijn neergezet, vinden we niet alleen de bekende DIM opdrachten met een variabele-naam en tussen haakjes één getal, maar ook de array A\$(300,5). Dit betekent, dat we voor A\$ in het RAM geheugen van de computer een pointerruimte reserveren, die niet alleen groot genoeg is om <sup>301</sup> strings in de array A\$ te bevatten, maar daarnaast per index ook nog eens 6 aparte strings. We noemen dit een array met twee dimensies. Als je er nog nooit mee te maken hebt gehad, zal dit op het eerste gezicht wat moeilijk lijken. In het gebruik is het werken met<br>dergelijke arrays, mits goed dergelijke arrays, mits goed toegepast, alleen maar erg handig. Wat is er hier het geval ?

De adressen, die we straks met dit programma willen invoeren en bewerken, komen als records in de array A\$ terecht. Voor iedere index van 0 tot 300 past er dus <sup>1</sup> adres in de array. Maar ieder adres heeft een aantal velden in het record. Deze velden zijn allemaal een onderdeel van dat record, dus ook van de array A\$. We zouden als alternatief namelijk 6 aparte één-dimensionale arrays kunnen definiëren, voor ieder veld één, die dan door het indexnummer het verband tussen de diverse velden in een bepaald record aangeven. Dat geeft bij een goede structuur echter nogal wat moeilijkheden en veel overbodig geschrijf. Denk maar eens aan het sorteren van een gegevens-bestand, dat op een dergelijke manier is opgezet. Daarom hebben we gekozen voor een meerdimensionale array, waarbij voor ieder record de mogelijkheid bestaat 6 aparte velden in te voeren. In ons voorbeeld is er dus sprake van een DIM, waarbij in wezen 301°6 <sup>=</sup> 1806 string-pointers worden gereserveerd. Wel een echte geheugenvreter dus.

In record 3 van de nog aan te maken database hebben we dus een arrayvariabele met de volgende inhoud:

![](_page_56_Picture_2175.jpeg)

Je ziet meteen al het gemak door de complexiteit heen. Het is op deze manier erg simpel geworden, om één compleet record uit te printen met hulp van een FOR..TO..NEXT us:

#### X FOR II<br>XX PRINT **XXX NEXT II** PHINT A\$(2,<br>N<mark>EXT</mark> II an een Fr<br>I = 0 TO 5<br>F A\$(2,II)<br>II<br>de manier

Terwijl ook de manier om alleen de postkode van het complete bestand uit te printen niet meer ruimte in beslag neemt dan drie Basic-opdrachten:

 $FOR II = 0 TO TT$ XX PRINT A\$(II,3) XXX NEXT Il

Duidelijker dan deze voorbeelden kan het nut en gemak van de meerdimensionale arrays haast niet worden geïllustreerd. Bedenk maar eens een slimme loop, waarin hetzelfde kan worden verwerkt, zonder daarbij gebruik te maken van meerdimensionale arrays. Tien tegen één, dat het resultaat heel wat ondoorzichtiger is, dan bovenstaande regels.

#### Perspectieven

De theorie achter de 2-,3-,4- en nog meer dimensies tellende arrays heeft (uiteraard) te maken met de natuurlijke dimensies die we in allerhande zaken om ons heen tegenkomen. Zo kunnen we een enkelvoudige (standaard) array voorstellen als één tabel, de twee-dimensie array als een tabel met kolommen, -zowel naar beneden als naar rechts dus-, terwijl een array met drie dimensies daarnaast ook nog eens de diepte in gaat. Daarmee zouden we bijvoorbeeld in hetzelfde programma meerdere adressenbestanden tegelijkertijd kunnen bewerken.

De vierde dimensie is ook bij de programma-technieken niet meervoorte stellen door iets vergelijkbaars. We gaan er daarom ook maar niet op in, temeer omdat er in de praktijk bijzonder weinig gebruik van wordt gemaakt. Om maar te zwijgen van de 255ste dimensie, die bij de MSX computers ook nog haalbaar is in de array-sfeer. Practisch bekeken stelt dit natuurlijk niets meer voor, want bij onze dierbare MSX Basic ontbreekt simpelweg het nodige RAM-werk om fatsoenlijk uit de voeten te kunnen met meer dan 3 dimensies bij arrays.

#### **A** Initialisatie

Het begin van onze database start op regel <sup>210</sup> waarin de eerste opdracht, een GOSUB wordt uitgevoerd :

200 REM systeem-initialisatie

- 210 GOSUB 900 : REM keuzedata lezen
- 299 GOTO 1000 : REM begin programma

Vanaf regel 900 worden de diverse vaste systeemgegevens ingelezen in de stabiele arrays via DATA en READ opdrachten. Waarbij de volgende programma-delen worden aangesproken :

![](_page_56_Picture_2176.jpeg)

De variabele TK staat voor het totaalaantal keuzemogelijkheden. Dit is opzettelijk geen konstante waarde, omdat op deze variabele manier erg gemakkelijk extra keuzes aan de KZ\$( ) array kunnen worden toegevoegd. Vandaar ook de wat vreemde test op "eind" in regel 920. Bij wijzigingen<br>moet je er wel om denken de DIM-opdracht van KZ\$() in het begin van het programma, aan te passen.

Het aantal veldnamen in VNS( ) is bewust konstant op <sup>6</sup> gezet, om het gehele programma niet al te ingewikkeld te maken. Hoewel VN\${5) de hoogste index in de array is, zijn er in totaal toch 6 veldnamen. Dit komt natuurlijk, omdat ook VN\$(0) mee telt. Een denk- c.q. programmeer-fout wordt hier nogal snel mee gemaakt, dus denk bij het zelf programmeren wel om deze schijnbare tegenspraak.

#### Data

De data die bij de hiervoor beschreven routine hoort vinden we in het

![](_page_56_Picture_2177.jpeg)

#### 425 DATA "Telefoon"

Tot zover de uitleg van ons programma. De volgende keer zullen we verder gaan met de andere routines en het complete menu. Helaas ontbreekt de ruimte om het hele programma met kanttekeningen in één keer te bespreken. Ik vind het jammer, dat we nu al moeten stoppen, maar dat zijn nu eenmaal zaken, waarje als redacteur mee moet rekenen. Ik hoop, dat de aanzet voor dit programma genoeg animo opwekt om ook zelf alvast eens aan de slag te gaan met de rest van het ontwerp. Zo niet, dan zul je tot de volgende MSX-Info moeten wachten voor het tweede deel van dit programma. Voor nu veel programmeerplezier en sterkte met de tweedimensionale arrays. Het kan beslist<br>geen kwaad om hier wat geen kwaad om hier wat vingeroefeningen mee te doen.

°

Jan Bodzinga.

In dit nummer van MSX INFO starten we een artikelenserie geschreven door Ir. W.H. van Dreumel, waarin de veelzijdige grafische mogelijkheden vande MSX-computer uit de doeken worden gedaan. In de komende zeven nummers kunt <sup>u</sup> genieten van de vele mogelijkheden, die deze technieken bieden.

## GRAFISCH WERKEN MET DE MSX (1)

## Muizenissen

We beginnen deze serie met de beschrijving van een attribuut dat in de professionele computerwereld niet meer weg te denken is: de muis. Maar ook voor MSX-computers is hij tegenwoordig beschikbaar. De muis is een fantastisch hulpmiddel waarmee de invoerfase van, vooral grafisch geörienteerde, programma's aanzienlijk versneld kan worden. Bovendien zullen we in dit hoofdstuk zien dathij heel bruikbaar is voorhet invoeren van eenvoudige figuren.

De muis geeft ook mogelijkheden in de CAD-sfeer (Computer Aided Design). Voordat de mogelijkheden van dit kleine stukje vernuft ter sprake komen, eerst iets over de werking van de muis. De naam is heel toepasselijk. Een muis is een actief en razendsnel diertje, dat voorzien is van een lange staart. Bij de computermuis is die staart verbonden met één van de joystick-ingangen. Voor we ingaan op het gebruik in een programma volgen we eerst een biologische les.

#### Vivisectie

Ter wille van kennisvermeerdering omtrent het diertje, ontleden we een exemplaar van deze soort. Als de muis op de rug gelegd wordt zien we een kogel, die Îos in de behuizing lijkt te liggen. Hij kan er niet uitvallen omdat hij door een ring op zijn plaats gehouden wordt. Op de ring staan aanwijzingen voor de verdere ontleding. De ring kan verwijderd worden en zie, de kogel kan eruit. Dat is handig als de muis aan een interne schoonmaakbeurt toe is. In het inwendige van de muis zien we twee loodrecht op elkaar staande rolletjes die de beweging van de kogel overnemen. Een derde, schuin geplaatst rolletje is verend opgesteld, zodat er altijd een goed contact is met de twee rollen die de beweging van de kogel moeten volgen. De twee bewegingsrolletjes zijn op een asje bevestigd waarop weer een schijfje gemonteerd is. Deze schijfjes zijn voorzien van zo'n dertig sleufjes.

komen overeen met de verschuiving in pixels die een beeldpunt ondergaat. Voor elke puls in horizontale richting, zal het beeldpunt horizontaal een plaats verschuiven. Het komt erop neer, dat voor een volledige om-

Eén van de diverse muismodellen, die momenteel op de markt verkrijgbaar zijn. In verreweg de meeste gevallen zijn de functies onder beide activeringsknoppen volkomen gelijk. Slechts het uiterlijk kan onderling verschillen.

![](_page_57_Figure_15.jpeg)

Doorhet sleuvenschijfje in een (infrarood) lichtbundeltje te plaatsen, ontstaat er steeds als de lichtstraal door het schijfje onderbroken wordt een pulsje. Met wat electronica worden de pulsjes opgeslagen en omgewerkt tot een voor de computer begrijpelijk signaal. De getelde pulsen

wenteling van het sleuvenwieltje (30 pulsjes) de muis bijna acht millimeter verplaatst moet worden. Als we bij MSX-2 uitgaan van scherm 5, (212x256 pixels) dan zal de muis in een veld van ongeveer 60x70 milimeter bewogen moeten worden om het hele beeldscherm te bestrijken.

#### MSX Info 3/87

#### Konami

Green Beret f 65,-<br>Alle modules 65,-Alle modules

![](_page_58_Picture_510.jpeg)

#### NIEUW

![](_page_58_Picture_511.jpeg)

NIEUW MSX-2:

Vampire Killer 75,-

#### Computermates

MSX-Text (nederlandstalig MSX-Calc (nederlandstalig) Beide pakketten samen:

 $\Omega$ 

#### HAL modules

Eddy<sup>II</sup> Music Editor MUE

 $75,-$ <br> $75,-$ <br> $75,-$ 

#### Speciale aanbieding:

![](_page_58_Picture_512.jpeg)

#### f199— 199,— Zomerpakket \* Desolator **Trailblazer**

- 
- **Future Knight** \* Jack the Nipper

## Samen *f* 75,-

Zie bon elders in dit blad

![](_page_58_Picture_513.jpeg)

49,90

 $45,-$ <br> $45,-$ <br> $80, 150 -$ 199,—

375—

 $f$  65,-<br>75,-

#### Dealeraanvragen welkom

Alle prijzen inklusief BTW en verzendkosten. Levering bij vooruitbetaling op giro 5641219 van Salasan Amsterdam met vermelding van het betreffende programma. Rembourszendingen zijn mogelijk, maar daarvoor brengen we f 5,—inrekening. Omruilgarantie voor modules, laadfoutengarantie bij cassettes. Uitsluitend originele software.

Postbus 5570, 1007 AN Amsterdam ®B 020-273198

SALASAN

Kwaliteitssoftware voor MSX

#### Gedrag

In een Basicprogramma kan het aantal opgewekte pulsen opgevraagd worden met de PAD-opdracht. Omdat de PAD-opdracht meerdere functies kan vervullen binnen de MSXstandaard, zijn er bepaalde toevoegingen voor de muis gereserveerd. Bovendien moeten we de computer te kennen geven dat we de muis wil-Ien gebruiken.

De werking hiervan is het best uit te leggen aan de hand van een programma. Maar eerst kijken we even naar twee nog niet genoemde onderdelen van de muis, namelijk de schakelaars aan de staartkant bovenop de muis. Deze schakelaars hebben precies dezelfde functie als de vuurknoppen op een joystick. Ze worden ook op dezelfde wijze vanuit een Basicprogramma met de STRIG-opdracht opgevraagd. De verplaatsingsfunctie van de muis kan met een zeer eenvoudig programma al gedemonstreerd worden:

- 10 De elementaire muisfunctie<br>20 dereen 5:CLS
- 20 creen 5:CLS<br>30 D=PAD(12)
- 30 D=PAD(12)
- 40 X=X+PAD(13) : Y=Y+PAD(14)
- <sup>50</sup> LINE (X1,Y1)-(X,Y) : X1=X:Y1=Y
- 60 GOTO 30

De functie van regel <sup>30</sup> lijkt wat overbodig. Hij is echter noodzakelijk om de muis te initialiseren. De waarde van D is altijd -1 en wordt in het programma verder niet gebruikt. Direct na de inleidende regel dient de muis gebruikt te worden. Dat gebeurt hier

met die waarde verminderd. Een dergelijk verhaal geldt ook voor de Ycoördinaat, met dien verstande dat dan de opdracht PAD(14) aktief is. Het bovenstaande programma geldt slechts in het geval dat de muis aangesloten is op joystick ingang 1. De tabel geeft aan hoe dat voor de tweede joystick ingang is. Bovendien worden uit de tabel de opdrachten voor de knoppen duidelijk.

![](_page_59_Picture_1563.jpeg)

Door aan het eerste programma enkele printopdrachten toe te voegen, kunnen we goed zien hoe de muis werkt.

- 10 SCREEN 5:CLS<br>20 OPEN "grp:" FC
- 20 OPEN "grp:" FOR OUTPUT AS #1
	-
- $30$  D=PAD<br>40  $X=X+P$ 40 X=X+PAD(13):Y=Y+PAD(14)
- 50 PSET(10,10):PRINT#1,PAD(14)<br>60 PSET(100.10):PRINT#1,X;Y
- 60 PSET(100,10):PRINT#1,X;Y
	- $LINE(X1,Y1)-(X,Y):X1=X:Y1=Y$

![](_page_59_Figure_20.jpeg)

in regel 40. Als de muis naar rechts beweegt, heeft PAD(13) een positieve waarde. De X-coördinaat wordt met die waarde verhoogd. Beweegt de muis echter naar links, dan heeft PAD(13) een negatieve waarde en wordt de X-coördinaat bij elke puls

#### 80 GOTO30

Het aantal opgewekte muispulsjes wordt opgeslagen en afgewerkt. De PAD-waarden (links op het scherm) keren dan ook steeds weer naar 0 terug. De X- en Y-waarden daarentegen, worden steeds met het muisgetal vermeerderd.

#### Tekenen met de muis

Als het programma wat opgepoetst wordt, is er een leuk tekenprogramma van te maken. We bouwen meteen een knopfunctie in.

![](_page_59_Picture_1564.jpeg)

180 GOTÒ 80

In regel 150 wordt met de linkerknop bepaald of de lijn getrokken moet worden. In regel 160 wordt het scherm gewist als beide knoppen ingedrukt worden. De regels 100 tot en met 130 zorgen ervoor dat de cursorniet buiten het beeld gestuurd kan worden.

De cursor, in dit geval een kruisje, wordt door een sprite verzorgd. Sprites komen in een latere aflevering nog uitvoerig aan de orde.

#### Hogere resolutie

We gebruikten in de hier beschreven programma's SCREEN 5. Dat is een schermsoort die alleen voor MSX-2 beschikbaar is. Voor MSX-1 dient de <sup>5</sup> door een 2 vervangen te worden. Scherm 7 van MSX-2 heeft dezelfde mogelijkheden als scherm 5. De pixels kunnen in zestien verschillende kleuren worden uitgevoerd. De horizontale as heeft echter twee maal zoveel puntjes. De resolutie van scherm 7 is dan ook twee maal zo groot. Dat heeft consequenties voor het aantal beelden datin het videogeheugen opgeslagen kan worden. Voor scherm 7 is dat twee, in plaats van de vier die bij scherminstelling 5 mogelijk zijn. Omdat we het in dit van de vier die bij scherminstelling<br>5 mogelijk zijn. Omdat we het in dit<br>hoofdstuk nog niet over animatie-<br>technieken hebben, kunnen we gehoofdstuk nog niet over animatiebruik maken van het hogere oplossende vermogen van scherm 7:

- 10 'Hoge resolutie muis'<br>20 SCREEN 7:COLOR 15
- **SCREEN 7:COLOR 15,4,4:** CLS
- 30 OPEN"GRP:" FOR OUTPUT AS #1
- 40 DATA 16,16,16,238,16,16,16,0<br>50 FOR I=1 TO 8
- 50 FOR I=1 TO 8<br>60 READ S:S\$=S
- 60 READ S:S\$=S\$+CHR\$(S)<br>70 NEXT I
- 70 NEXT I<br>80 SPRITE
- SPRITES(0)=S\$
- CIRCLE (480,40), 30, 10 90
- PAINT (480,40), 10 100
- 110 LINE(450,0)-(512,15), 4, BF
- 120 LINE(478,0)-(482,15), 1, BF 130 LINE (464,17)-(478,28), 1, BF
- PSET(468, 19), 1:PRINT#1,"L" 140
- 150 LINE (482,17)-(496,28),1 , BF
- PSET (484,19) 1:PRINT#1, "C" 160
- 170 LINE(488,28)-(488,32),
- 180 LINE(488,32)-(470,32), <sup>1</sup>
- 190 D=PAD(120
- X=X+PAD(13):Y=Y+PAD(14) 200
- IF X=>512 THEN X=512 210
- IF Y>212 THEN Y=212 220
- 230 IF X<0 THEN X=0
- IF Y<0 THEN Y=0 240
- 250 PUT SPRITE 0, ((X-12)/2, Y-8),
- 7<br>IF \$(1)=0 THEN X1=X:Y1=Y:<br>GOTO 190<br>IF \$(3)=-1 THEN CLS: GOTO 260
- 270 90
- 280 LINE(X1,Y1)-(X,Y):X1=X:Y1=Y
- 290 GOTO 190

Let op regel 250. De X-coördinaat van de sprite die het kruisje voorstelt, is door twee gedeeld. MSX-2 doet hier iets vreemds met de X-coördinaat voor Sprites, terwijl de X-coördinaat voor de LINE-opdracht zich wel netjes gedraagt. Het zal duidelijk zijn dat de 'L' in de afgebeelde muis 'LIJN' voorstelt. Door beide knoppen in te drukken wordt het beeld gewist en kan er opnieuw begonnen worden. De hogere resolutie van scherm 7 uit zich in een veel fraaier beeld dan we bij scherm 5 gewend zijn.

#### Digitizer-functie

Een muis kan uitstekend als digitizer gebruikt worden. Met een digitizer kunnen bestaande tekeningen op het scherm overgebracht worden. We plakken hiertoe een stevig stukje transparant kunststoffolie tegen de onderzijde van de muis, zodanig dat het buiten het muizenlijf uitsteekt. Een op het folie getekend draadkruis kan dan als richtpunt dienen. Door met dit punt bestaande lijnen te volgen, komen ze keurig op het scherm te staan.

We breiden het programma nog wat uit, zodat er kleur aan toegevoegd kan worden:

20 SCREEN 7:CLS OPEN"GRP:" FOR OUTPUT 30 AS #1 40 DATA 16,16,16,238,16,16,16,0 50 FOR  $I=1$  TO 8 READ S:S\$=S\$+CHR\$(S) 70 NEXT | SPRITES(0)=S\$ 90 CIRCLE (480,40), 30, 10, , '1 100 PAINT (480,40), 10 LINE(450,0)-(512,15), 4, BF 120 LINE(478,0)-(482,15), 1, BF 130 LINE (464,17)-(478,28), 1, BF 140 PSET(468, 19), 1:PRINT#1,"L" 150 LINE (482,17)-(496,28),1 , PSET (484,19), 1: PRINT#1, "C" 160 170 LINE(488,28)-(488,32),1 180 LINE(488,32)-{470,32), <sup>1</sup> 190  $D=PAD(12)$ X=X+PAD(13):Y=Y+PAD(14) 200 210 IF X=>512 THEN X=512 IF Y>212 THEN Y=212 220 230 IF X<0 THEN X=0 240 IF Y<0 THEN Y=0 PUT SPRITE 0, ((X-4)/2, Y-4), 7<br>IF \$(1)=0 THEN X1=X:Y1=Y:<br>GOTO 190<br>IF \$(3)=-1 THEN K=1: GOSUB<br>310<br>IF K=1 THEN K=0: GOTO 300<br>LINE(X1,Y1)-(X,Y): X1=X:Y1=Y **GOTO 190** 270 IF  $$(3)=1$  THEN K=1: GOSUB 310<br>IF K=1 THEN K=0: GOTO 300 280 290 LINE(X1,YT)-(X,Y):X1=X:Y1=Y 300 **GOTO 190** REM ####INKLEUREN#### 310 320<br>330 FOR I=1 TO 15 PSET (10\*I,1):COLOR<br>I=PRINT#1, " PSET (10\*l,<br>|=PRINT#1,<br>NEXT |<br>X=5:Y=5,<br>D=PAD(12)

'Hoge resolutie muis'

 $10$ 

- 
- 340 **NEXT<sub>I</sub>**
- 350 360  $X=5:Y=5$ <br>D=PAD(12)
- 

450 X=X1:Y=Y1 460 D=PAD(12)<br>470 X=X+PAD(1  $X=X+PAD(13):Y=Y+PAD(14)$ 480 PUT SPRITE 0,((X-4)/2, Y-4), 15 490 IF \$(1)=0 THEN 460 PAINT (X, Y), C, 15 510 RETURI

Als de rechter muistoets ingedrukt wordt, samen met de linker, dan verhuist de cursor naar een kleurenbalk boven in het beeld. Door de muis horizontaal te bewegen kan een kleur worden gekozen. De cursor gaat na het indrukken van de linker toets terug naarzijn oude lokatie. Zorg ervoor dat hij binnen een gesloten contour komt te staan waarna een tweede druk op de linker toets de afbeelding ingekleurt. Eén en ander wordt gerealiseerd in de subroutine vanaf regel 310.

#### Routinewerk

Basic-programma's worden snel rommelig en moeilijk na te pluizen. Dat komt bijvoorbeeld door het gebruik van hulpgrootheden zoals de 'K' in de regels <sup>270</sup> en 280.In dit geval zorgt 'K' ervoor dat er bij het terugkeren uit de subroutine geen slordig lijntje ge-<br>trokken wordt. Het is een goede ge-<br>woonte gebruikte variabelen al tij-<br>dens bet invoeren en/an op te nemen woonte gebruikte variabelen al tiijdens het invoeren ervan op te nemen in een commentaarregel aan het be-<br>gin van het programma. Om U niet gin van het programma. Om U niet<br>meer tikwerk te geven dan strikt<br>needzekelijk is dat hier niet as noodzakelijk, is dat hier niet gedaan. Zo is er ook zeer spaarzaam

![](_page_60_Picture_41.jpeg)

Er zijn, na wat oefening, fraaie tekeningen met een muis temaken

![](_page_60_Picture_1655.jpeg)

met uitleggevende commentaarregels in de programma's zelf gewerkt.

#### W.H. van Dreumel

De volgende aflevering zal gaan over de combinatie van sprites en muis in MSX.

MSX Info 3/87

# **C**Business  $\overline{9}$ et betere bla<br>Nbetere lezel

- \* Gebruikt U thuis of op uw werk ook een MS-DOS computer?
- \* Overweegt <sup>U</sup> de aanschaf maar ziet <sup>U</sup> door de bomen het bos niet meer?

#### PC Business Info helpt <sup>U</sup> op weg!

- \* <sup>8</sup> <sup>x</sup> per jaar een blad vol praktische informatie, kritische beschouwingen van hard- en software, tips voor gebruikers en nog veel meer!
- Met regelmatig als bijlage Text-Info, boordevol informatie over DeskTop Publishing.

#### Nu met speciale kennismakingskorting

4 nummers slechts f 15,-. Gebruik de bon hieronder.

 $\Gamma$ 

<sup>P</sup>C Business Info is een uitgave van:<br>Sala Communications<br>PB 5570,1007, AN Amsterdam

Ja, ik maak gebruik van uw speciale kennismakingsaanbod voor PC Business Info. Ik ontvang de volgende vier nummers voor  $f$  15,-.

![](_page_61_Picture_323.jpeg)

De ingevulde bon (of een copie) met een ondertekende girobetaalkaart of Eurocheque in een gesloten envelop sturen naar: Sala Communications, Postbus 5570, 1007 AN Amsterdam.

# ABONNEERBON

- Ik geef me op als nieuwe abonnee van MSX-Info (6 nummers) à f 35,
- kaart en krijg daarvoor een jaar lang Ik betaal de mij toe te zenden acceptgirozes nummers) MSX-Info toegestuurd.
- Ik maar wel/geen\* gebruik van de aanbieding om een Handykap MSX stofkap voor f 35,- te ontvangen  $\Box$ 
	- **Type MSX:** kosten)

postcode plaats: adres

prijs incl. BTW en verzend- en rembours-

Naam:

doorhalen wat niet van toepassing is.

België

## 1250 VC Blaricum NUMMER 704 **ANTWOORD-**

niet nodig Postzegel wel in

## De Micro-Drukker® Kortingsbon voor

postzegel plakken

hier

mogelijkheid voor 50% korting (max. 50 gulden) op uw eerste Micro-Drukker Maak gebruik van deze unieke kortingsklus.

Amsterdam, Amersfoort, Arnhem en Den Bosch. Geldig in alle filialen

De Micro-Drukker®

Desktop Publishing Service

Roelof Hartstraat 27

Amsterdam

Ik ben geïnteresseerd in de faciliteiten van de Microdrukker

# Stuur mij een kortingsbon.

Naam:

Adres:

Postcode, Plaats: Gebruikte micro:

Voor nadere informatie: 020-644659 Gebruikt tekstpakket:

**Salasan Bestelbon** 

![](_page_62_Picture_225.jpeg)

(alle prijzen incl. BTW en verzendkosten)

Een girobetaalkaart of Eurocheque voor het totaalbedrag is bijgesloten. De software-pakketten worden zonder verdere kosten thuisbezorgd.

Deze bon (of een copie) en betaalmiddel in gesloten envelop opsturen naar Sala Communications, Postbus 5570 1007 AN Amsterdam.

![](_page_62_Picture_28.jpeg)

Witte de Withstraat 22a 1057 XM Amsterdam Telefoon 020-123206 Telefoon 020-183001

#### **DE MSX "SOFTSHOP"**

De grootst gesorteerde MSX speciaalzaak in Nederland

In onze nieuwe winkel kunnen wij ons assortiment van ruim 700 MSX artikelen nog verder uitbreiden.

Tevens zal de demonstratie van onze artikelen ruimer worden opgezet. Ook zal er een aparte afdeling met PC software en boeken worden opgestart.

Wij zijn dealer voor alle merken zoals: Philips, SVI, Sony, Aackosoft, Filosoft en diverse Engelse software huizen.

Ook importeren wij zelf diverse programma's uit het buitenland o.a. Japan en Duitsland.

Onze eigen databank draait op proef tussen 18.00-800 op telefoonnummer 020-123206.

Hierin vindt u informatie en telesoftware, tips, div

Tevens leveren wij ook aan scholen en bedrijven tegen interessante prijzen.

Een greep uit ons assortiment: alle MSX boeken en software ook de allernieuwste titels, Teltron en Telcom modems, monitors, printers, standaards, kabels, diskette's & boxen, robotarm, uniface, joysticks etc.

![](_page_62_Picture_40.jpeg)

Witte de Withstraat 22a 1057 XM Amsterdam Telefoon 020-123206 Telefoon 020-183001

#### Leerboeken

Van de hand van Wessel Akkermans en Piet den Heijer verscheen onlangs bij uitgeverij Stark een niet onaardige serie van 4 leerboeken voor MSX. De serie omvat ook aparte boekjes, waarin opgaven zijn opgenomen, die tijdens het leren omgaan en programmeren met de MSX kunnen worden<br>gemaakt. leder deel is apart leder deel is verkrijgbaar en behandelt een afzonderlijk onderwerp. De auteurs hebben zich de nodige moeite getroost om het geheel zo aangenaam mogelijk te maken. Het leerproces, dat in deze boeken aan de orde komt, verloopt dan ook bijna vanzelf. De boeken zijn zo geschreven, dat ze welhaast te lezen zijn als een niet al te spannende roman. Ze laten je zeker geen slaap krijgen, al wordt er hier en daar wel eens wat te uitvoerig op bepaalde onderdelen in gegaan, terwijl andere onderwerpen met een simpele paragraaf worden afgedaan. Het eerste deel behandelt uitsluitend de standaard Basic. Alleen de opdrachten die niets te maken hebben met diskacces, geluid, grafieken en dergelijke komen in dit boekje aan de orde. Dit deel is dan ook het minst aantrekkelijke van het kwartet. De inleiding tot het programmeren, waarmeedeel 1 begint, is daarmee ook het beste gedeelte uit dit boek.

Deel 2 gaat een heel stuk verder, en spreekt ook meer tot de verbeelding. Hier komen alle grafische- en geluidsopdrachten en programma's aan de orde. Zo vinden we een compleet overzicht van alle mogelijkheden die de MSX biedt in samenwerking met een printer. Ook wat betreft grafische afdrukken. Standaardopdrachten als LPRINT en LPOS() zijn niet vergeten. Vervolgens wordt het gebruik van paddle en joystick uitvoerig besproken. Ook het maken van geluidseffecten en muziek komt redelijk tot z'n recht. Voor standaard MSX 1 gebruik is dit een waardevol boekje.

Deel 3 van deze serie houdt zich bezig met het gebruik van de floppy disk drive, We maken eerst kennis met sequentiële bestanden, gevolgd door een verhandeling over de random-gegevensbestanden. Als laatste komen ook de overige disk-commando's aan bod. Het tweede gedeelte in dit boek geeft een goed inzicht in het werken met MSXDOS. Na een uitleg van dit operating systeem worden de overeenkomsten tussen disk-Basic en

**Soeken**<br>Soos besproken. Als laatste leren we in deel 3 hoe we zelf eenvoudig nieuwe commando's kunnen maken en gebruiken. Het deel sluit af met een paar nuttige Basicprogramma's, zoals een simpele tekstverwerker. Het vierde deel is alleen geschikt voor bezitters van een MSX2 computer. Wie alles (7) over deze machine wil weten kan dat vinden in dit boekwerk. Het geheel is als het ware een aanvulling op de eerste drie delen, met het accent op de II. Alle extra's die de MSX2 biedt boven de MSX1 vinden we hier terug. Bovendien bevat deel 4 een volledige trefwoordenlijst van alle vier delen. Wie dus slechts over een MSX1 beschikt zou daarom ook deel 4 in feite moeten aanschaffen. Deze index is uiteraard waardevol, maar zou beter in deel <sup>3</sup> kunnen zijn meegenomen. Het vierde deel is nog niet verschenen, maar komt binnenkort op de markt.

De eerste drie delen worden afgesloten met op z'n minst één uitgebreid<br>voorbeeldprogramma. Daarbij is voorbeeldprogramma. steeds geprobeerd om vooral van de in het betreffende deel gebruikte opdrachten een Basic-listing samen te stellen. Dat dit niet steeds gelukt is, kunnen we de schrijvers gemakkelijk vergeven. Het zijn stuk voor stuk aardige programma's, die wel enig intypwerk vergen, maar dan ook hun geld zonder meer waard zijn.

De opdrachtenboekjes moeten afzonderlijk worden gekocht en kosten  $f$  11,- per stuk.

De serie is bepaald niet uniek, omdat met namebij dezelfde uitgever al talloze werkjes met min of meer dezelfde inhoud zijn verschenen. Wel is het een leuke serie, om van begin tot eind het werken met Basic en MSX te kunnen begrijpen.

Titel: MSX Basic Leerboek ISBN Deel 1:90 6398 649 1, 230 p. ISBN Deel 2:90 6398 7692, 269 p. ISBN Deel3:90 6398 5193, 206 p. ISBN Deel 4 : 90 6398 7374, Auteurs : Wessel Akkermans, Piet den Heijer Prijs per deel f 25,50 Uitgever : Stark Texel.

#### MSX Programma mix

Van een heel ander kaliber is de programma mix, die is bijeengebracht door Robert Young en Roger Bush. Dit ruim 100 pagina's tellende werkje is gevuld met Basic-programma's van

allerhande signatuur. Vrij korte Basiclistings geven als resultaat wat minder aantrekkelijke spelletjes te zien. Het is daarom eigenlijk alleen maar geschikt voor hen, die met de MSX nu ook zelf eens aan de slag willen, maar toch nog niet alles van Basic begrijpen. Door de listings simpelweg over te nemen, krijgen we een wat ouderwets aandoend spel op het scherm. Hoewel de aanhef van de verschillende hoofdstukken nog van alles belooft, is het resultaat wat onder de maat. Een boek, dat zo'n 5 jaar eerder had

moeten verschijnen. Ook de afsluiting van het boek, waarin wordt getracht de lezers in welgeteld 12 pagina's het programmeren bij te brengen is een flauwe afspiegeling van wat het eigenlijk zou moeten zijn.

Titel ; MSX Programma mix ISBN: 90 6789 060 X Auteurs : Robert Young & Roger Bush Prijs  $:$  nnb  $(!)$ Uitgever ; Addison-Wesley, Amster dam

#### Voor Dagelijks Gebruik

Een serie handige gebruiksprogrammaatjes in Basic. Dat is de subtitel van deze verzameling listings, waarin het accent vooral op de nuttige programma's ligt, hoewel er hier en daar wel eens een spelletje tussendoor is gekropen. Om wat ervaring op te doen. De listings zijn stuk voor stuk kort, en gaan vergezeld van een checksom, zodat het typwerk gemakkelijk is te controleren. Het is jammer dat er geen beschrijving van de in de listing toegepaste algoritmes is meegenomen. Daarmee had het boek zeker aan waarde gewonnen. Nu moeten we genoegen nemen met een subtiele beschrijving van de programmafuncties. We vinden titels onder de listings als: Hoofdrekenen, Calculator, Juiste spelling, Geheugentest, Adresboek en Soundgenerator. Allemaal woorden die toch wat meer doen vermoeden, dan wat er voorgeschoteld wordt.

Titel : MSX Programma's voor dagelijks gebruik ISBN 90 <sup>6789</sup> <sup>063</sup> <sup>4</sup> Auteur ; Ron Belmonte Prijs : nnb (!) Uitgever: Addison-Wesley, Amsterdam

Nu steeds meer MSX-computers hun weg naar gezinnen en hobbyisten vinden, en veel van deze apparaten ze al zijn voorgegaan, blijkt er vooral in die laatste groep een stijgende belangstelling te bestaan voor toepassings-programma's. Rob Timmer bespreekt hier één van de mogelijkheden: het spreadsheet programma MSX-CALC.

## MSX-CALC Spreadsheet:

## Computer Mates doen het gebruiksvriendelijk

Voor bijna iedere MSX-bezitter breekt een keer de tijd aan dat hij of zij gaat uitproberen wat er behalve die prachtige spelletjes nog meer op zo'n MSX-apparaat gedaan kan worden. Helaas zullen veel mensen die de eerste stappen op vreemd terrein zetten worden afgeschrikt door de enorme boekwerken die ze bij zo'n programma aantreffen en die dan voor 'handleiding' of 'gebruiksaanwijzing' moeten doorgaan. Om nog maar te zwijgen over het taalgebruik in die kilo's papier, of de moeilijk te doorgronden menu's die je op het scherm te zien krijgt.

"Ik snap er geen barst van", is de eerste dagen na de aanschaf van zo'n toepassings-programma een veelehoorde kreet.

omputer Mates heeft dit probleem goed begrepen en juist voor die mensen die hun machine als een hobbycomputer zien, een heel gebruiksvriendelijk programma gemaakt.

#### Eenvoudig te hanteren MSX-CALC is een zogenaamde spreadsheet, een toepassings-pro-

![](_page_64_Picture_7.jpeg)

gramma dat vele mogelijkheden kent. Via een uitstekende 'stap voor stap' handleiding leert u de administratie van huishouding, club, vereniging of van uw hobby op professionele wijze uit te voeren. Totaaloverzichten, tussenberekeningen, percentages, delingen enz. zijn met MSX-CALC in de kortste tijd op uw scherm te toveren.

Bijvoorbeeld: u heeft zojuist een MSX-2 gekocht: even de cassette of disk met uw inboedelverzekering laden, de waarde van uw nieuwe 'speeltje' er tussen voegen, een druk op de knop, en hup: daar staat de nieuwe waarde van uw totale inboedel. (De aanpassing van uw inboedelverzekerings-premie zult u helaas even zelf met uw verzekeringsagent moeten regelen).

#### Huishoudboekje

Een aardige extra voor de MSX2 is het grafisch deel van dit programma. Door middel van een keuze-menu kunt <sup>u</sup> bepaalde delen van staatjes en tabellen als een grafiek zichtbaar maken. Hierbij heeft u de keuze uit vier soorten grafieken, die bijvoorbeeld een financieel jaaroverzicht aantrekkelijker en duidelijker kunnen maken.

Zo zijn er nog vele voorbeelden te bedenken van staten, lijsten, het huishoudboekje of uw belastingberekening die regelmatig moeten worden aangepast. Voor het printen van uw werkjes kunt <sup>u</sup> via een apart menu de keuze maken uit de meest voorkomende instellingen van de printer (zodat de belastinginspecteur in de toekomst de bijlagen van uw aanslag op een prachtig velletje papier met kloppende berekeningen kan bewonderen).

Kortom, met MSX-CALC van Computer Mates heeft u een prima spreadsheet in huis die het u mogelijk maakt uw eigen administratie, of de werkzaamheden die u voor uw vereniging of club verricht, voor het grootste deel door de compu-<br>ter te laten uitvoeren.

#### Rob Timmer

Nadere informatie bij de schrijver van dit artikel: 010-4004342

°

![](_page_65_Picture_0.jpeg)

**SALASAN** 

Postbus 5570, 1007 AN Amsterdam garantie bij carantie bij carantie bij cassettes. Uitsluitend originele soft-<br>
Geboortes. Uitsluitend originele soft-aantie soft-aantie soft-aantie soft-aantie soft-aantie soft-aantie soft  $\frac{1}{20}020 - 273198$ 

#### Dealeraanvragen welkom

Alle prijzen inklusief BTW en verzendkosten. Levering bij vooruitbetaling op giro 5641219 van Salasan Amsterdam met vermelding van het be-Kwaliteitssoftware voor MSX mogelijk, maar daarvoor brengen we f 5,- in rekening. Omruilgarantie voor modules, laadfouten-

![](_page_66_Picture_0.jpeg)

![](_page_66_Picture_1.jpeg)

TEL. 058-138269

#### MSX-1 SOFTWARE

EASYCOPY+:

afdruk scherm 2 in <sup>4</sup> kleuren voor sony/toshiba piotter/printers. CAS. f 35,-

EASY TG-32:<br>tekst en grafische verwerker met nadruk op MSX-1 ROMPACK COPIER grafics, sony/toshiba plotters en msx-matrix Maak van uw Rompack een laadbare back-up printers<br>CAS. f 55,-

wat heeft uw kind en wat moet u doen? vraagt <sup>u</sup> maar! CAS.  $f$  35.-

#### DES<sub>1</sub>:

igitaliseringsprogramma met 64  $\times$  48 beeld-  $\bf{MSX-2~SOFFWARE}$ punten, 16 kleuren CAS. f 40,-

plotters, 4 ki<br>digitaliseringsprogramma met 256 × 192 DISK f 49,90 beeidpunten, 16 kleuren CAS. f 50,-

PALET: teken programma met 136 kleuren,  $32 \times 96$ , msx-1 CAS.  $f$  35,-

#### MSX-1 COPY

Afdruk scherm-2 in zes grijstinten. CAS.  $f$  40,-

![](_page_66_Picture_17.jpeg)

op cassette.

 $CAS.f.75,-$ 

![](_page_66_Picture_21.jpeg)

#### MSX-2 EASYCOPY:

(werkt met EDDY 2) screenafdruk programma voor sony/toshiba plotters, <sup>4</sup> kleuren, alle grafische schermen. alie pagina's

#### MSX-2 COPY:

screenafdruk programma voor MSX-matrix printers grijstinten, alle grafische schermen, alle pagina's DISK f 49,90

#### MSX-2 DES:

digitaliseringsprogramma 212  $\times$  192 beeldpunten, 2 soorten raster grof en fijn, 16 kleuren, <sup>3</sup> pagina's, voor de mooiste schermen DISK f 79,90

#### MSX-2 PALET:

supertekenprogramma voor de echte artiest! KEUZE VAN 136 KEUREN UIT EEN TOTAAL VAN 100.000! 192 <sup>x</sup> 256 beeldpunten DISK f 89,90

#### MSX-2 CATABASE

Maak een catalogus en bibliotheek van al uw software, ook geschikt voor platen, boeken, e.d. Met uitprintmogelijkheid DISK f 69,90

![](_page_66_Picture_33.jpeg)

#### HOE TE BESTELLEN:

STUUR EEN BANKCHEQUE OF GIRO OF EEN POSTCHEQUE OF GIRO NAAR SPARROWSOFT ANTWOORDNUMMER 6986 8900 WC LEEUWARDEN Vermeld vooral uw naam, adres en bestelling. Deze aktie geldt tot en met 20 augustus 1987. SPARROWSOFT MAAKT SOFTWARE WEER BETAALBAAR!

## DU 9PaUR  $\mathcal{G}[1]$  }  $\{||||| | | | \}$

## *WIJ VIEREN FEEST!!!*

Wegens groot succes gaan wij door met onze gratis feestaanbieding

#### OMDAT WE ALS ONAFHANKELIJK MSX-SOFTWARE-HOUSE NU EEN JAAR BESTAAN!

#### JA U LEEST HET GOED!

als u nu bij ons een bestelling doet<br>krijgt u van ons een cassette of disk

#### DEZE PROGRAMMA'S ZIJN VOORU!

#### <sup>1</sup> MSX POSTERCOPY:

screendump op posterformaat werkt op alle printers ook op deniet msx-printers

2M.C.M.L.: multicolor macro language, maakt 136 kleuren in screen 2 mogelijk

#### 3 EASYSPRITE:

sprite editor met de mogelijkheid om twee keer zoveel sprites te gebruiken

#### U ZIET HET DRIE FRAAIE PROGRAMMA'S!

gratis voor u als u een bestelling bij ons

doet en een fraaie manier om met ons en onze voordelen kennis te maken, voordelen zoals:

\*\* VOLLEDIGE COMPATIBILITEIT \*\*

geen gezeur meer met software die het niet doet

#### \*\*DIREKT RECORDING \* \*

door direkt van de computer op te nemen een mastercopy kwaliteit zonder dropouts (TDK)

\*\* NEDERLANDSTALIG \* \*

## mputercollectief ziet ze vliege

![](_page_67_Picture_1.jpeg)

Amstel 312 ligt tegenover het theater Carré.

#### MEER DAN 100 FLIGHTSIMULATORS BIJ COMPUTERCOLLECTIEF

#### Zeer grote sortering

Computercollectief verkoopt GEEN computers. Al onze winkelruimte word in beslag genomen door boeken en softe soriering<br>collectief verkoopt GEEN<br>s. Al onze winkelruimte wordt<br>genomen door boeken en soft-<br>ze collectie van meer dan 1500 ware. Onze collectie van meer dan 150 in beslag genomen door boeken en soft-<br>ware. Onze collectie van meer dan 1500<br>boeken is niet alleen interessant voor de boeken is niet alleen interessant voor de<br>programmeur, maar ook voor de zakelijke gebruiker. de beginner en de hobbyist Zoekt <sup>u</sup> een goed boek over MS-DOS. wij hebben meer dan <sup>40</sup> titels, waarvan <sup>15</sup> in het Nederlands. dBase III (Plus)?. meer dan <sup>50</sup> titels. IBM PC? meer dan 100. Onze boeken bestrijken het complete spectrum. van microprocessors via programmeertalen wordprocessors. spreadsheets, databases en desktop publishing. Voor beginners en <sup>|</sup> gevorderden, in het Engels, Duits en Nederlands. tot toepassingen als<br>
preadsheets, databases<br>
ing. Voor beginners en<br>
ing. Voor beginners en

#### Grote collectie software

Ook onze software collectie is niet alleen breed, maar ook diep. Wij voeren software voor de volgende computers: Apple. Atari. ST. Amiga. Schneider. C16, Commodore 64. Commodore 128. IBM PC en compatibles, BBC, Electron, QL. Spectrum, MSX. Mac. Neem bijv. Flightsimulators. we hebben er meer dan 100. plus boeken erover en Scenery disks erbij een<br>Ap-<br>16,<br>BM

#### Kom eens langs

Maar denk erom. maandag en dinsdag zijn we gesloten. Kun je niet komen, stuur dan de bon in enwij sturen GRATIS onze prijslijst toe

#### subLOGIC Flightsimulator en JET

![](_page_67_Picture_1168.jpeg)

JET Flighter School . . . . . . . . . .

![](_page_67_Picture_1169.jpeg)

 $\mathbf{BON}$  Uitknippen, op briefkaart plakken en opsturen, een briefkaart mag ook.

Graag ontvang ik jullie gratis <sup>64</sup> pagina catalogus, vol met boeken en software. Naai Ades 5

ì

Postcode